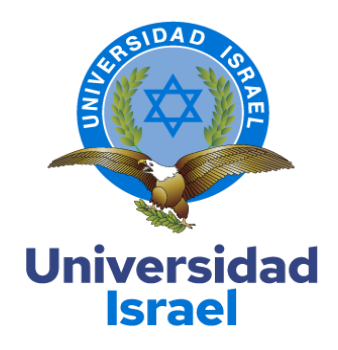

# **UNIVERSIDAD TECNOLÓGICA ISRAEL ESCUELA DE POSGRADOS "ESPOG"**

# **MAESTRÍA EN TELECOMUNICACIONES**

# **MENCIÓN: GESTIÓN DE LAS TELECOMUNICACIONES**

# *Resolución: RPC-SE-01-N0 016-2020*

# **TRABAJO DE TITULACIÓN EN OPCIÓN AL GRADO DE MAGISTER**

# **Título del trabajo:**

Diseño, planificación y dimensionamiento de la red lógica para las estaciones de trabajo

ubicadas en el área técnica de una empresa de Telecomunicaciones.

## **Línea de Investigación:**

Telecomunicaciones y Sistemas Informáticos aplicados a la producción y la sociedad

# **Campo amplio de conocimiento:**

Tecnologías de la información y Comunicación (TIC)

# **Autor/a:**

Leyla Marina Barahona Toapanta

# **Tutor/a:**

Wilmer Fabián Albarracín Guarochico

**Quito – Ecuador**

**2021**

### **APROBACIÓN DEL TUTOR**

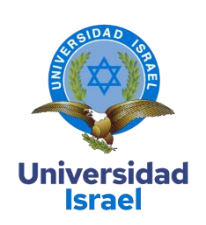

<span id="page-1-0"></span>Yo, Wilmer Fabián Albarracín Guarochico con C.I: 1713341152 en mi calidad de Tutor del trabajo de investigación titulado: Diseño, planificación y dimensionamiento de la red lógica para las estaciones de trabajo ubicadas en el área técnica de una empresa de Telecomunicaciones.

Elaborado por: Leyla Marina Barahona Toapanta, deC.I: 1722163134, estudiante de la Maestría: Maestría En Telecomunicaciones, mención: Gestión de las Telecomunicaciones de la **UNIVERSIDAD TECNOLÓGICA ISRAEL (UISRAEL)**, como parte de los requisitos sustanciales con fines de obtener el Título de Magister, me permito declarar que luego de haber orientado, analizado y revisado el trabajo de titulación, lo apruebo en todas sus partes.

Quito D.M., 09 septiembre de 2021

**Firma**

\_\_\_\_\_\_\_\_\_\_\_\_\_\_\_\_\_

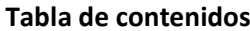

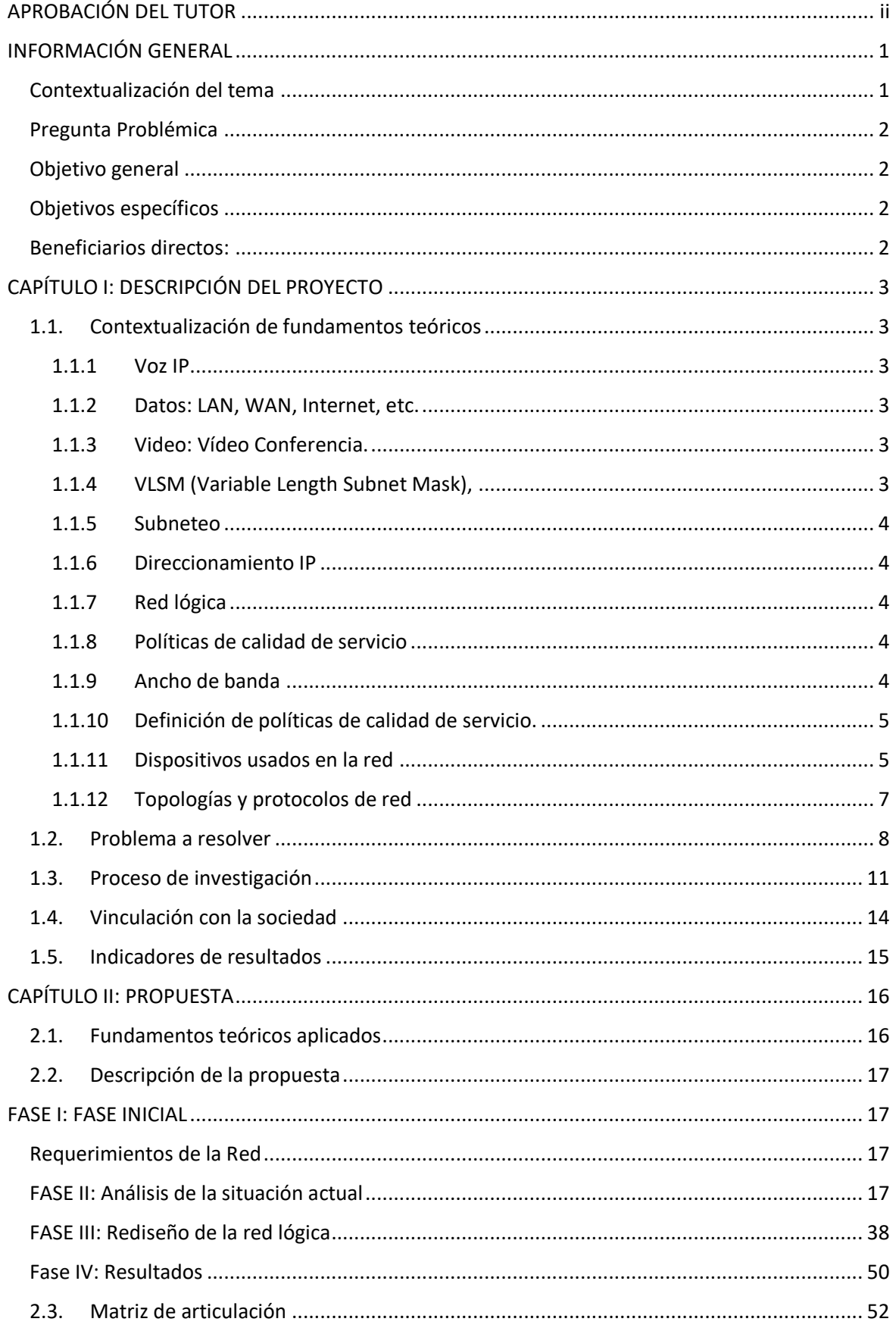

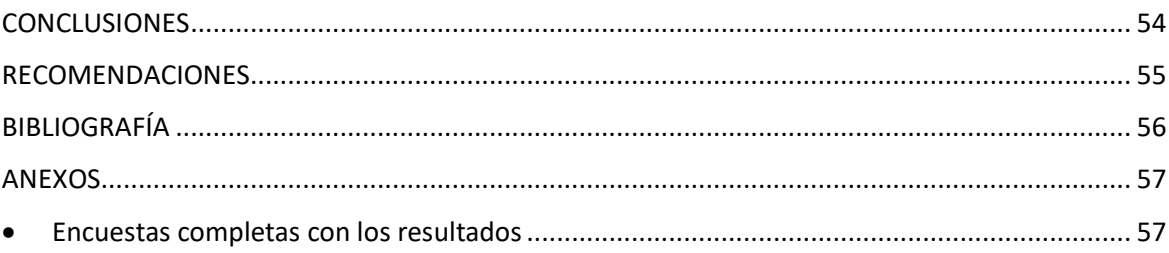

# **Índice de tablas**

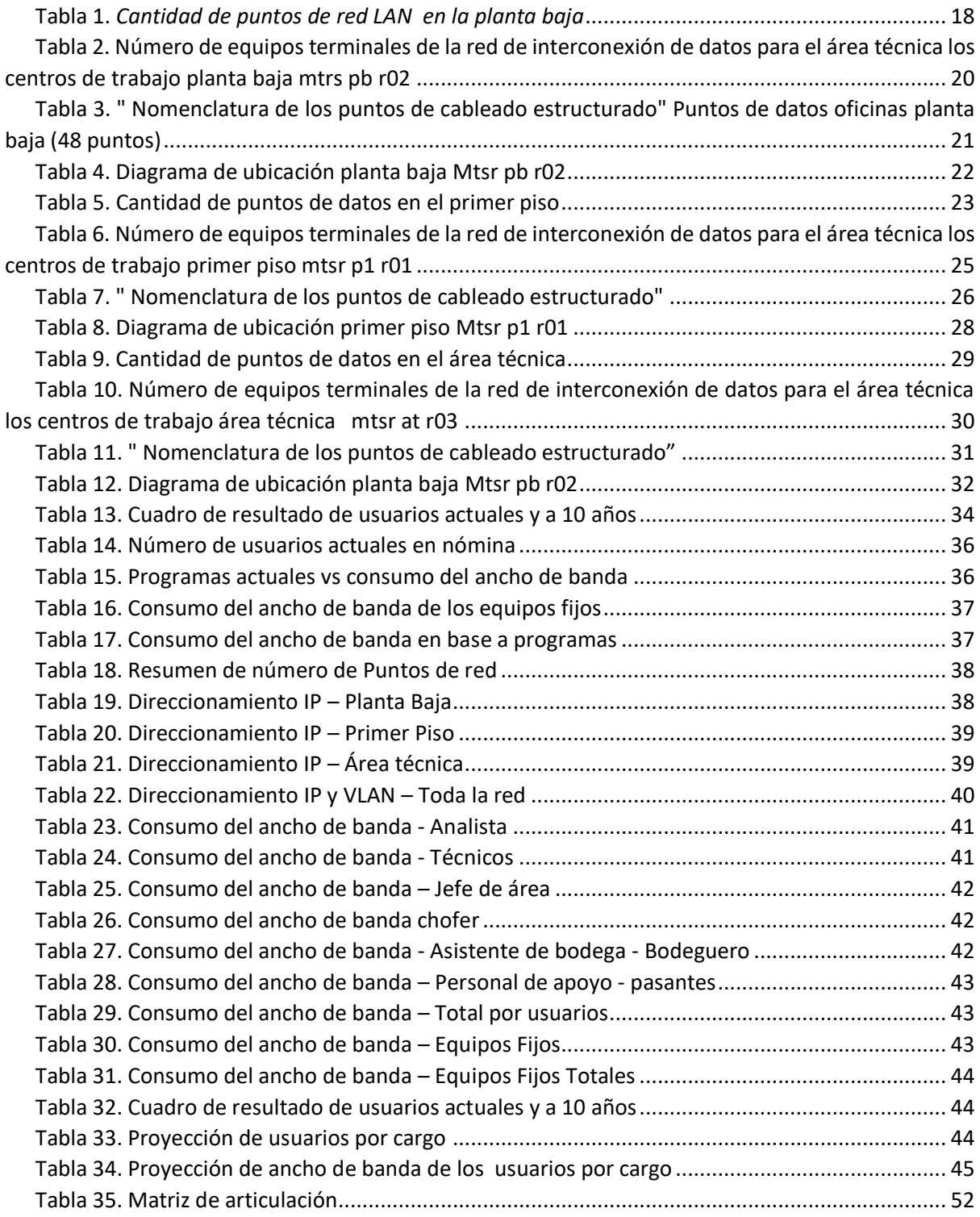

# **Índice de figuras**

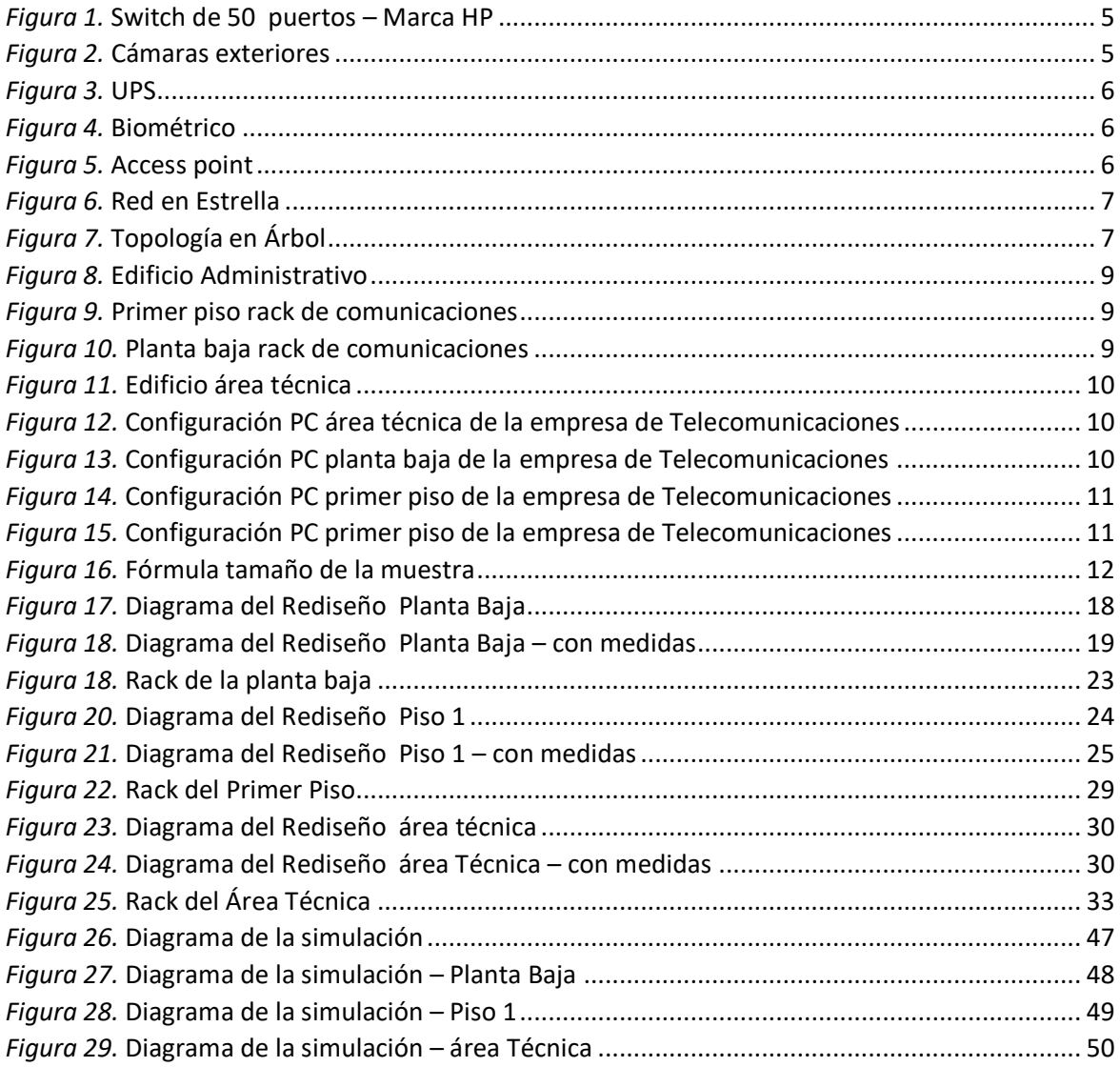

#### **INFORMACIÓN GENERAL**

#### <span id="page-6-1"></span><span id="page-6-0"></span>**Contextualización del tema**

Las pequeñas y medianas empresas de telecomunicaciones que disponen de una red LAN y/o WAN requieren de un consumo de ancho de banda diferenciado para cada uno de los equipos en base a las funciones que realizan dentro de la red.

Por lo cual es importante no solo el tener una red física adecuada sino también realizar un análisis y un desarrollo exclusivo para obtener el diseño de la infraestructura lógica.

Por tanto es necesario proporcionar una red lógica adecuada y estable para el centro de trabajo en el área técnica de una empresa de Telecomunicaciones, este proyecto quiere fomentar la importancia de tener redes balanceadas, tomando en cuenta normas de tráfico de ancho de banda, por ello es necesario conocer cuál es el consumo promedio por usuario en base a las actividades que realiza o su rol, es decir tener un descriptivo de cargo bien definido para poder dimensionar una red lógica adecuada la cual garantice un funcionamiento y velocidad óptima.

Actualmente la red de datos del centro de trabajo en el área técnica de una empresa de Telecomunicaciones no tiene una red lógica balanceada que cumpla normas técnicas o estándares de cableado estructurado, por lo cual se va a partir de un rediseño de la red también se puede mencionar no se ha considerado el crecimiento de usuarios y/o departamentos, dentro del área.

Lo que se pudo evidenciar durante las inspecciones en campo es que el personal de TI solo intenta resolver los problemas de la red que han ido apareciendo, sin tomar en cuenta criterios técnicos, ni mucho menos normas o estándares es por eso que no pueden garantizar una adecuada funcionalidad de la red, ni que la asignación de IPs sea la más adecuada ya que las redes del área técnica colapsan constantemente, se tiene perdidas y retardos lo que provoca que el personal no pueda trabajar de manera adecuada.

1

## <span id="page-7-0"></span>**Pregunta Problémica**

¿Es necesario contar con una red lógica adecuada para uso del personal del área técnica de una empresa de Telecomunicaciones con el fin de mejorar la gestión y desempeño de las actividades realizadas por el personal?

## <span id="page-7-1"></span>**Objetivo general**

Diseñar una red lógica balanceada para las estaciones de trabajo en el área técnica de una empresa de Telecomunicaciones.

## <span id="page-7-2"></span>**Objetivos específicos**

- Definir un marco conceptual sobre red lógica y/o normas de tráfico.
- Diagnosticar el estado actual de la red lógica del área técnica de los centros de trabajo de una empresa de Telecomunicaciones
- Diseñar la red lógica con su direccionamiento IP, donde se considere el tráfico porservicios, para tener un dimensionamiento adecuado de la red evitando saturación con lo cual se adapte a las necesidades en las oficinas en el área técnica de una empresa de Telecomunicaciones.
- Simular con un programa de redes (paquet traicert o GNS3), la red lógica, considerando el direccionamiento IP para todos sus equipos.

## <span id="page-7-3"></span>**Beneficiarios directos:**

Los beneficiarios directos del proyecto son los usuarios internos y externos que acuden a trabajar en el área técnica de una empresa de Telecomunicaciones ya que van a contar con una red interna dimensionada acorde a su perfil de cargo, el consumo de ancho de banda va a ser el más adecuado ya que será asignado de acuerdo a las actividades que realice, con ello podrán realizar sus trabajos diarios sin problemas.

### **CAPÍTULO I: DESCRIPCIÓN DEL PROYECTO**

#### <span id="page-8-1"></span><span id="page-8-0"></span>**1.1.Contextualización de fundamentos teóricos**

Este proyecto está enfocado para realizar el diseño de una red WAN enfocada en poder transportar de manera óptima varios servicios como:

- Voz IP
- Datos
- Video
- <span id="page-8-2"></span>1.1.1 Voz IP

La transmisión de VoIP (Voice over IP) es una de las nuevas tendencias más importantes en el mundo de las telecomunicaciones. Como ocurre con todas las tecnologías nuevas, existen riesgos de seguridad. Su arquitectura, muy diferente a la de los teléfonos conmutados, plantea un grave problema de seguridad. No se puede concebir un ahorro de costes prometedor y una mayor flexibilidad sin considerar detenidamente los problemas de seguridad que se presentan. (GALARZA, 2017)

<span id="page-8-3"></span>1.1.2 Datos: LAN, WAN, Internet, etc.

Según el autor (Sankar, 2005) en su libro Cisco Redes de datos, comenta que, la comunicación o la transmisión de servicios de datos, voz y video, deben utilizar redes de comunicación, las redes en telecomunicaciones están compuestas por dispositivos interconectados que permitan compartir recursos, software y datos para cualquier hosting o computador que forma parte de la red. Los objetivos fundamentales de las redes son: Las redes de información o datos varían en tamaño y capacidad, pero todas las redes tienen cuatro elementos básicos en común (Paucar, 2019)

<span id="page-8-4"></span>1.1.3 Video: Vídeo Conferencia.

La videoconferencia es "una combinación técnica de redes de audio, video y comunicación que permite el diálogo en tiempo real entre personas distantes". (CASTILLO, 2016)

<span id="page-8-5"></span>1.1.4 VLSM (Variable Length Subnet Mask),

Es más conocido como el subneteo de máscara variable o máscara de subred de longitud variable, es uno de los métodos que se implementó para evitar el agotamiento de direcciones IPv4 permitiendo un mejor aprovechamiento y optimización del uso de direcciones.

3

#### <span id="page-9-0"></span>1.1.5 Subneteo

El Subneteo o Subnetting es dividir una red IP física en subredes lógicas (redes más pequeñas) para que cada una de estas trabaje a nivel envío y recepción de paquetes como una red individual, aunque todas pertenezcan a la misma red física y al mismo dominio

#### <span id="page-9-1"></span>1.1.6 Direccionamiento IP

El protocolo TCP/IP usa la máscara de subred para determinar si un host está en la subred local o en una red remota. En TCP/IP, las partes de la dirección IP que se usan como direcciones de red y host no son fijas. A menos que tenga más información, no se pueden determinar las direcciones de red y host anteriores.

## <span id="page-9-2"></span>1.1.7 Red lógica

Topología lógica: se refiere a la forma en que una red transfiere tramas de un nodo al siguiente. Esta disposición consta de conexiones virtuales entre los nodos de una red. Los protocolos de capa de enlace de datos definen estas rutas de señales lógicas.

### <span id="page-9-3"></span>1.1.8 Políticas de calidad de servicio

La red convergente está equipada con tecnología capaz de integrar tráfico de voz, video y datos en un solo canal de comunicación. Además, ofrece comodidades y beneficios adicionales al consolidar los servicios y aplicaciones que integran la tecnología central en el entorno. Telefonía IP, videoconferencia, gran velocidad de banda ancha de información (red de banda ancha), etc. (JARA, 2016)

#### <span id="page-9-4"></span>1.1.9 Ancho de banda

Se define cuando se mide la cantidad de datos que transmite entre dos puntos en una red en un tiempo determinado, el ancho de banda digital para distinguirlo del ancho de banda de la señal a la velocidad de bits por segundo que la red puede transportar. El ancho de banda digital es solo la velocidad de transmisión de datos o señales. Se define como el retraso o tiempo que tarda el primer bit en llegar al servidor desde el cliente. Este tipo de tráfico es menos propenso a retrasos de, por lo que el ancho de banda digital promedio para la transmisión de páginas web es de, 512 kbps. (Paltán, 2016)

Se mide como la cantidad de datos o información que se pueden transferir o enviar entre dos puntos de una red o de una conexión de red en un periodo de tiempo específico. Normalmente, el ancho de

banda se expresa en bits por segundo (bps) y se expresa como una tasa de bits. También se la puede conocer como velocidad de transferencia (HUANG, 2017)

<span id="page-10-0"></span>1.1.10 Definición de políticas de calidad de servicio.

"Para poder garantizar un ancho de banda constante es importante tener QoS (Quality od service) lo cual nos permite garantizar diferentes niveles de calidad y patrones de acceso lo cual permite generar una estadística del consumo promedio de ancho de banda durante un momento de saturación o congestión de la red." (Gustavo\_Spadaro, 2012)

<span id="page-10-1"></span>1.1.11 Dispositivos usados en la red

A continuación, se va a detalla los dispositivos que se va a usar en la red.

 Switches: es un dispositivo electrónico que permite la interconexión entre diferentes dispositivos como pueden ser computadoras, portátiles, impresoras entre otros para que puedan intercambiar datos entre sí, comunicarse entre sí o con otras redes.

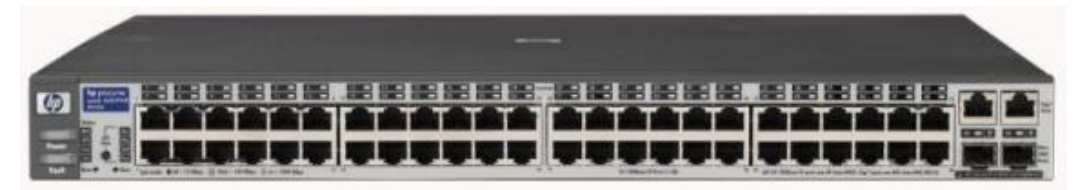

*Figura 1.* Switch de 50 puertos – Marca HP

<span id="page-10-2"></span> Cámaras: son equipos que se encargan de grabar y monitorear todo lo que sucede en el lugar a donde apunta o está instalado.

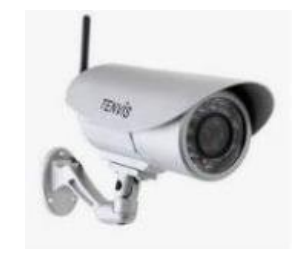

*Figura 2.* Cámaras exteriores

<span id="page-10-3"></span> UPS: es una batería que se activará en caso de que surja una emergencia proporcionando energía eléctrica a los equipos que se encuentren conectados al mismo el cual puede ser un computador, portátil u otros.

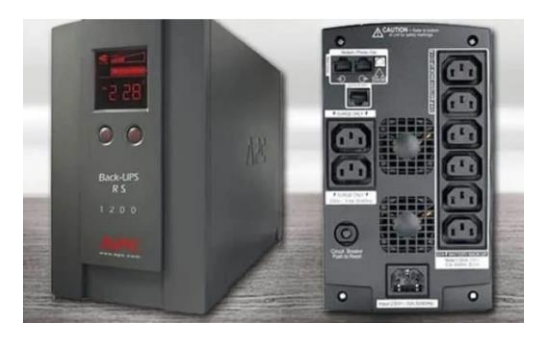

*Figura 3.* UPS

<span id="page-11-0"></span> Biométrico: es un equipo el cual nos ayuda a la autenticación de los usuarios que se encuentran registrados es decir está verificando la identidad del usuario mismo que puede ser usado para registro de ingresos y salidas del personal en una empresa.

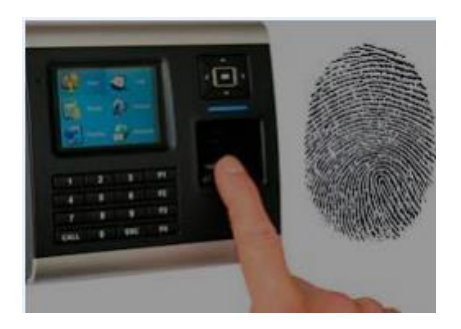

*Figura 4.* Biométrico

<span id="page-11-1"></span> Access point: se los conoce también como puntos de acceso, ya que son equipos que nos ayudan para generar una conexión inalámbrica entre varios equipos lo cual nos permite reducir las conexiones cableadas.

<span id="page-11-2"></span>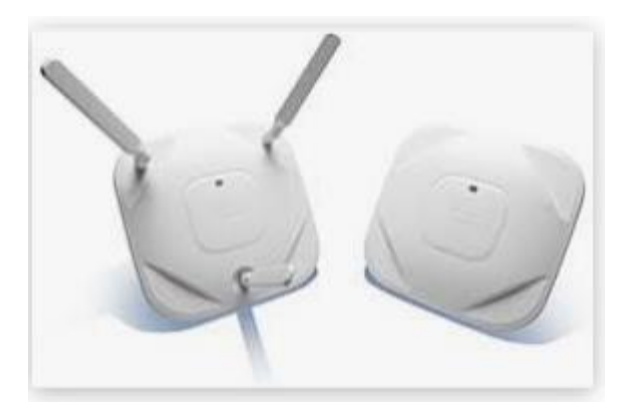

*Figura 5.* Access point

## <span id="page-12-0"></span>1.1.12 Topologías y protocolos de red

## Topologías

Son las diferentes estructuras para las intercomunicaciones de redes que generan la trasmisión de datos entre los equipos de dichas redes, cada una es diferente ya que está asociada a la topología física (nos ayuda a definir la forma en cómo se va a distribuir el cableado en base a las ubicaciones de los elementos de red) y lógica ( nos ayuda a definir el modo en el que se va a gestionar la transmisión de los datos en la red, como la velocidad de transmisión, tiempos de llegada) mismos que se detallan a continuación:

 Topología de Estrella: la red se caracteriza por que los equipos están conectados desde sus estaciones hacia un solo punto central, es decir todas las comunicaciones se realizan desde dicho equipo.

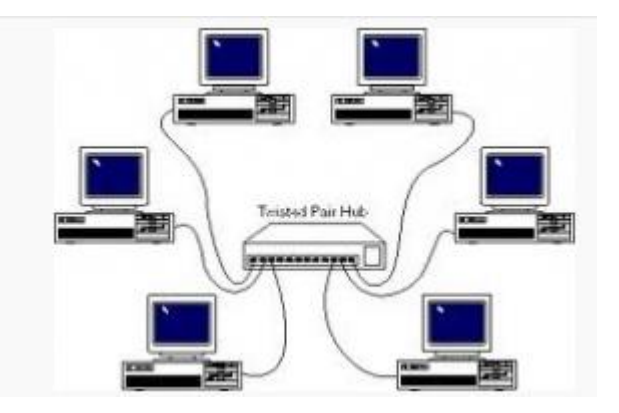

*Figura 6.* Red en Estrella

<span id="page-12-1"></span> Topología en árbol: es una topología que combina la topología de bus con la estrella, lo cual nos ayuda para que los usuarios lleguen a tener varios servidores en la misma red

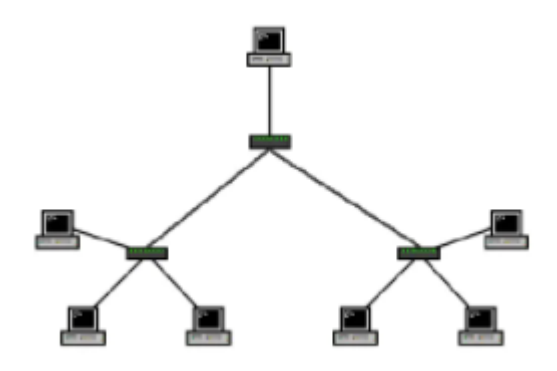

<span id="page-12-2"></span>*Figura 7.* Topología en Árbol

#### Red VLAN

"Una VLAN (Virtual LAN o Red de Área Local Virtual) es un método de establecer redes lógicamente independientes dentro de una red física. Distintas VLAN´s pueden convivir en un mismo switch físico o una red física. Sirven para disminuir el dominio de broadcast y también ayudan en la administración de la red dividiendo segmentos lógicos de una red de área local que no deben intercambiar datos usando la red local." (MONTOYA, 2016)

#### <span id="page-13-0"></span>**1.2.Problema a resolver**

Actualmente dentro del área de sistemas o TI de una empresa de Telecomunicaciones que administra el área técnica no cuentan con un proceso definido para una adecuada administración de la red lógica de las áreas es por esto que no se tiene un control y administración de la red.

En base a las encuestas e inspección realizada se pudo identificar no solo problemas de cableado sino también las siguientes fallas:

• No se tiene un control del consumo de ancho de banda asignado a los usuarios que se conectan a la red

• Desconocimiento del direccionamiento IP que se asigna a los usuarios (lo cual puede provocar duplicidad de IP).

- Falta de un dimensionamiento del tráfico en base a perfiles
- Falta de un análisis para el crecimiento anual de los usuarios y tráfico

Debido al pésimo estado de la red física y a que actualmente no cumple con las normas y estándares no se puede conocer que usuario está conectado en cada punto de red, ya que el etiquetado de los algunos de puntos está sumamente deteriorados o son inexistentes y no se cuenta con un diagramada esquemático de la red.

Debido a los constantes problemas de conexión a la red, intermitencias es importante desarrollar un estudio y diseño de la red lógica de telecomunicaciones, para tener un correcto funcionamiento de una red del área técnica de una empresa de Telecomunicaciones misma que cuenta con dos edificios distribuidos de la siguiente manera:

- Área administrativa (Planta Baja y Primer piso)
- Área técnica

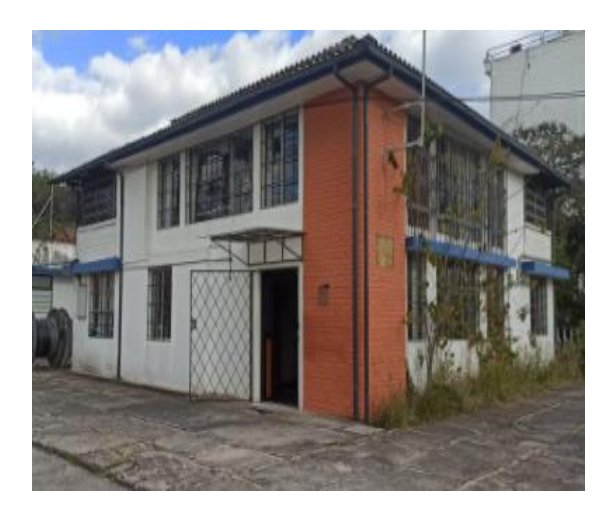

*Figura 8.* Edificio Administrativo

<span id="page-14-0"></span>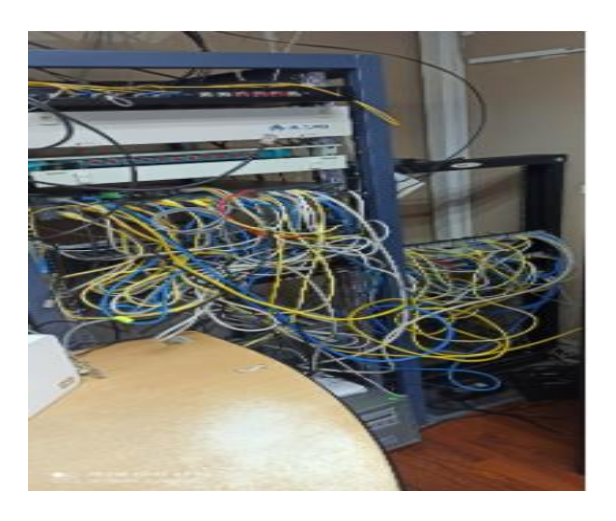

Fuente: Edward Illescas, Jaime Caiza, Leyla Barahona

*Figura 9.* Primer piso rack de comunicaciones

Fuente: Edward Illescas, Jaime Caiza, Leyla Barahona

<span id="page-14-1"></span>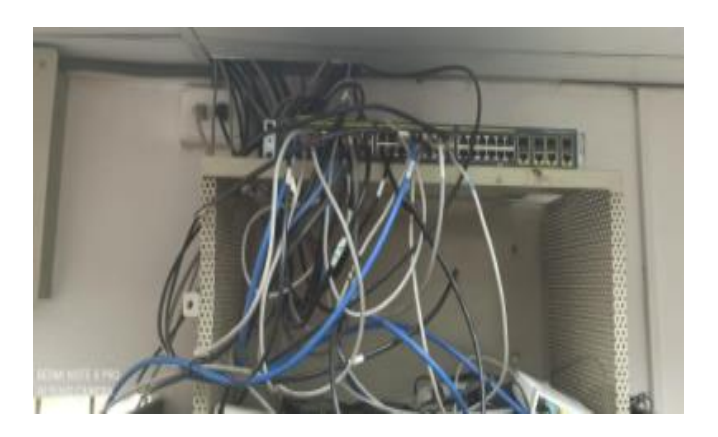

*Figura 10.* Planta baja rack de comunicaciones

<span id="page-14-2"></span>Fuente: Edward Illescas, Jaime Caiza, Leyla Barahona

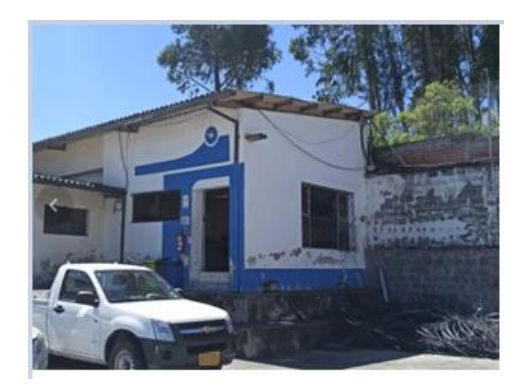

*Figura 11.* Edificio área técnica

Fuente: Edward Illescas, Jaime Caiza, Leyla Barahona

<span id="page-15-0"></span>**Configuración del direccionamiento IP en las diferentes áreas**

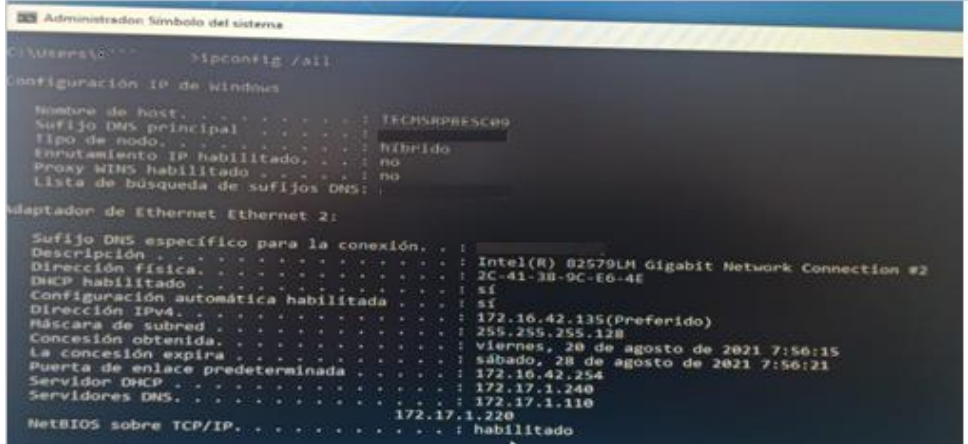

*Figura 12.* Configuración PC área técnica de la empresa de Telecomunicaciones

<span id="page-15-1"></span>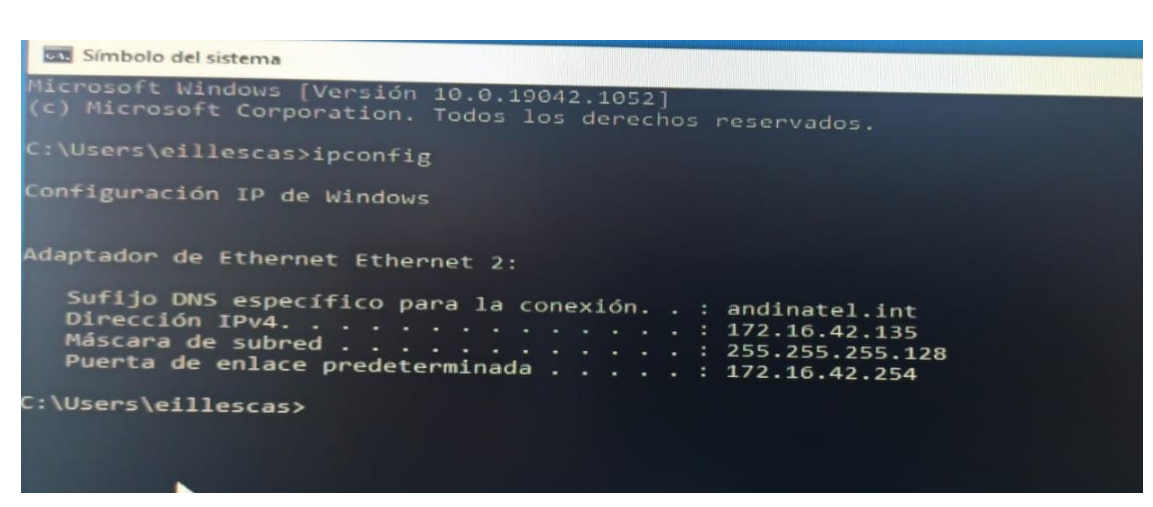

Fuente: Edward Illescas, Jaime Caiza, Leyla Barahona

<span id="page-15-2"></span>*Figura 13.* Configuración PC planta baja de la empresa de Telecomunicaciones

Fuente: Edward Illescas, Jaime Caiza, Leyla Barahona

| Law Administrador: Símbolo del sistema                                                                                                    |                                                                                                    |
|----------------------------------------------------------------------------------------------------|----------------------------------------------------------------------------------------------------|
| C:\Users\eillescas>ipconfig /all                                                                                                    |                                                                                                    |
| Configuración IP de Windows                                                                                                    |                                                                                                    |
| Nombre de host. : TECMSRPBESC09<br>Sufijo DNS principal  : andinatel.int<br>Tipo de nodo. híbrido<br>Enrutamiento IP habilitado. : no<br>Proxy WINS habilitado : no<br>Lista de búsqueda de sufijos DNS: andinatel.int                                                                                                    |                                                                                                    |
| Adaptador de Ethernet Ethernet 2:                                                                                                    |                                                                                                    |
| Sufijo DNS específico para la conexión. . : andinatel.int<br>Dirección física. 2C-41-38-9C-E6-4E<br>DHCP habilitado sí<br>Configuración automática habilitada : sí<br>Dirección IPv4. : 172.16.42.135(Preferido)<br>Máscara de subred : 255.255.255.128<br>Puerta de enlace predeterminada : 172.16.42.254<br>Servidor DHCP : 172.17.1.240<br>Servidores DNS. : 172.17.1.110<br>NetBIOS sobre TCP/IP. : habilitado | Descripción Thtel(R) 82579LM Gigabit Network Connection #2<br>Concesión obtenida. Yiernes, 20 de agosto de 2021 7:56:15<br>La concesión expira Sábado, 28 de agosto de 2021 7:56:21<br>172.17.1.220 |
| ::\Users\eillescas>_                                                                                                    | ▶                                                                                                    |
|                                                                                                    |                                                                                                    |

*Figura 14.* Configuración PC primer piso de la empresa de Telecomunicaciones

<span id="page-16-1"></span>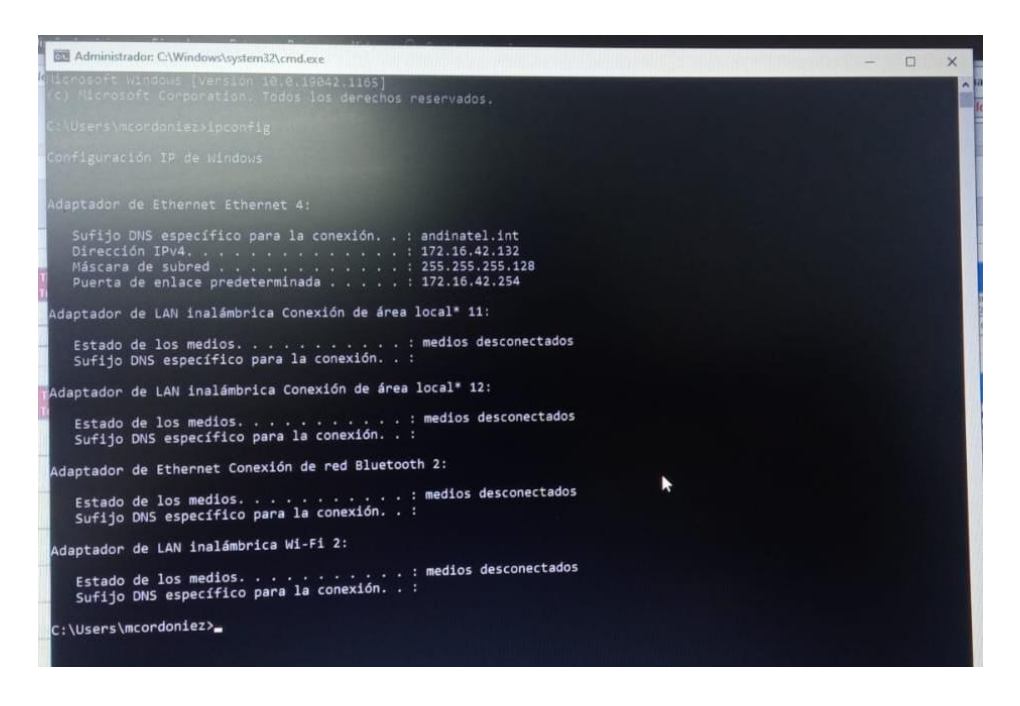

Fuente: Edward Illescas, Jaime Caiza, Leyla Barahona

*Figura 15.* Configuración PC primer piso de la empresa de Telecomunicaciones

Fuente: Edward Illescas, Jaime Caiza, Leyla Barahona

### <span id="page-16-2"></span><span id="page-16-0"></span>**1.3.Proceso de investigación**

La metodología a utilizar para el presente diseño de una red lógica se basó en una método de investigación cuantitativa junto con una investigación de campo ya que se procedió a realizar encuestas al personal que trabaja en el área técnica de una empresa de Telecomunicaciones, junto con algunas inspecciones del sitio para validar la situación actual de la red con esto se pudo comparar los datos que se obtuvieron desde el punto de vista de las personas que directamente trabajan en el sitio con lo que se pudo evidenciar de manera visual durante las inspecciones.

Previo a realizar las encuentras se realizó el Cálculo del Tamaño de la Muestra conociendo el Tamaño de la Población.

La fórmula para calcular el tamaño de muestra cuando se conoce el tamaño de la población se utiliza la siguiente formula:

$$
n = \frac{N * Z_{\alpha}^{2} * p * q}{d^{2} * (N-1) + Z_{\alpha}^{2} * p * q}
$$

*Figura 16.* Fórmula tamaño de la muestra

**Fuente:** Murray y Larry (2005)

<span id="page-17-0"></span>En donde,

- N = tamaño de la población =67
- $Z =$  nivel de confianza,  $80\% = 1,28$
- P = probabilidad de éxito, o proporción esperada =10%
- $Q =$  probabilidad de fracaso = 10%

D = precisión (Error máximo admisible en términos de proporción) =3%

Según diferentes seguridades, el coeficiente de Zα varía así:

- Si la seguridad Zα fuese del 80% el coeficiente sería 1.28
- Si la seguridad Zα fuese del 90% el coeficiente sería 1.645
- Si la seguridad Zα fuese del 95% el coeficiente sería 1.96
- Si la seguridad Zα fuese del 97.5% el coeficiente sería 2.24
- Si la seguridad Zα fuese del 99% el coeficiente sería 2.576

$$
n = \frac{N * Z_{\alpha}^{2} * p * q}{d^{2} * (N - 1) + Z_{\alpha}^{2} * p * q}
$$

$$
n = 18,42 = 18
$$

En base al cálculo de la muestra se debía realizar 18 encuentras sin embargo se obtuvo un total de 20 encuestas de usuarios al azar

Los resultados de las encuestas son las siguientes:

### **¿La red esta segmentada por el tipo de usuarios que la utilizan?**

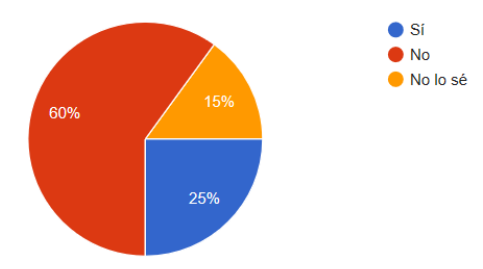

**Elaborado:** Edward Illescas, Jaime Caiza, Leyla Barahona

Interpretación:

El 60% de los usuarios desconocen cómo esta segmentada su red y sí que ancho de banda tienen asignado para poder cumplir con las funciones y/o actividades que realizan diariamente, y el 15% de los encuestados no saben cómo está su segmentación IP

## **¿El ancho de banda actual es suficiente para realizar los trabajos diarios?**

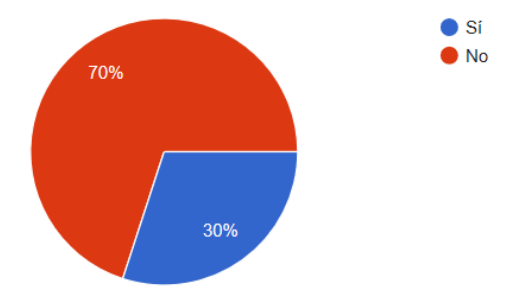

## **Elaborado:** Edward Illescas, Jaime Caiza, Leyla Barahona

Interpretación:

El 70% de los usuarios indican que el ancho de banda actual no es suficiente para poder realizar sus trabajos diarios y esto posiblemente les esté ocasionando intermitencias, lentitud en la ejecución de sus actividades

#### **¿Su conectividad a la red es estable?**

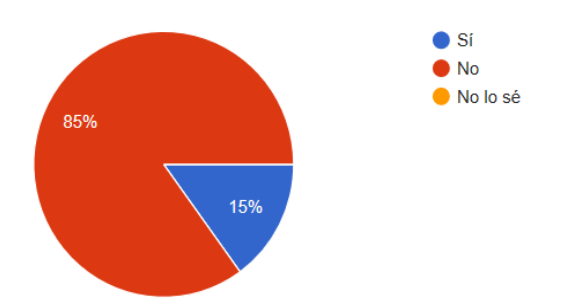

**Elaborado:** Edward Illescas, Jaime Caiza, Leyla Barahona

Interpretación:

El 85% de los usuarios indican que su conectividad a la red interna no es la estable por lo cual pueden tener pérdidas de conexión constantes y eso provoca demora en sus trabajos diarios ya que no pueden acceder a la información de manera oportuna

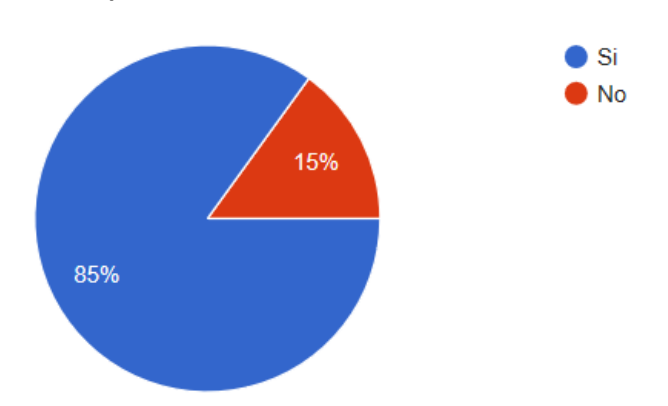

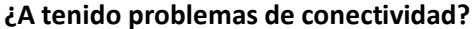

**Elaborado:** Edward Illescas, Jaime Caiza, Leyla Barahona

Interpretación:

El 85% de los usuarios indican que su conectividad no es la estable ni la más adecuada lo cual da pérdidas de conexión, provocando demora en sus trabajos diarios ya que no pueden acceder a la información de manera oportuna

## <span id="page-19-0"></span>**1.4.Vinculación con la sociedad**

Con el presente trabajo de diseño, planificación y dimensionamiento de una red lógica se espera solventar los problemas de asignación de direcciones IPs dentro de la red de las oficinas del área técnica de una empresa de Telecomunicaciones lo cual ayudará a los usuarios tanto internos como externo que se encuentren de una empresa de Telecomunicaciones para poder realizar sus actividades cotidianas sin inconvenientes evitando que tengan problemas de conectividad y teniendo un ancho de banda adecuado para cada una de las estaciones de trabajo en base a su consumo por cada uno de sus perfiles.

Con el presente trabajo se podrá generar un documento de consulta para otras estudiantes y/o profesionales, así como también para poder ser implementadas o su posible replica en otras áreas de una empresa de Telecomunicaciones.

### <span id="page-20-0"></span>**1.5.Indicadores de resultados**

Se realizó el direccionamiento IP en base a cada una de las áreas de trabajo que se tienen tomando en cuenta el crecimiento a futuro de usuarios, y los equipos fijos que van a en cada área.

Para el dimensionamiento del ancho de banda en la red se tomó en cuenta el número de equipos que se utilizará en el área durante un horario pico donde todos los usuarios estén presentes y conectados, donde se consideró un consumo de ancho de banda en base al perfil de cargo.

En las simulaciones se verificó que la asignación de IP sea por DHCP y se tenga comunicación entre las áreas internas, hacia la intranet en los casos requeridos hacia el internet.

Se crearon VLAN para las diferentes áreas y en base al tipo de servicio que van a transmitir.

#### **CAPÍTULO II: PROPUESTA**

#### <span id="page-21-1"></span><span id="page-21-0"></span>**2.1.Fundamentos teóricos aplicados**

#### **Redes de datos**

### **Red WAN**

Una red de área extensa "es una red que interconexión varios equipos en un área territorial extensa, normalmente usa líneas de transmisión públicas que son propiedad de proveedores de servicios de comunicación. La velocidad de estas líneas suele ser menor a las que son usadas en las redes de área local en la figura 2 se observa un esquema general de una red WAN. Además, los diseñadores deben tomar en cuenta una serie de especificaciones legales, políticas, económicas, ya que el ámbito geográfico que se usa es extenso, público y puede ser hasta internacional." (Cacuango, 2019).

#### **Red VLAN**

"Una VLAN (Virtual LAN, Red de Área Local Virtual) es un método de crear redes lógicamente independientes dentro de una red física. Según (Verón, 2009) varias VLAN´s pueden coexistir en un único switch físico o en una única red física. Son útiles para reducir el dominio de broadcast y ayudan en la administración de la red separando segmentos lógicos de una red de área local (como departamentos de una empresa) que no deberían intercambiar datos usando la red local (aunque podrían hacerlo a través de un router)." (MONTOYA, 2016).

**Vlan (Red de área local y virtual):** se van a disponer de varias VLANs en un mismo switch en un determinado segmento de red y crear divisiones tiene como ventaja a la hora de administrar una red. También garantiza la seguridad y administración de los equipos en forma eficaz ya que una VLAN no tienen acceso a los demás dispositivos y viceversa. Resultando para segmentar los equipos y limitar el acceso.

**Redes de datos:** Para el envío y recepción de información se realiza mediante la interconexión de emisores y receptores a través de un canal físico para así mejorar la velocidad de transmisión de datos. El tipo transmisión es en redes punto a punto para enviar mensajes hasta máquinas distantes en un mismo piso así podrá compartir recursos, información, brindar confiabilidad y transmitir información de formas más rápida y eficiente.

#### **VLSM (Variable Length Subnet Mask),**

Es más conocido como el subneteo de máscara variable o máscara de subred de longitud variable, es uno de los métodos que se implementó para evitar el agotamiento de direcciones IPv4 permitiendo un mejor aprovechamiento y optimización del uso de direcciones.

#### <span id="page-22-0"></span>**2.2.Descripción de la propuesta**

Una vez evaluada todos los problemas que al momento existe en el área técnica de una empresa de telecomunicaciones se puede mencionar que es necesario generar un diseño adecuado de la red lógica para las estaciones de trabajo ubicadas en el área técnica que puedan soportar múltiples aplicaciones de manera simultánea sin provocar lentitud o caída del servicio a otros usuarios, esto nos permitirá tener una interconexión robusta y confiable tomando en cuenta las normas de calidad.

Para la ejecución y desarrollo de la propuesta se elaborará en base a las siguientes fases descritas a continuación:

#### <span id="page-22-1"></span>**FASE I: FASE INICIAL**

#### <span id="page-22-2"></span>**Requerimientos de la Red**

Obtener una comunicación estable, sin problemas de lentitud, falta de acceso a la red o perdidas del servicio entre los departamentos y áreas comprendidas del área técnica de una empresa de telecomunicaciones, para ello se tomará en cuenta las condiciones necesarias con un adecuado dimensionamiento del tráfico de la red, asignación correcto del direccionamiento IP para el área dentro de la empresa de Telecomunicaciones, lo cual permita tener un funcionamiento adecuado de la red con el uso de varias aplicaciones de manera simultánea.

## <span id="page-22-3"></span>**FASE II: Análisis de la situación actual**

En base a las inspecciones realizada en las oficinas se distribuyó los edificios de la siguiente manera:

- Área administrativa (Planta Baja y Primer piso)
- Área técnica

#### **División de departamentos en el área administrativa**

#### **Planta baja**

En la planta baja una vez aplicada las normas y estándares de cableado estructurado, una vez realizada la redistribución de los equipos se contactara con 21 puestos de trabajo, también se cuenta con 3 cámaras, 6 equipos para la red WI-FI para los técnicos y para los invitados, un equipo biométrico para el registro de ingreso y salida de los empleados el cual está conectado a la red interna.

*Cantidad de puntos de red LAN en la planta baja*

<span id="page-23-0"></span>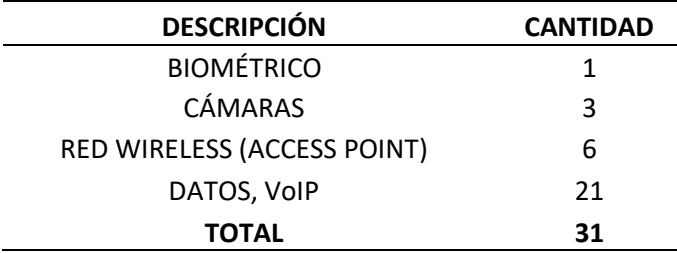

 **Elaborado:** Edward Illescas, Jaime Caiza, Leyla Barahona

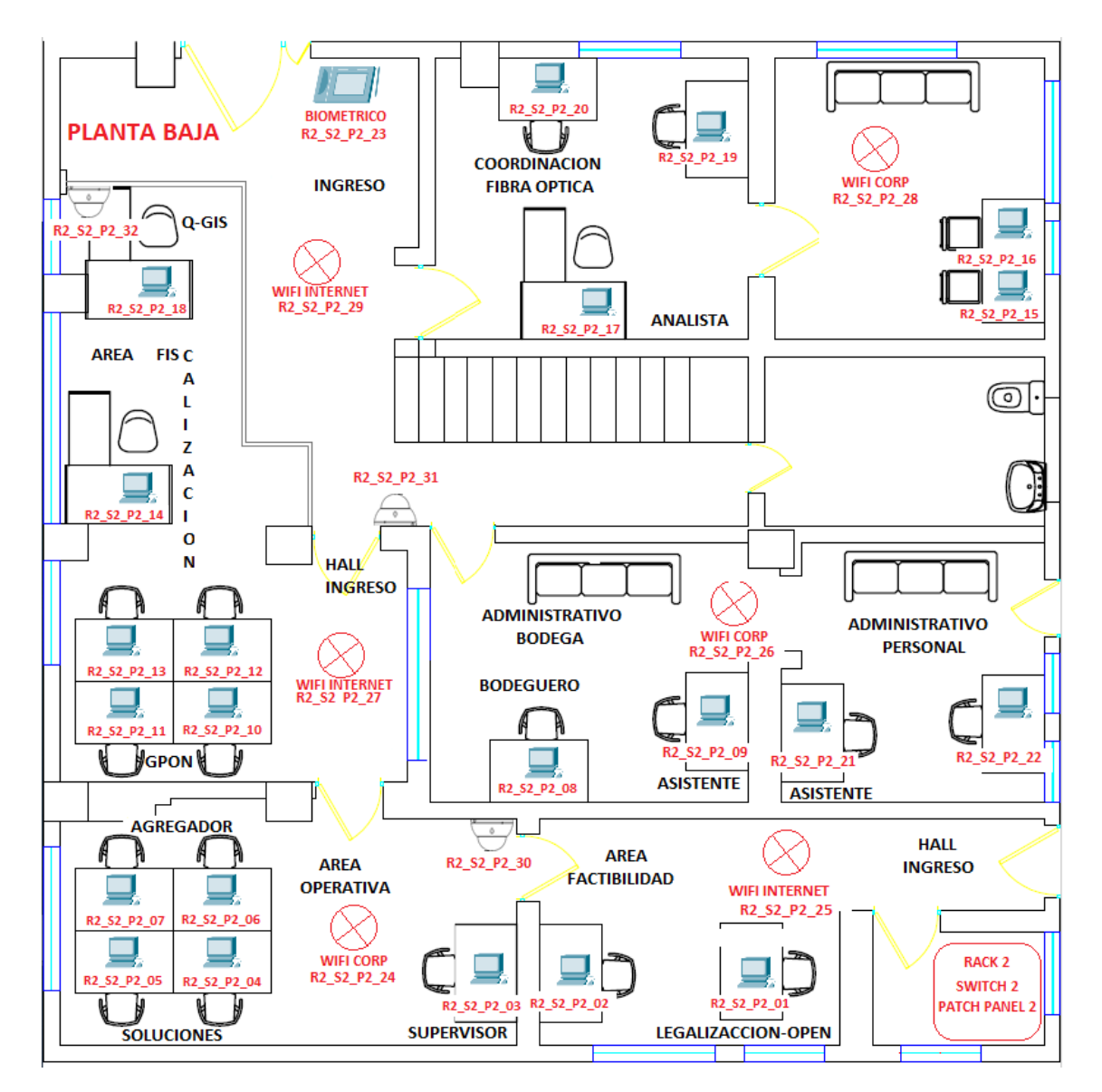

*Figura 17.* Diagrama del Rediseño Planta Baja

<span id="page-23-1"></span>**Elaborado:** Edward Illescas, Jaime Caiza, Leyla Barahona

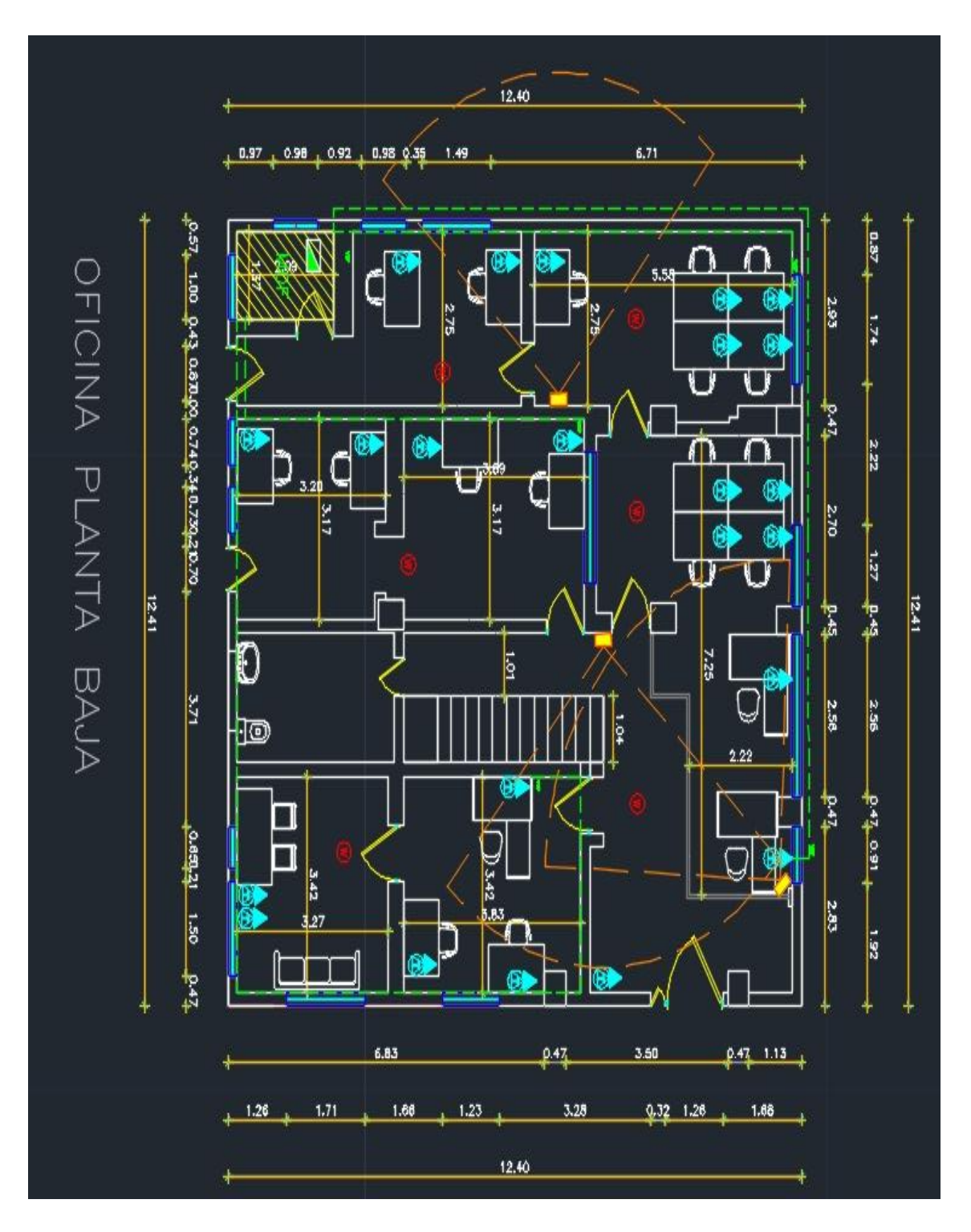

<span id="page-24-0"></span>*Figura 18.* Diagrama del Rediseño Planta Baja – con medidas

**Elaborado:** Edward Illescas, Jaime Caiza, Leyla Barahona

# **Diagrama esquemático de la red**

# **Tabla 2.**

<span id="page-25-0"></span>*Número de equipos terminales de la red de interconexión de datos para el área técnica los centros de* 

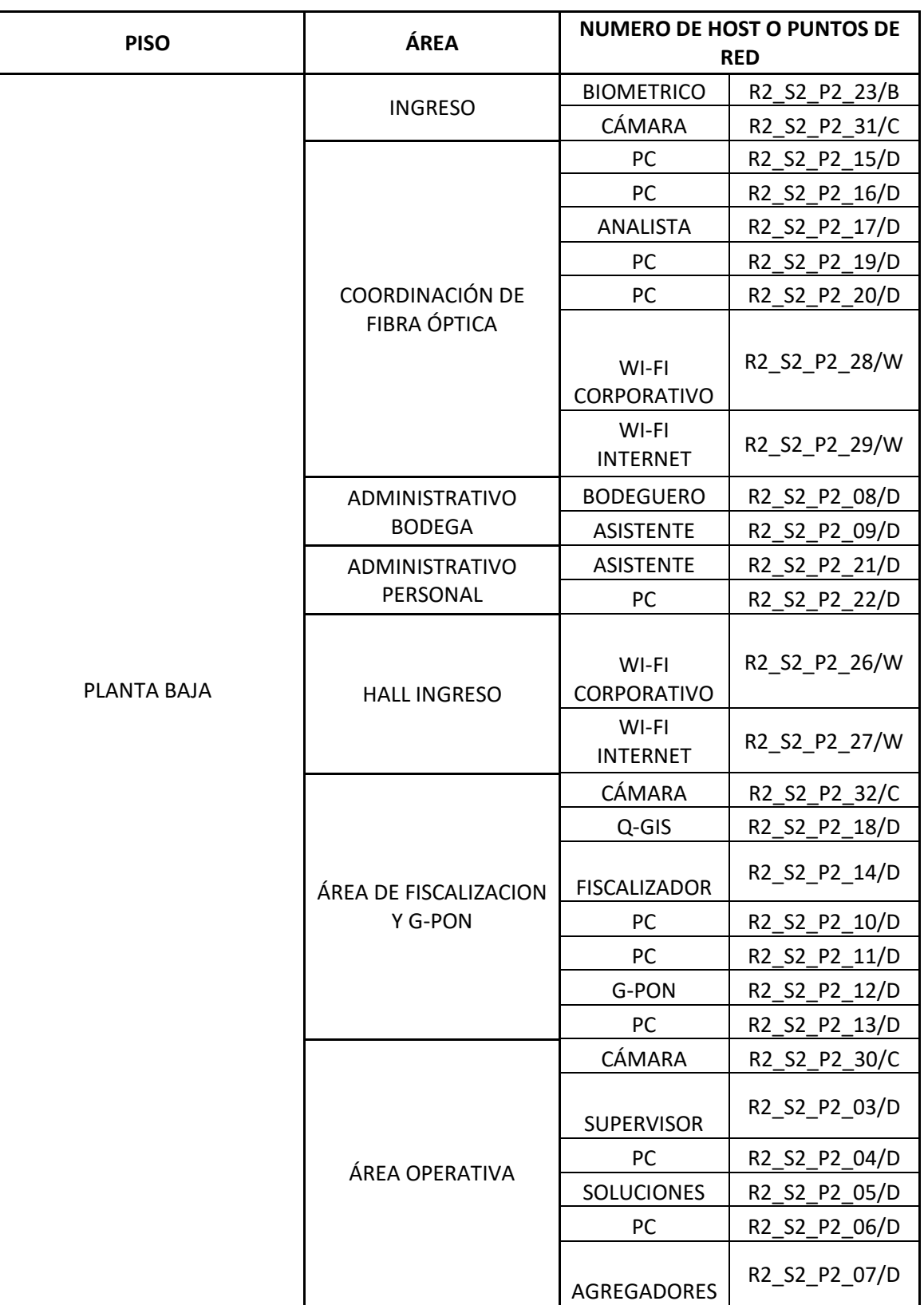

*trabajo planta baja mtrs pb r02*

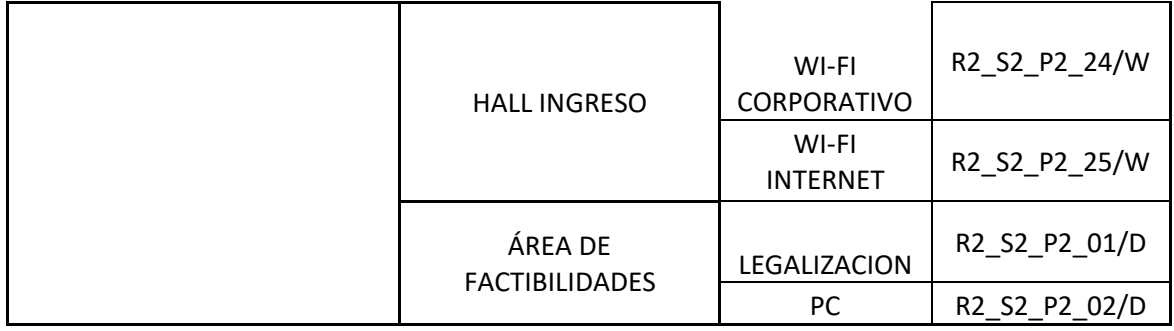

# **Tabla 3.**

<span id="page-26-0"></span>*" Nomenclatura de los puntos de cableado estructurado" Puntos de datos oficinas planta baja (48* 

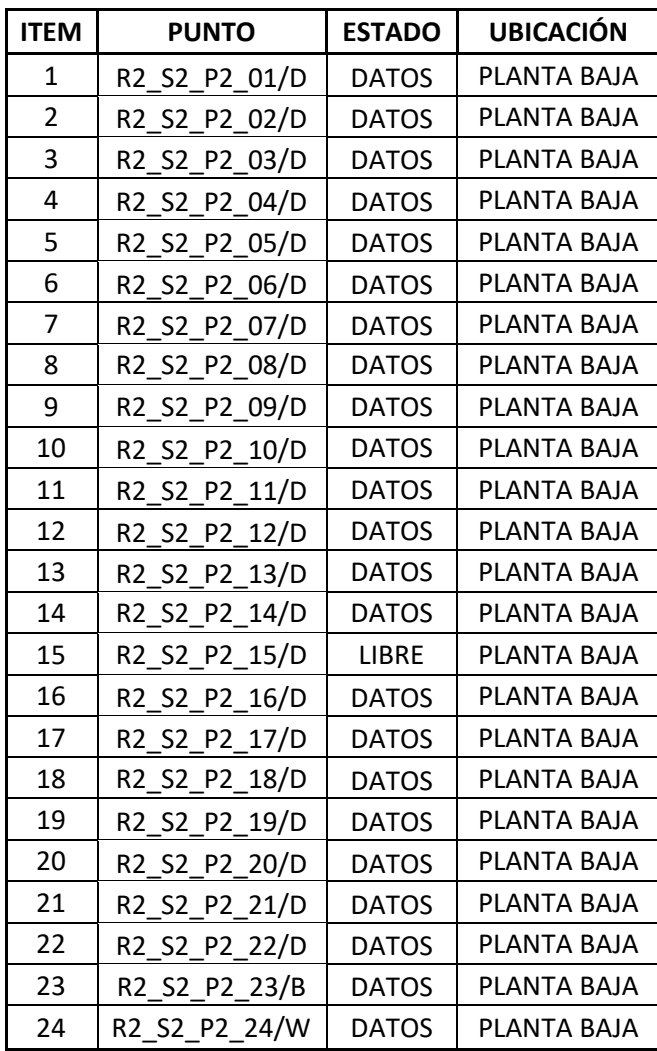

*puntos)*

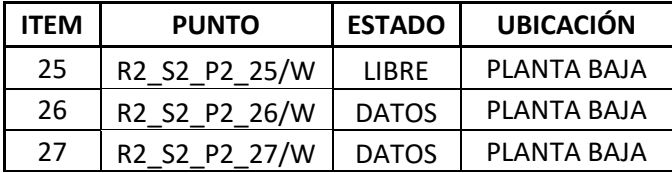

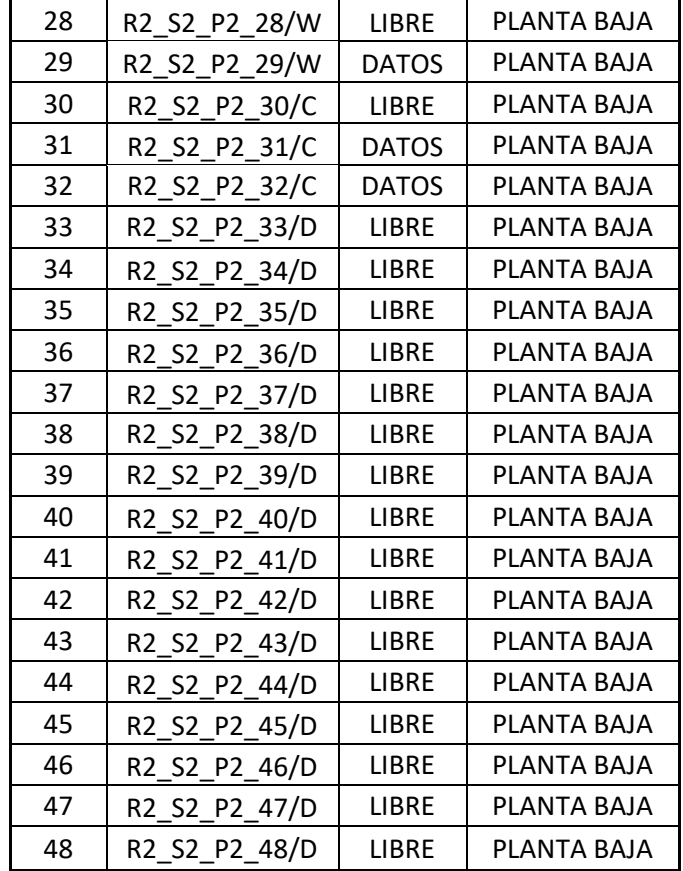

# **Tabla 4.**

# *Diagrama de ubicación planta baja Mtsr pb r02*

<span id="page-27-0"></span>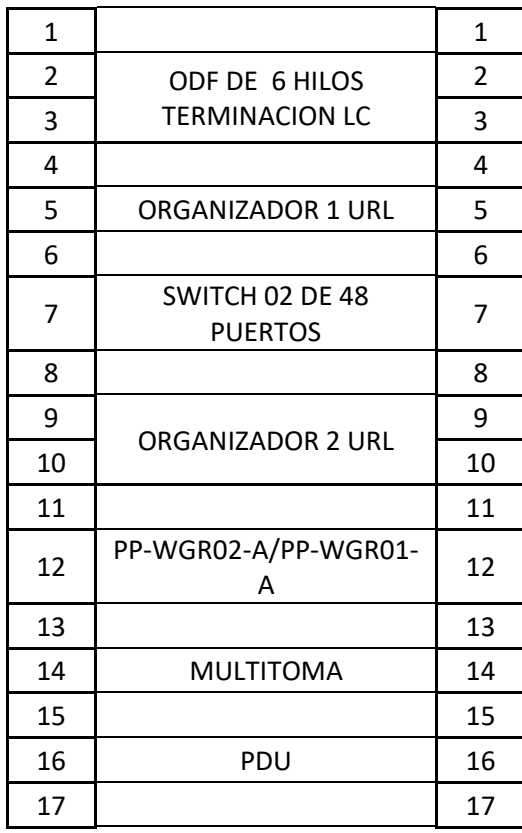

MTSR SW02

R02 PB PP02

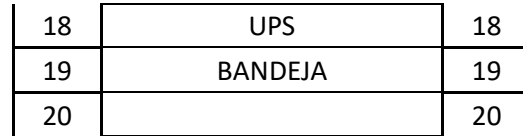

## **Rack de la planta baja**

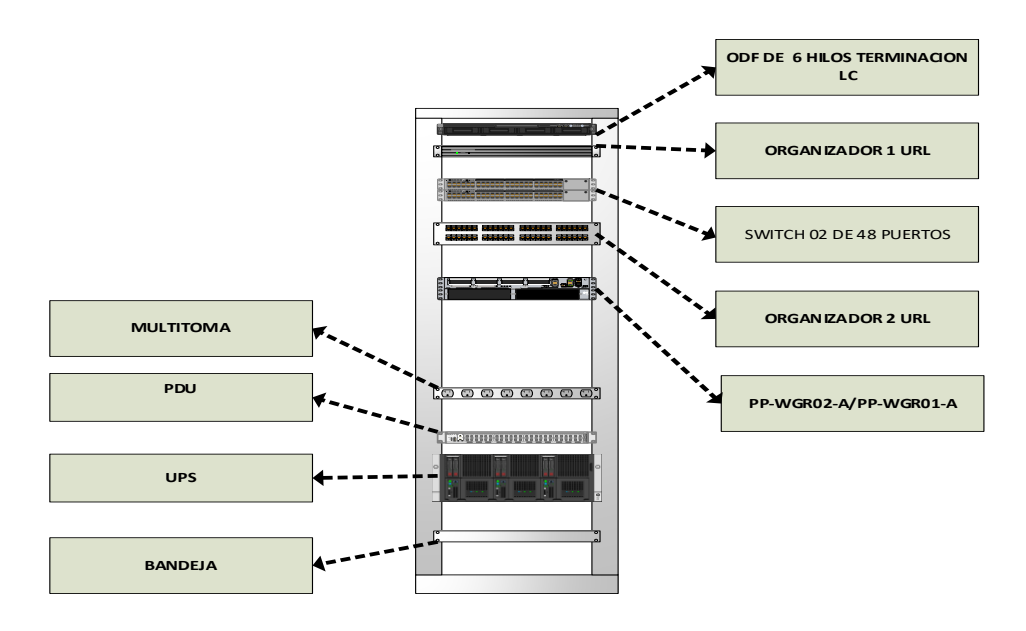

*Figura 19.* Rack de la planta baja

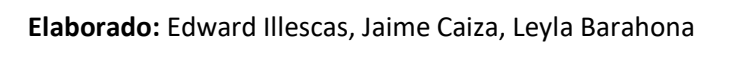

## **Primer Piso**

<span id="page-28-1"></span>técnicos y para los invitados, 2 impresoras misma que está en red para todos los usuarios de la red rigura 19. Kack de la plafita baja<br>Elaborado: Edward Illescas, Jaime Caiza, Leyla Barahona<br>Actualmente se tiene 28 puestos de trabajo, también se cuenta con 4 equipo WI-FI para los interna 5 cámara de vigilancia.

<span id="page-28-0"></span>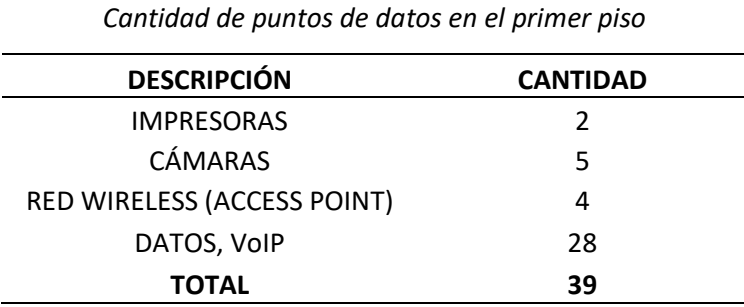

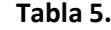

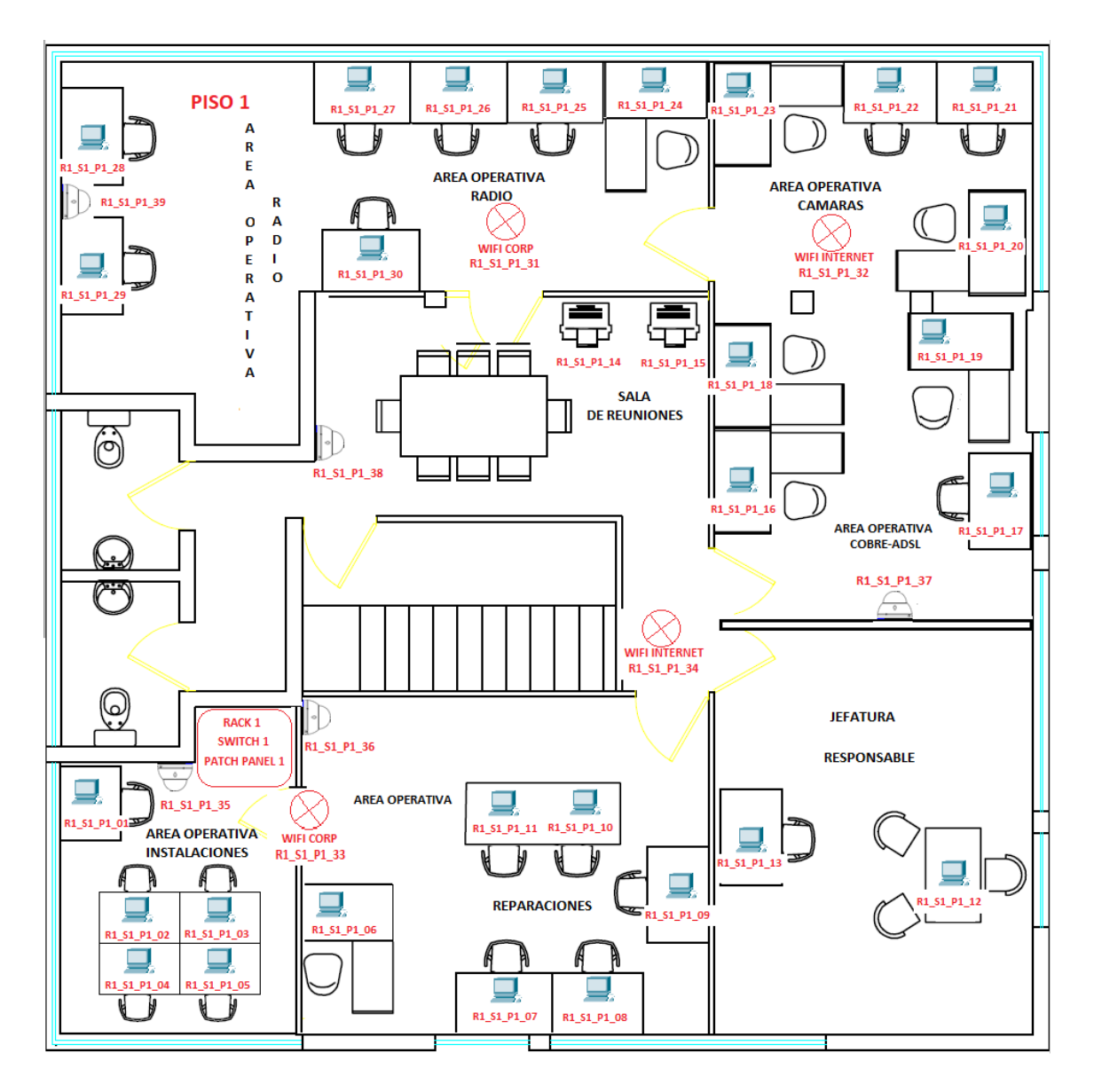

*Figura 20.* Diagrama del Rediseño Piso 1

<span id="page-29-0"></span>**Elaborado:** Edward Illescas, Jaime Caiza, Leyla Barahona

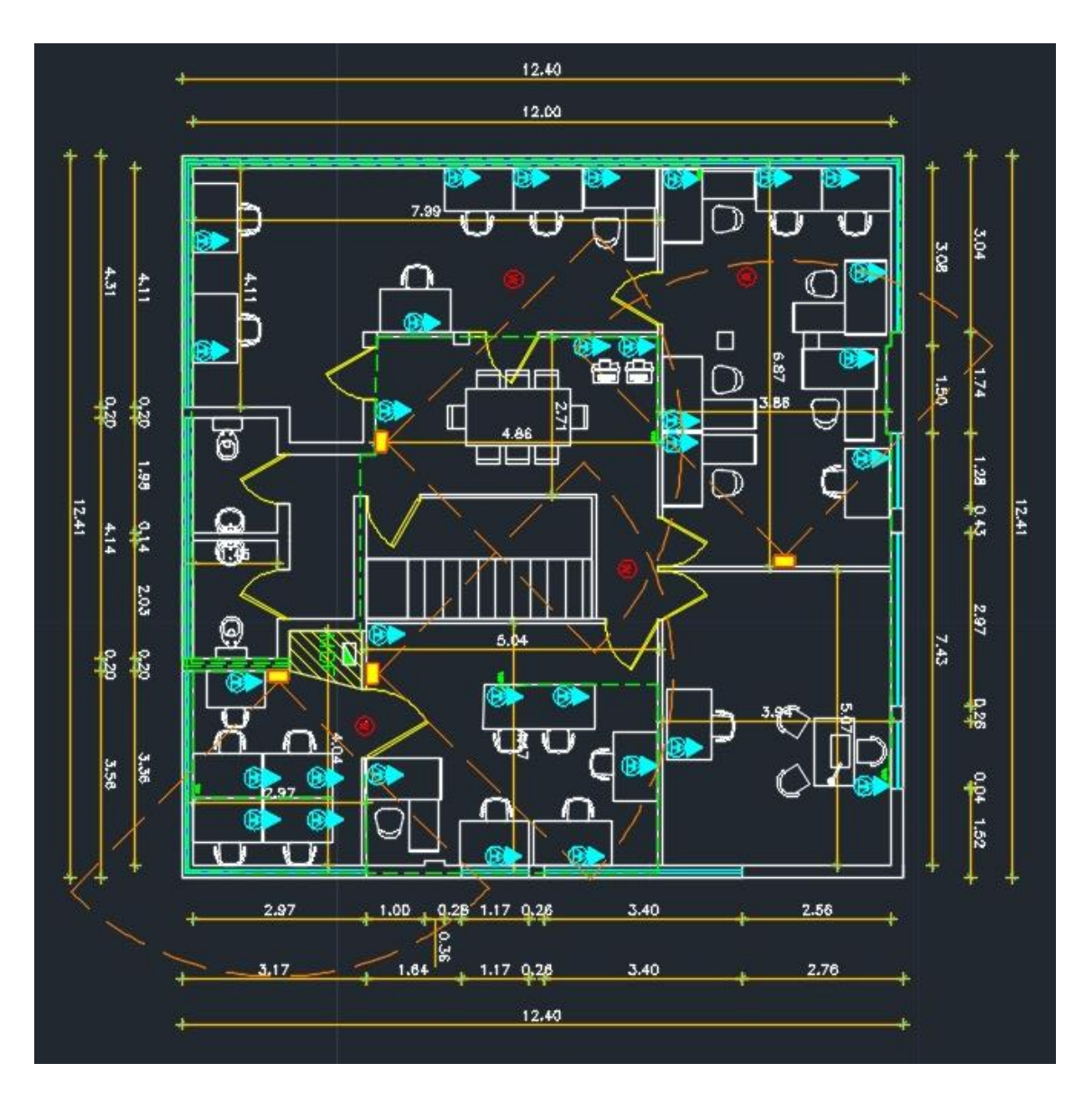

*Figura 21.* Diagrama del Rediseño Piso 1 – con medidas

**Elaborado:** Edward Illescas, Jaime Caiza, Leyla Barahona

**Tabla 6.**

<span id="page-30-1"></span><span id="page-30-0"></span>*Número de equipos terminales de la red de interconexión de datos para el área técnica los centros de trabajo primer piso mtsr p1 r01*

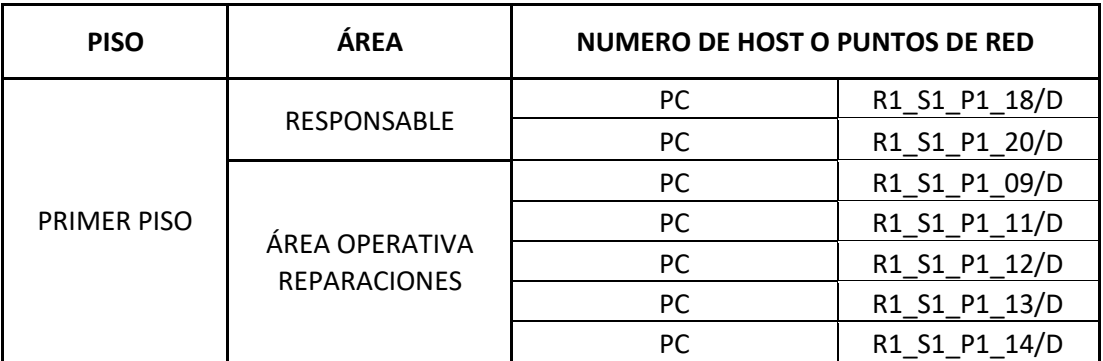

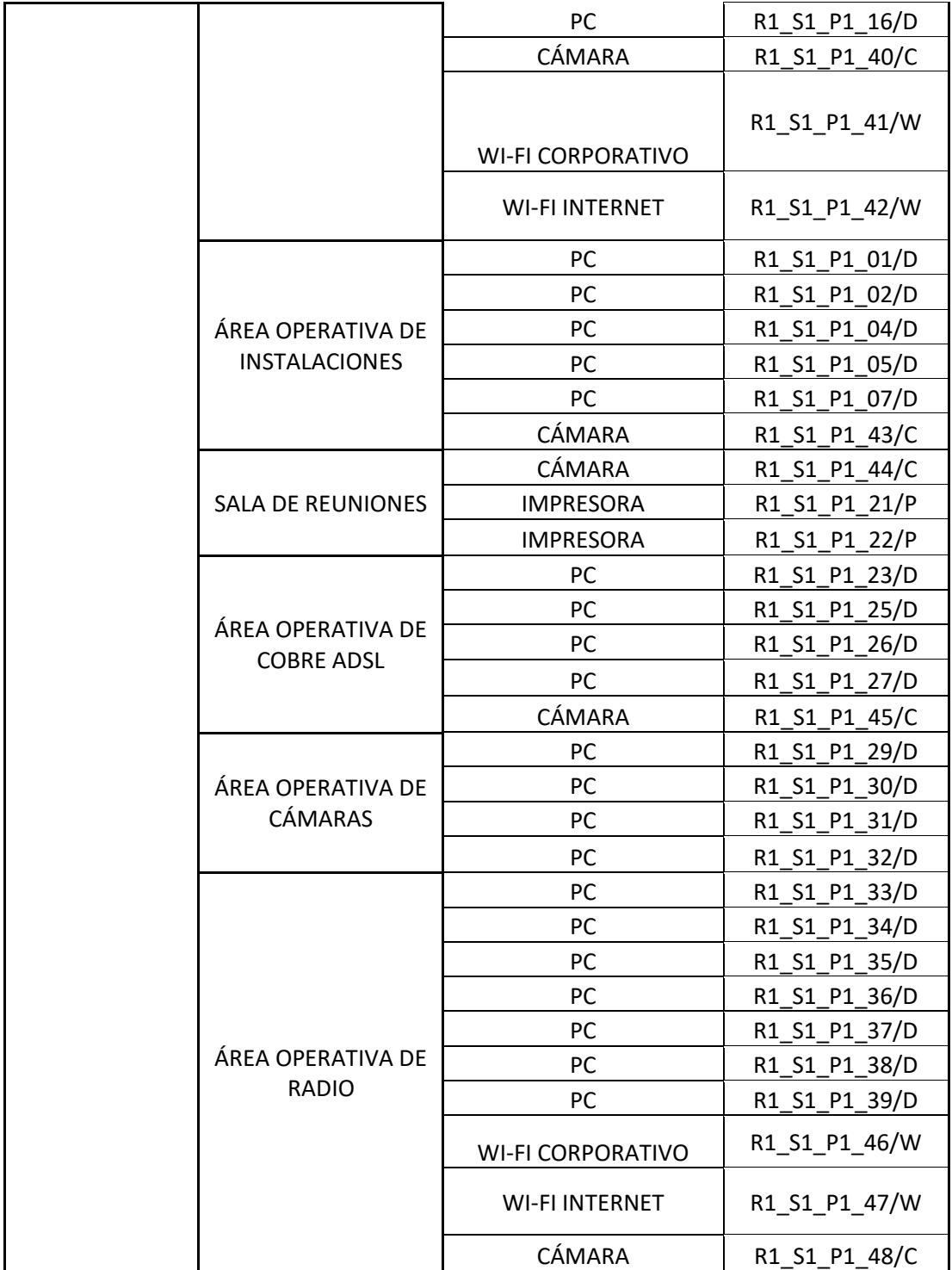

# **Tabla 7.**

<span id="page-31-0"></span>*" Nomenclatura de los puntos de cableado estructurado"*

*Puntos de datos oficinas primer piso (48 puntos)*

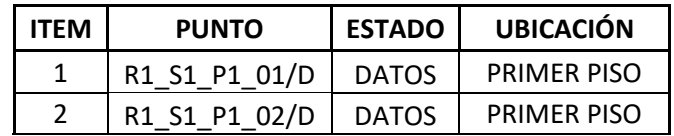

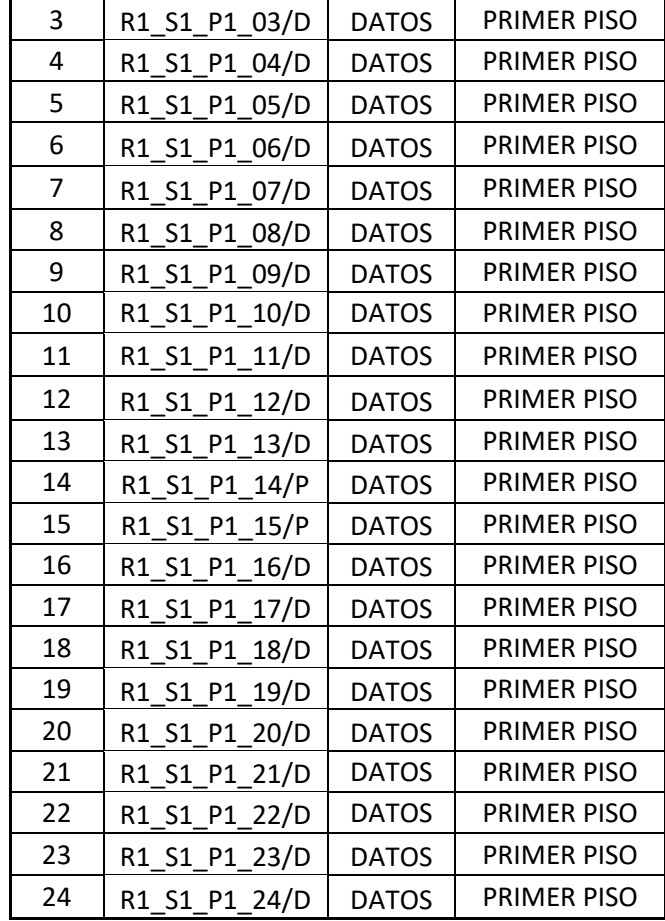

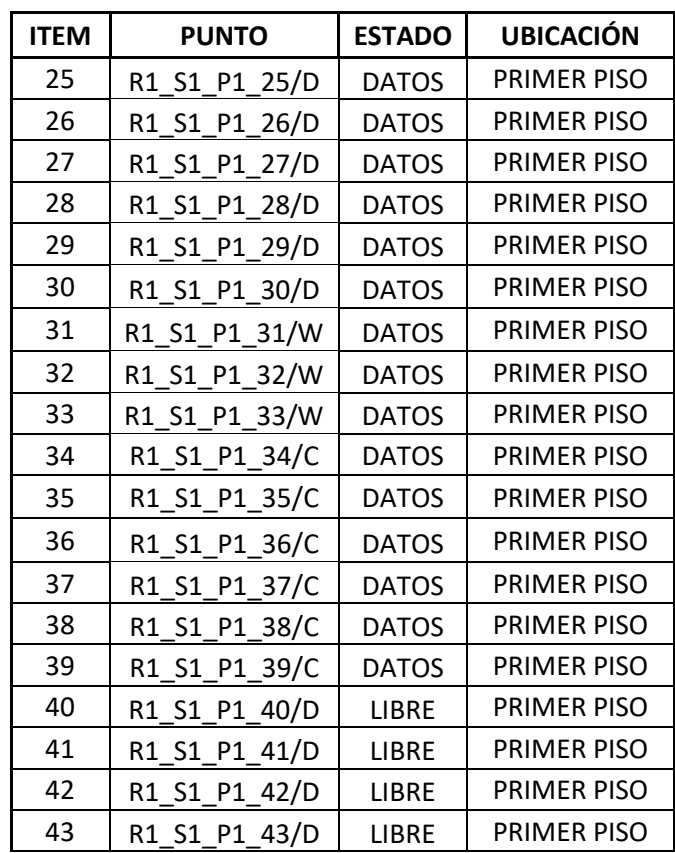

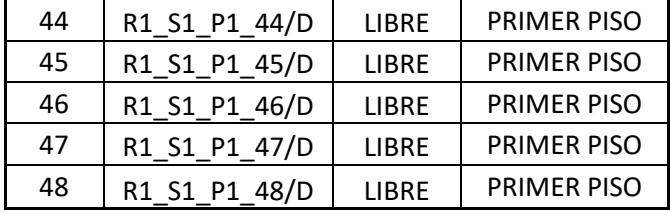

# <span id="page-33-0"></span>**Diseño de los diagramas unifilares del área técnica de una empresa de Telecomunicaciones**

## **Tabla 8.**

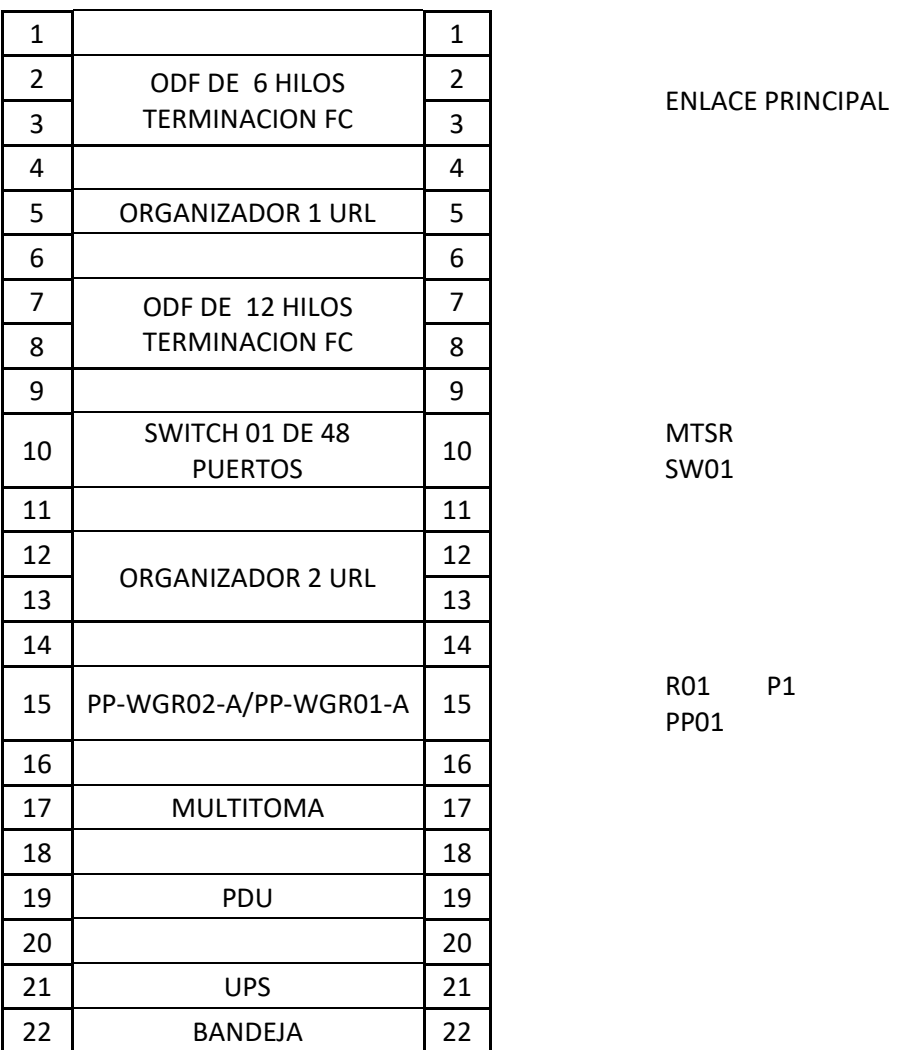

*Diagrama de ubicación primer piso Mtsr p1 r01*

## **Rack del primer piso**

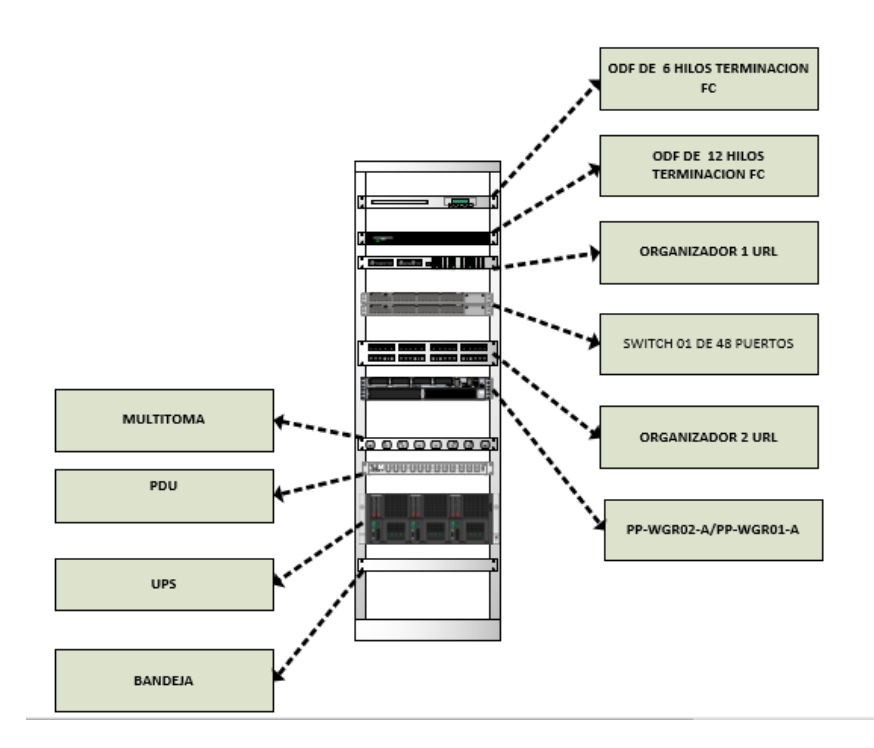

*Figura 22.* Rack del Primer Piso

## **Elaborado:** Edward Illescas, Jaime Caiza, Leyla Barahona

## <span id="page-34-1"></span>**Área Técnica**

<span id="page-34-0"></span>En este sitio al momento se cuenta con 18 espacios de trabajo, 2 equipos WI-FI, 1 impresora y 1 cámara de vigilancia

# **Tabla 9.**

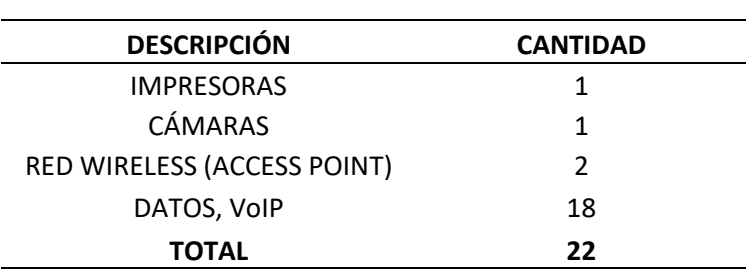

*Cantidad de puntos de datos en el área técnica*

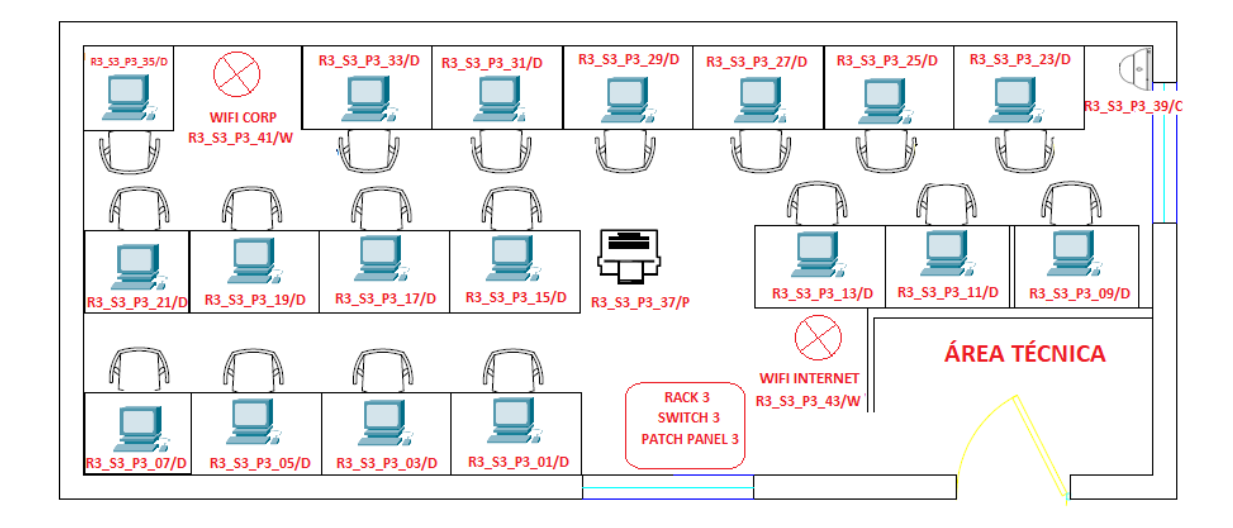

*Figura 23.* Diagrama del Rediseño área técnica

**Elaborado:** Edward Illescas, Jaime Caiza, Leyla Barahona

<span id="page-35-1"></span>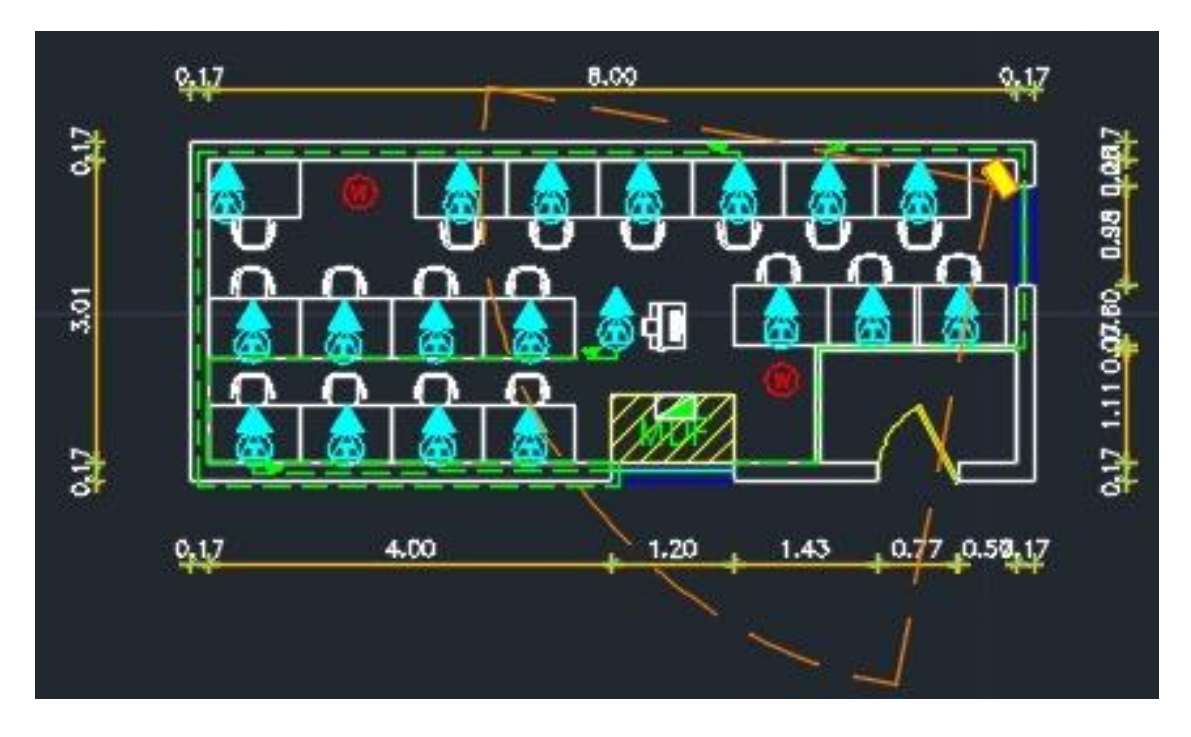

*Figura 24.* Diagrama del Rediseño área Técnica – con medidas

**Elaborado:** Edward Illescas, Jaime Caiza, Leyla Barahona

# **Tabla 10.**

<span id="page-35-2"></span><span id="page-35-0"></span>*Número de equipos terminales de la red de interconexión de datos para el área técnica los centros de* 

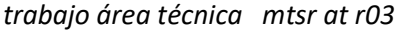

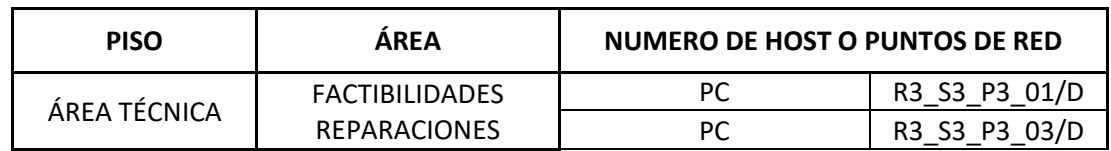
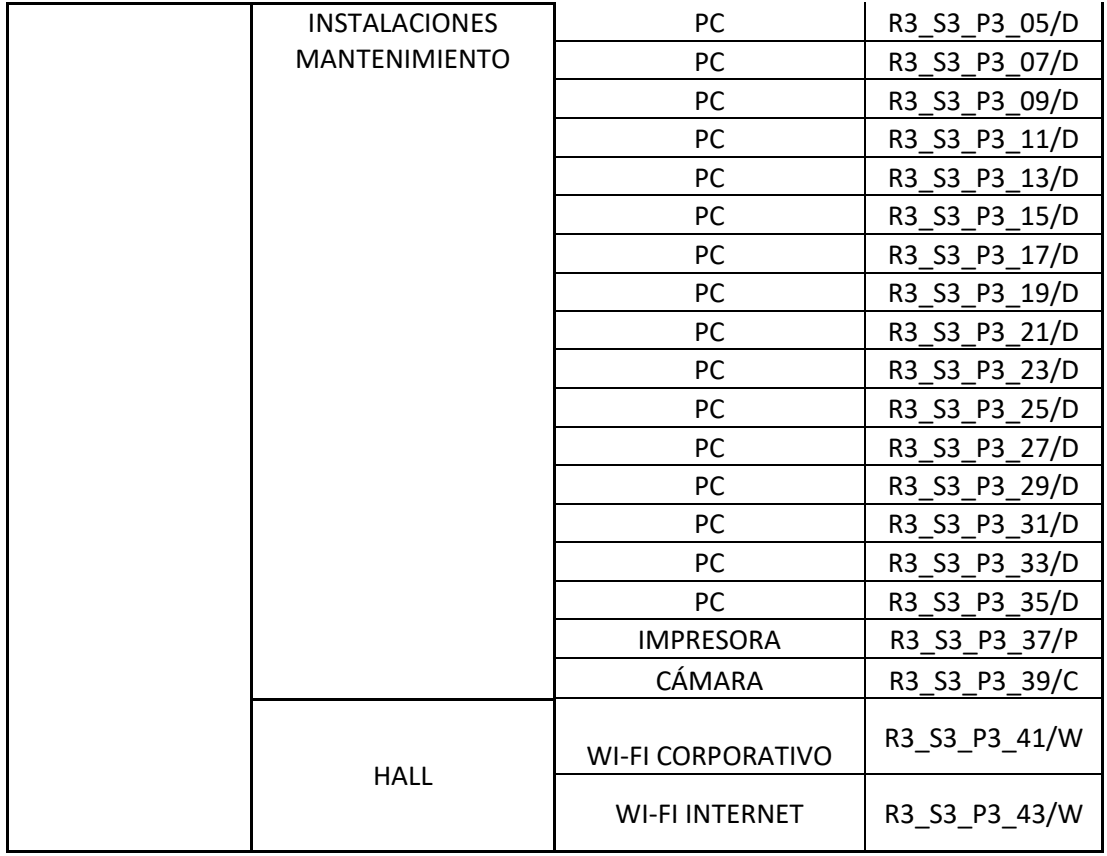

## **Tabla 11.**

*" Nomenclatura de los puntos de cableado estructurado"*

*Puntos de datos oficinas área técnica (48 puntos)*

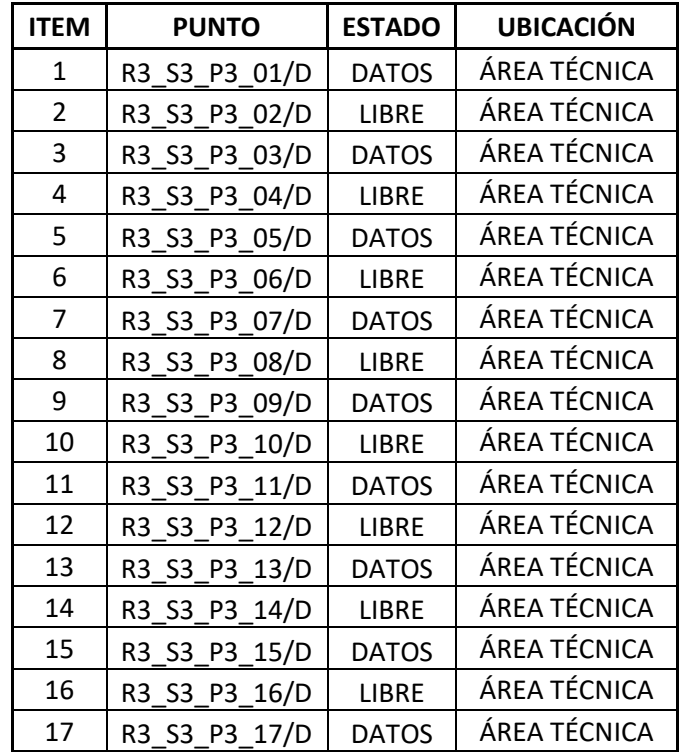

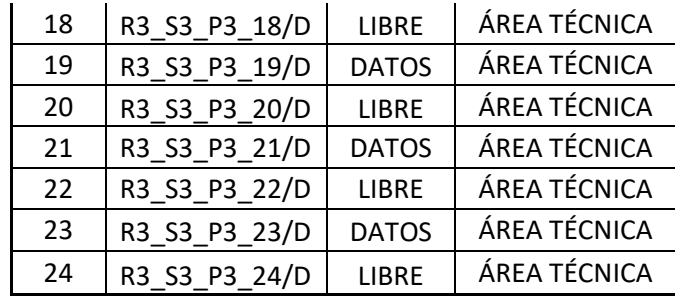

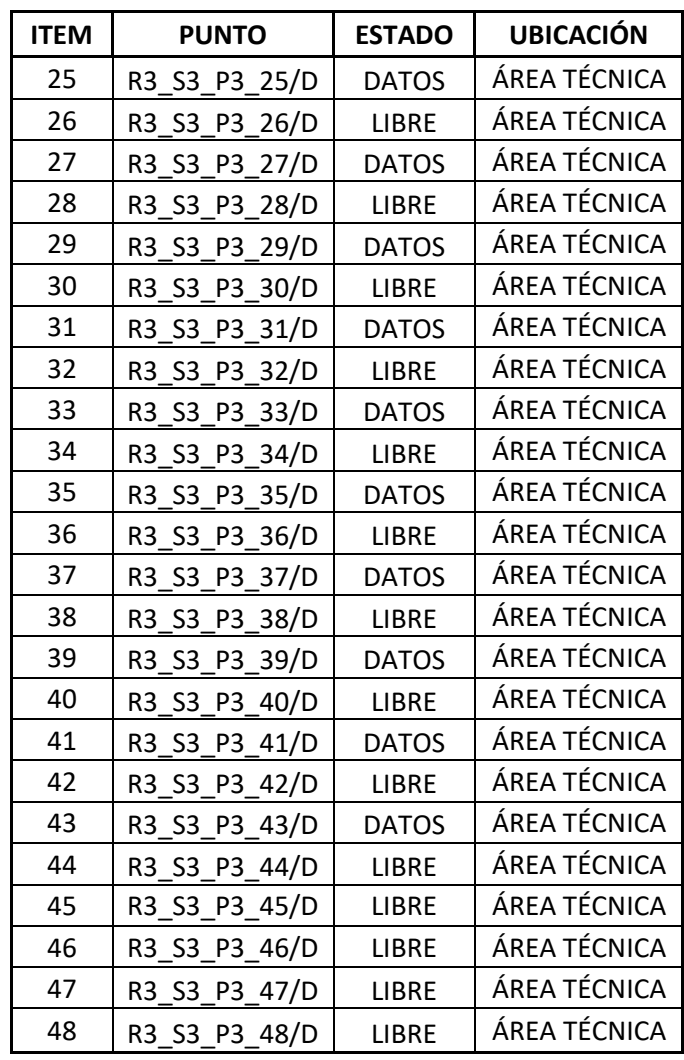

## **Tabla 12.**

*Diagrama de ubicación planta baja Mtsr pb r02*

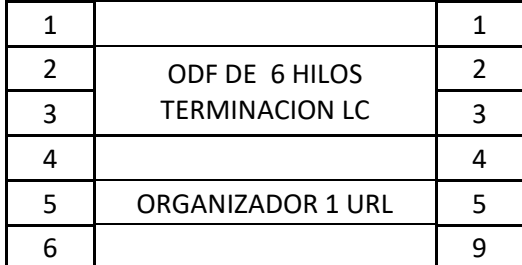

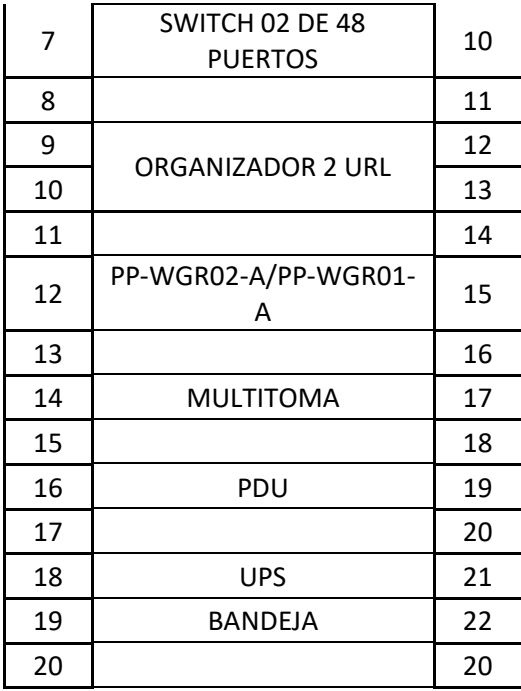

MTSR SW02

R02 PB PP02

#### **Rack área técnica**

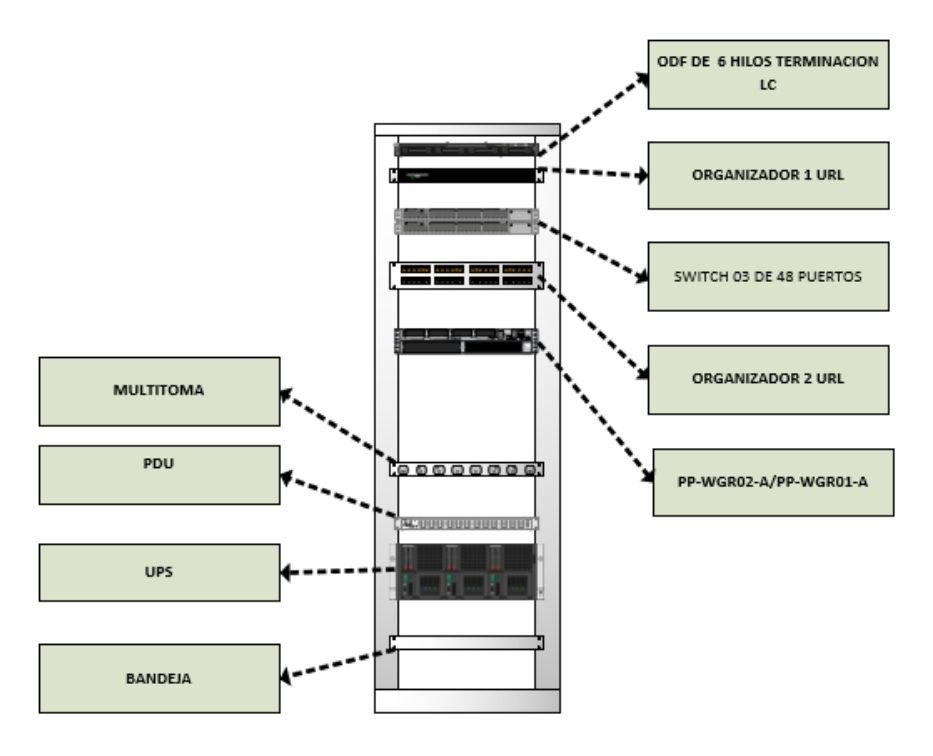

*Figura 25.* Rack del Área Técnica

#### **Elaborado:** Edward Illescas, Jaime Caiza, Leyla Barahona

Como se pudo validar al momento la distribución es adecuada, en los diagramas el cableado fue reemplazo y se realizó una redistribución de los puestos de trabajo, equipos lo cual nos ayuda a optimizar el espacio.

Se validó que los nuevos modelos de equipos soportan el crecimiento de los usuarios a futuro en base a la siguiente tabla

#### **Tabla 13.**

*Cuadro de resultado de usuarios actuales y a 10 años*

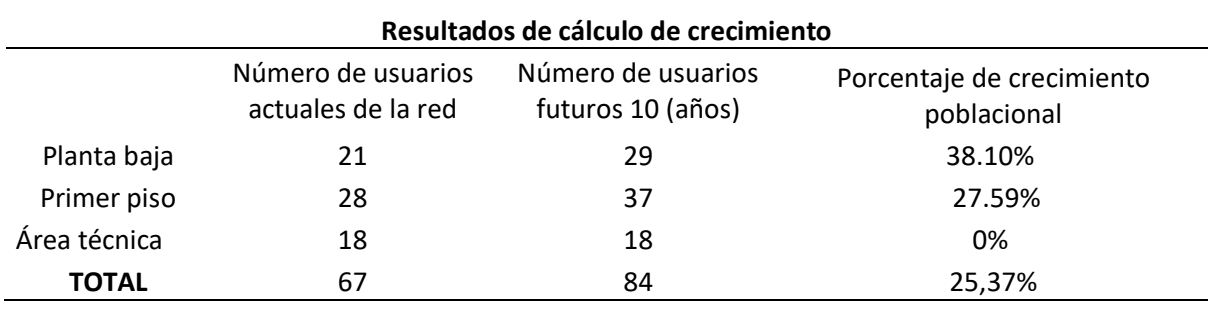

Los nuevos usuarios que se plantea crecer se los distribuirá de la siguiente manera:

- 1 ayudante de bodega
- analistas
- 14 técnicos

#### **Equipos Actuales De Interconexión**

Durante la inspección se procedió a documentar los equipos que actualmente se encuentran en uso mismos que se detallan a continuación según su ubicación:

#### **Primer Piso**

- Switch Cisco Catalyst 3560 v2 Series PoE-48
- Wi-Fi Air-Cap16021-A-K9
- Cámara Hikvision Ds-2cd4324fwd-Is
- $\triangleright$  Impresora

#### **Planta Baja**

- Wi-Fi Air-Cap16021-A-K9
- Cámara Hikvision Cámara Hikvision
- $\triangleright$  Biométrico

## **Área Técnica**

- $\triangleright$  Switch Cisco Catalyst
- $\triangleright$  Rb951ui 2hnd Mikrotik
- $\triangleright$  Cámara Hikvision
- $\triangleright$  Impresora

Una vez verificada la disponibilidad de equipos en el mercado, sus características y funcionalidades para el presente diseño se han escogido los siguientes equipos

#### **Primer Piso**

- $\triangleright$  Switch Cisco Catalyst 2960-X Series
- Wifi Access point Aironet 1815i
- Cámara Hikvision DS-2DE2A4041W-DE3
- $\triangleright$  Impresora

#### **Planta Baja**

- $\triangleright$  Switch Cisco Catalyst 2960-X Series
- Wifi Access point Aironet 1815i
- $\triangleright$  Cámara Hikvision DS-2DF2A4041W-DF3
- $\triangleright$  Biométrico

#### **Área Técnica**

- $\triangleright$  Switch Cisco Catalyst 2960-X Series
- Wifi Access point Aironet 1815i
- Cámara Hikvision DS-2DE2A4041W-DE3
- > Impresora

Es importante considerar el crecimiento de los usuarios de la red a futuro a pesar de que debido a la pandemia disminuyo el aforo de personas en oficinas, en el rediseño se consideró al personal que actualmente se encuentra registrado dentro de la nómina.

Al momento el direccionamiento IP se asigna en base al orden de ingreso a la red y a los programas que abra el usuario en su pc, por lo cual los usuarios que ingresen primero y abran todos los programas van a tener una asignación de un mayor ancho de banda y es posible que los usuarios que ingresen al final no tengan una asignación correcta de IP y su ancho de banda no sea el más adecuado para realizar sus actividades de trabajo.

#### **Tabla 14.**

*Número de usuarios actuales en nómina*

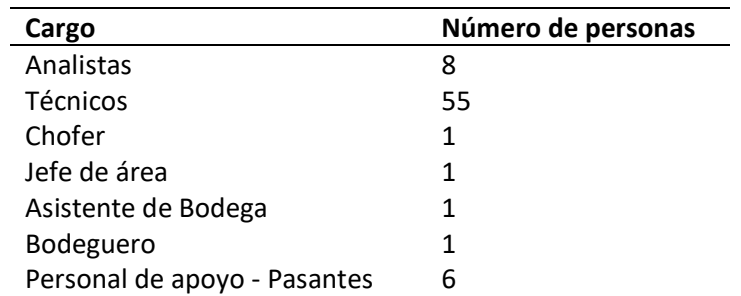

Programas que utiliza el personal vs consumo del ancho de banda

#### **Tabla 15.**

*Programas actuales vs consumo del ancho de banda*

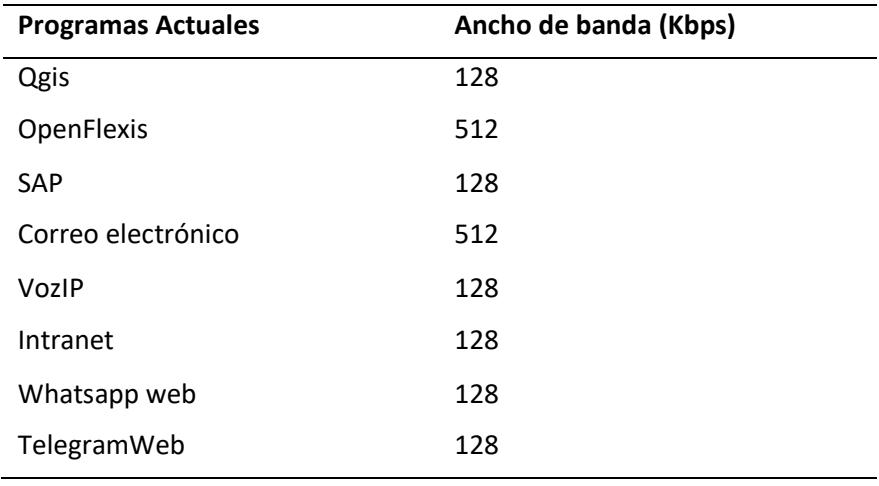

SAP: programa utilizado para ingresar datos al área financiera

OpenFlexis: plataforma para verificación de datos técnicos de abonados o usuarios

En base a los programas que utilizan el personal el consumo aproximado que va a tener un usuario si tiene todos los programas abiertos es de 1,75 Mbps y si todos los usuarios tienen estos programas abiertos van a requerir un ancho de banda mínimo de 127,75 Mbps.

#### **Cálculo de ancho de banda de equipos Fijos**

#### **Tabla 16.**

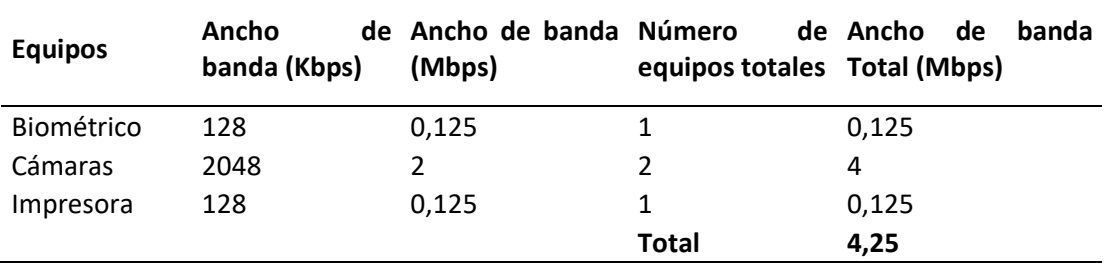

*Consumo del ancho de banda de los equipos fijos*

Considerando el consumo del ancho de banda de los equipos fijos y el consumo que realizarían los usuarios se requiere un ancho de banda de 132 Mbps y actualmente se tiene un ancho de banda de 100Mbps es por ello que no se tiene una estabilidad en la red cuando todos los usuarios están conectados.

Al momento se está en una etapa de transición para empezar a usar dos (2) nuevos programas en el transcurso de los siguientes meses que son:

Remedy.- para dar seguimiento a los soportes

Imalaya.- plataforma de monitoreo de la red

Por ello se procede a actualizar la tabla de programas para poder generar el cálculo de consumo de ancho de banda en base a los diferentes perfiles que se van a generar.

#### **Tabla 17.**

*Consumo del ancho de banda en base a programas*

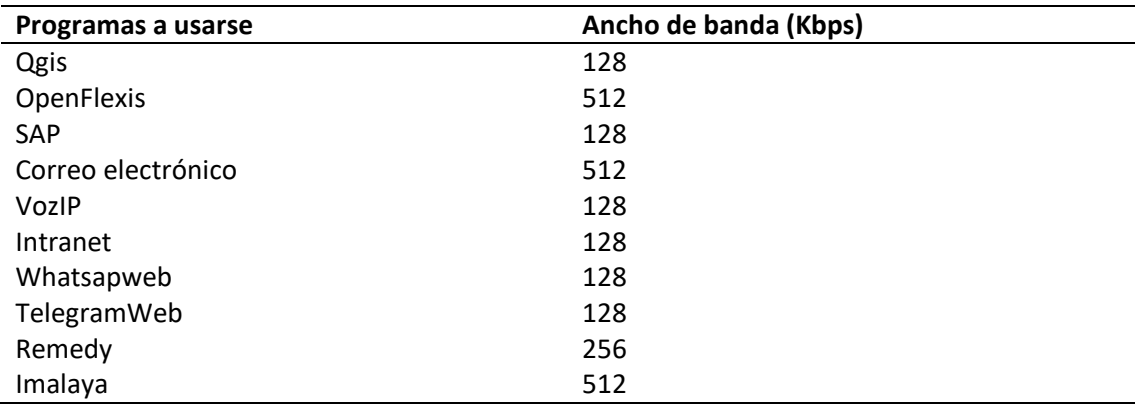

A continuación se observa las tablas en base a los diferentes perfiles que se van a crear.

#### **FASE III: Rediseño de la red lógica**

En base al rediseño del cableado estructurado se tiene el número de puertos que van a ser utilizados en los Switchs y qué tipo de equipo fue asignado, con ello se procedió a crear VLANs para cada grupo de equipos por área y también se va a usar VLSM que nos permitirá crear subredes en base a las necesidades actuales de la red

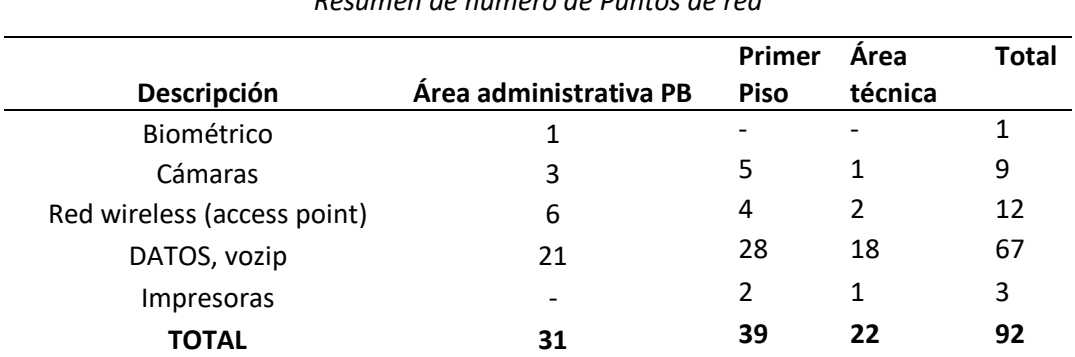

## **Tabla 18.** *Resumen de número de Puntos de red*

#### **Diseño del direccionamiento IP y VLANS por áreas**

#### **Área administrativa**

#### **Planta Baja**

#### **Tabla 19.**

#### *Direccionamiento IP – Planta Baja*

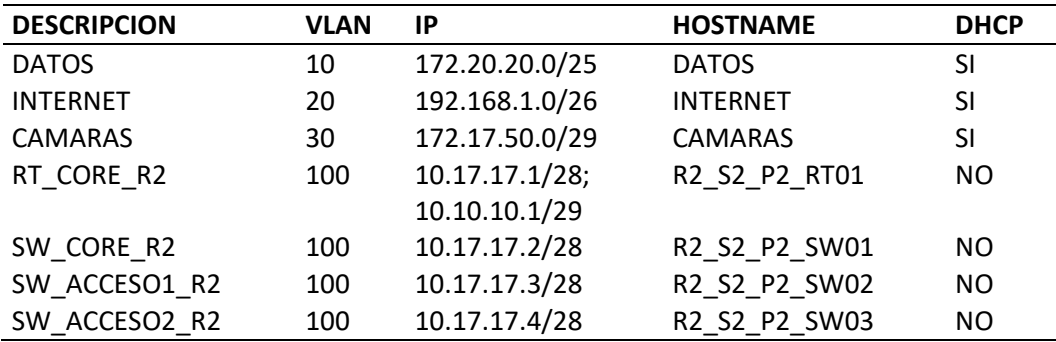

## **Tabla 20.**

#### *Direccionamiento IP – Primer Piso*

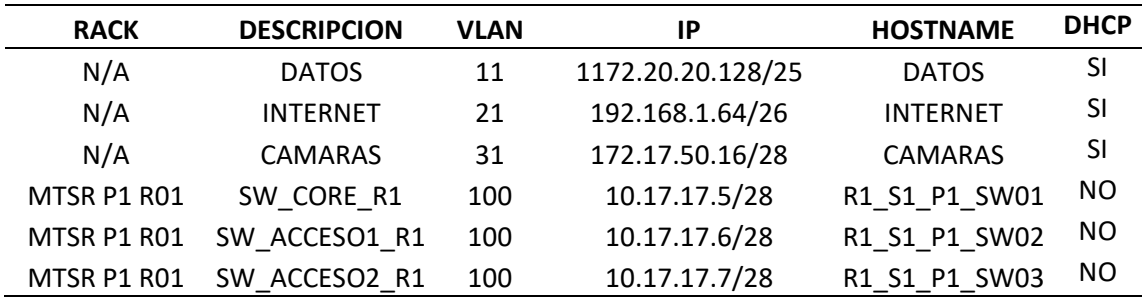

**Área técnica**

## **Tabla 21.**

*Direccionamiento IP – Área técnica* 

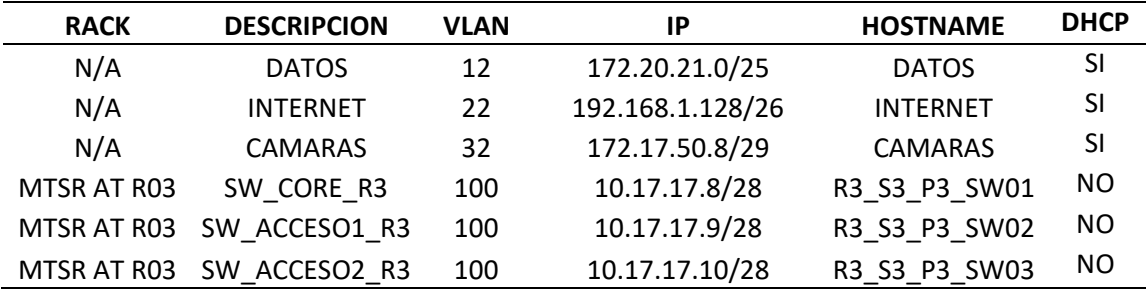

## **Tabla 22.**

## *Direccionamiento IP y VLAN – Toda la red*

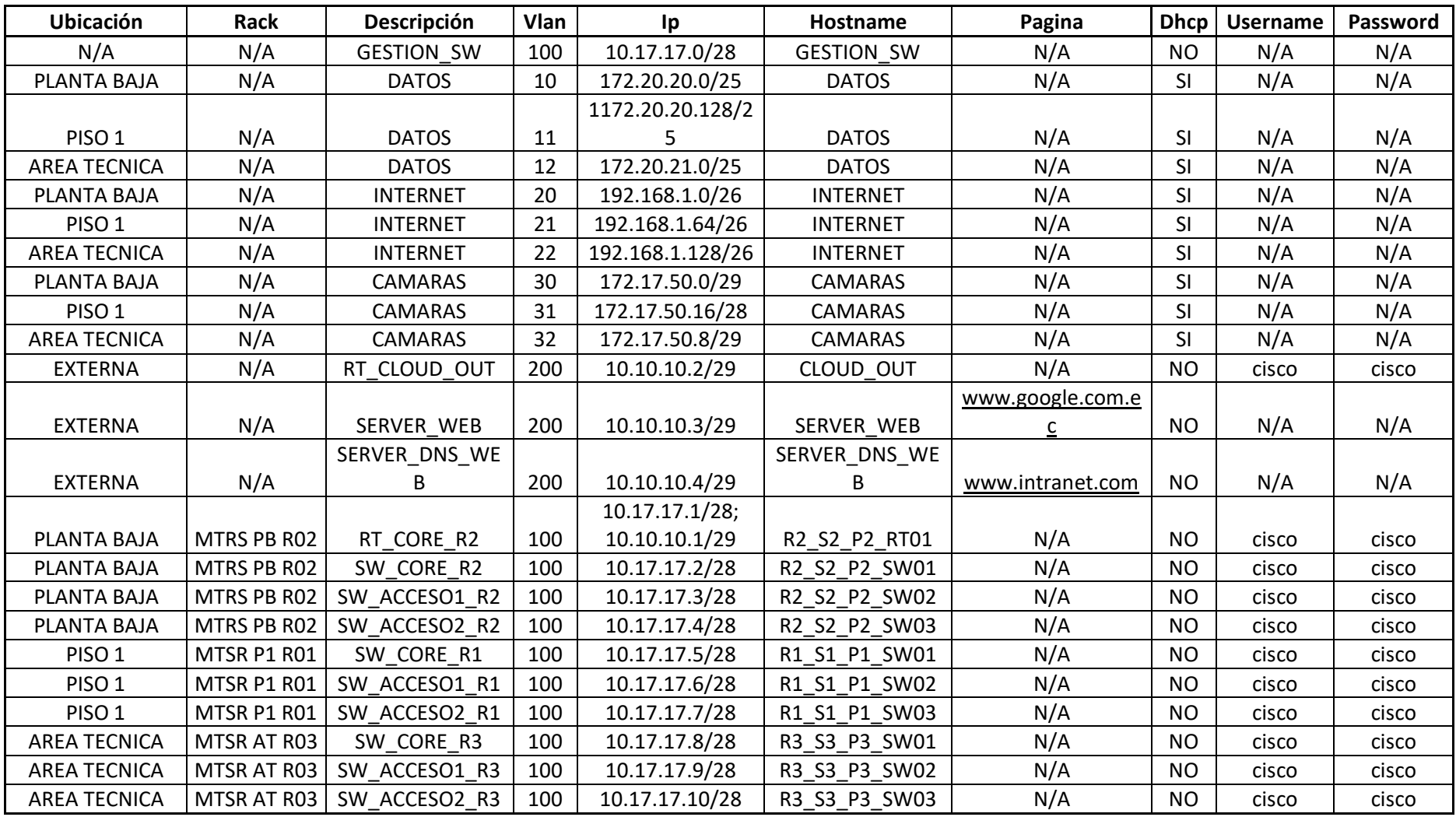

#### **Dimensionamiento del tráfico**

En base al rediseño del cableado estructurado mismo que al momento se encuentra con cable Categoría 6A mismo que va a poder soportar un mayor ancho de banda y esto permite que los usuarios puedan ser capaces de utilizar varias aplicaciones y/o servicio de manera simultánea sin sufrir caídas sin embargo es importante determinar cuál es el ancho de banda requerido.

Por lo cual se va a validar el consumo del ancho de banda en base a perfiles y que aplicativos requiere utilizar cada usuario para poder determinar cuál es el consumo de ancho de banda que se requiere para que puedan trabajar sin problemas de lentitud o intermitencias.

#### **Programas utilizados por perfil**

#### **Tabla 23.**

#### *Consumo del ancho de banda - Analista*

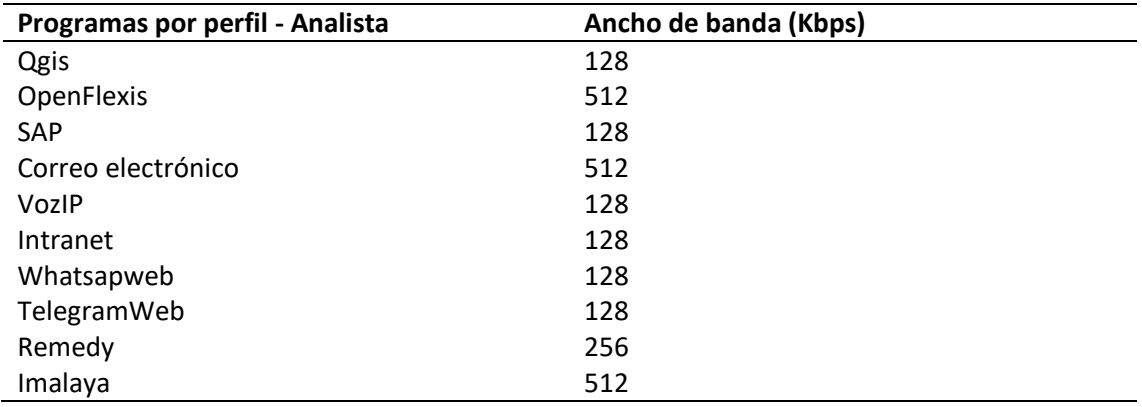

En base al perfil de analista se requiere un ancho de banda de 2,5 Mbps para poder desempeñar sus funciones sin problemas.

#### **Tabla 24.**

*Consumo del ancho de banda - Técnicos*

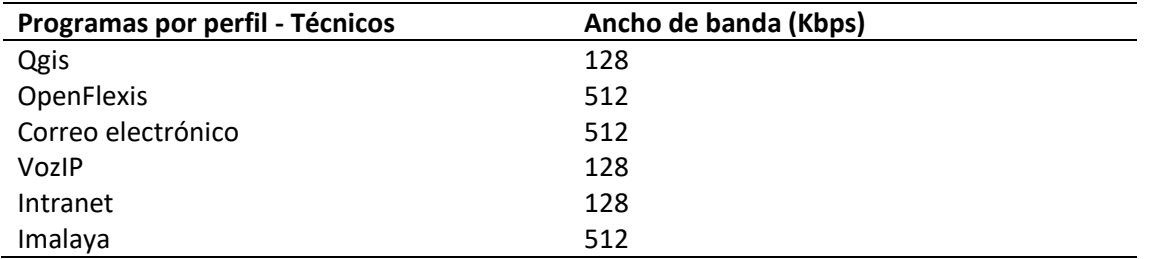

En base al perfil de técnico se requiere un ancho de banda de 1,875 Mbps para poder desempeñar sus

funciones sin problemas.

#### **Tabla 25.**

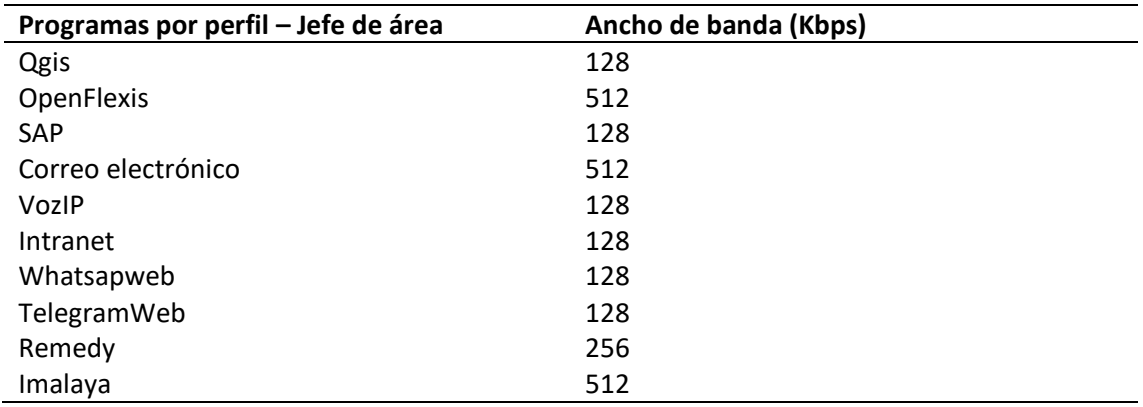

*Consumo del ancho de banda – Jefe de área*

En base al perfil de jefe de área se requiere un ancho de banda de 2,5 Mbps para poder desempeñar sus funciones sin problemas.

#### **Tabla 26.**

*Consumo del ancho de banda chofer*

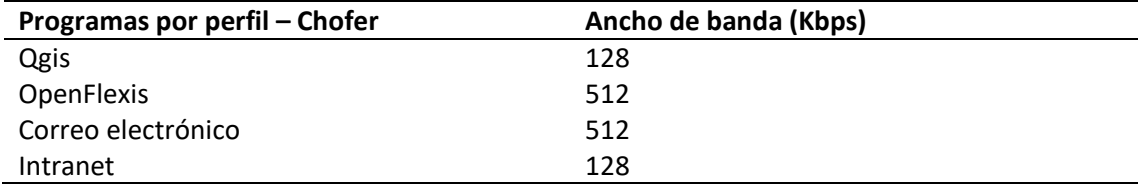

En base al perfil de Chofer se requiere un ancho de banda de 1,25 Mbps para poder desempeñar sus funciones sin problemas.

#### **Tabla 27.**

*Consumo del ancho de banda - Asistente de bodega - Bodeguero*

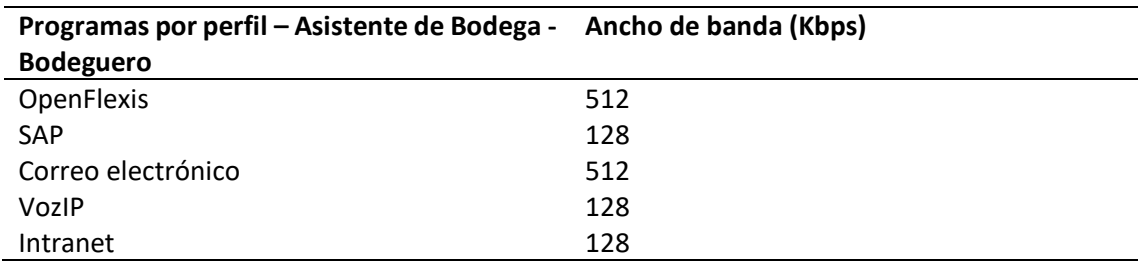

En base al perfil de Asistente de Bodega y Bodeguero se requiere un ancho de banda de 1,375 Mbps para poder desempeñar sus funciones sin problemas.

#### **Tabla 28.**

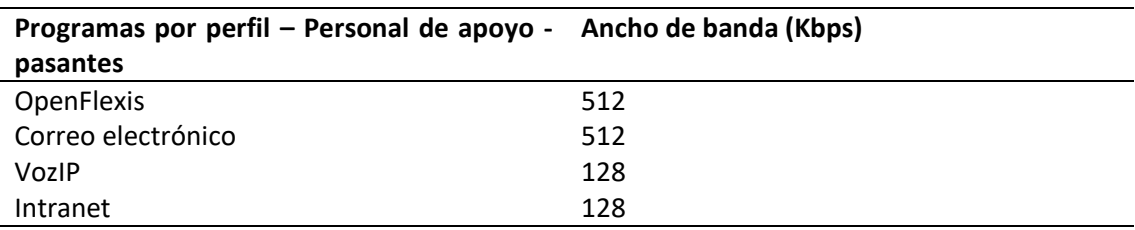

*Consumo del ancho de banda – Personal de apoyo - pasantes*

Para este caso se requiere asignar un ancho de banda de 1,25Mbps por usuario.

## **Tabla 29.**

*Consumo del ancho de banda – Total por usuarios*

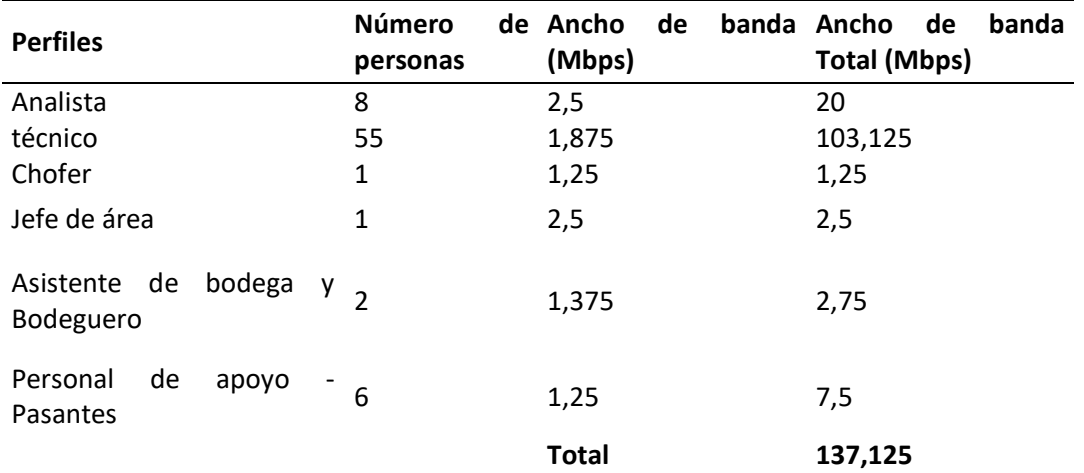

Tomando en cuenta el consumo por perfiles es necesario que se tenga un ancho de banda de 129,625 Mbps solo para el personal que labora en oficina de manera permanente, adicional es necesario tomar en cuenta cuando viene personal de apoyo de otras localidades o si vienen pasantes por lo cual el ancho de banda aproximado a requerir es de 137,125 Mbps mínimos.

#### **Equipos Fijos vs consumo de ancho de banda**

#### **Tabla 30.**

*Consumo del ancho de banda – Equipos Fijos*

| <b>Equipos</b> | Ancho de banda (Kbps) |
|----------------|-----------------------|
| Biométrico     | 128                   |
| Cámaras        | 2048                  |
| Impresora      | 128                   |

#### **Cálculo de ancho de banda de equipos**

#### **Tabla 31.**

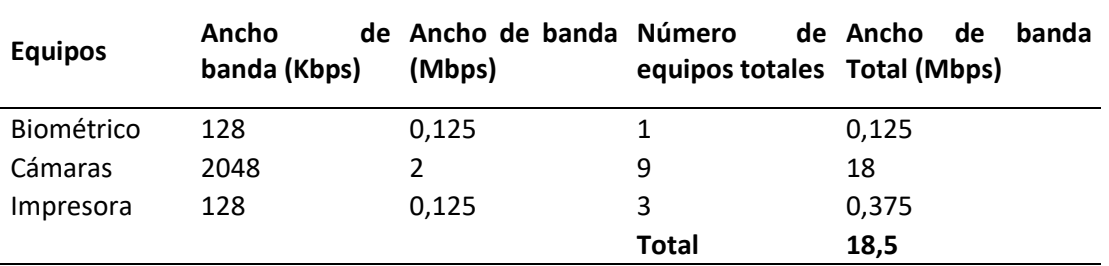

*Consumo del ancho de banda – Equipos Fijos Totales*

Adicional para los equipos que se va a tener de manera fija en las oficinas se requiere un ancho de banda de 18,5 Mbps en base al rediseño.

La red va a requerir un ancho de banda total de 155,625 Mbps por lo que se recomiendo un ancho de banda mínimo de 160Mbps.

Tomando como base el crecimiento de usuarios se tiene la siguiente tabla resumen de los resultados.

#### **Tabla 32.**

*Cuadro de resultado de usuarios actuales y a 10 años*

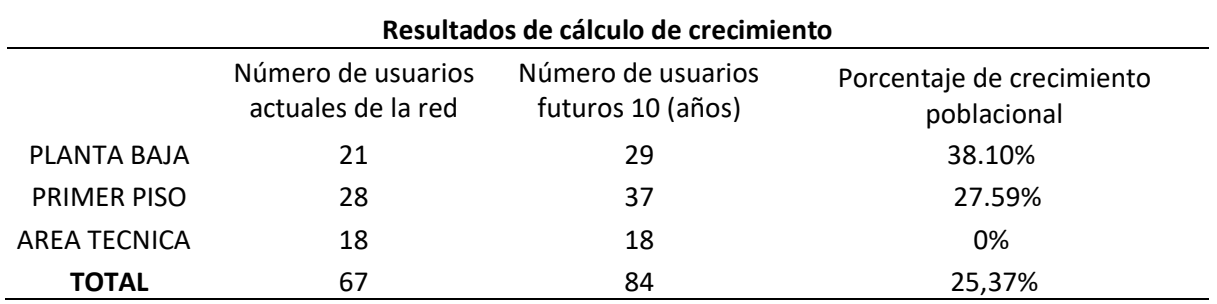

**Proyección de ancho de banda en base al crecimiento de usuarios.**

#### **Tabla 33.**

| Cargo                        | Número de personas |
|------------------------------|--------------------|
| Analistas                    | 10                 |
| <b>Técnicos</b>              | 69                 |
| Chofer                       | 1                  |
| Jefe de área                 | 1                  |
| Asistente de Bodega          | $\mathcal{P}$      |
| Bodeguero                    | 1                  |
| Personal de apoyo - Pasantes | 6                  |

*Proyección de usuarios por cargo*

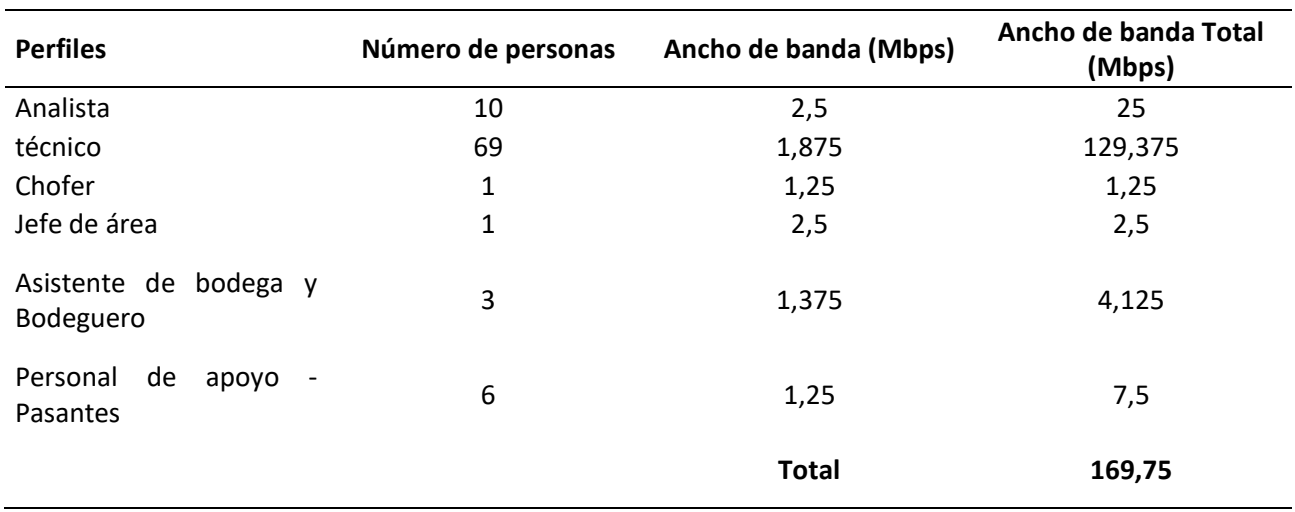

## **Tabla 34.** *Proyección de ancho de banda de los usuarios por cargo*

Considerando el crecimiento a futuro de la red es necesario un ancho de banda total de 188,25 Mbps por lo que se recomiendo un ancho de banda mínimo de 200 Mbps.

#### **Desarrollo de la propuesta Económica**

Luego del análisis de la problemática existente de mejorar los equipos actuales y validando que soporte el crecimiento de usuarios en la red de datos para el área técnica de los centros de trabajo de una empresa de telecomunicaciones, con la finalidad de solventar los problemas expuestos en las áreas de trabajo, se procedio con la cotización de los equipos requeridos para la red lógica.

#### **Estudio Económico**

En la siguiente tabla se muestra los de materiales a utilizar y el costo de los mismos en base al rediseño de la red incluyendo el futuro crecimiento de la red, en base a una proyección.

#### Proforma de Cámaras

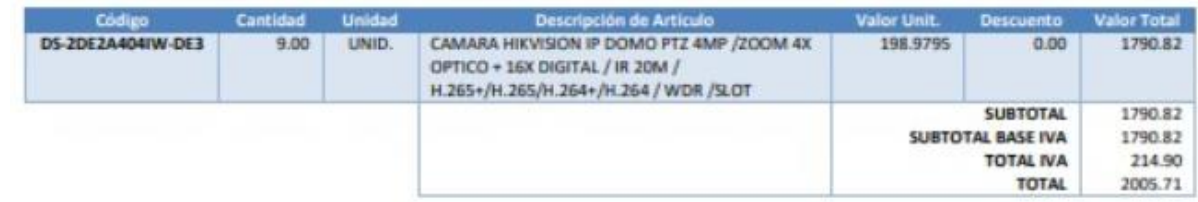

#### Proforma de WI-FI

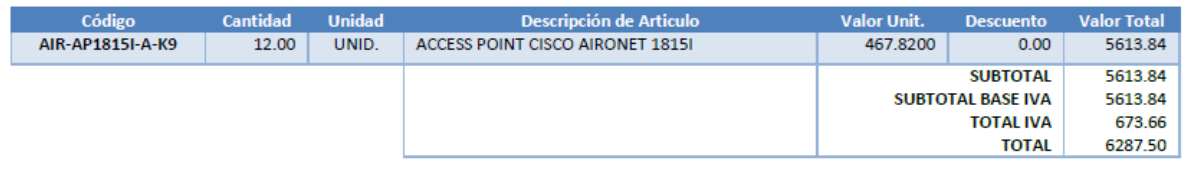

## Proforma de UPS

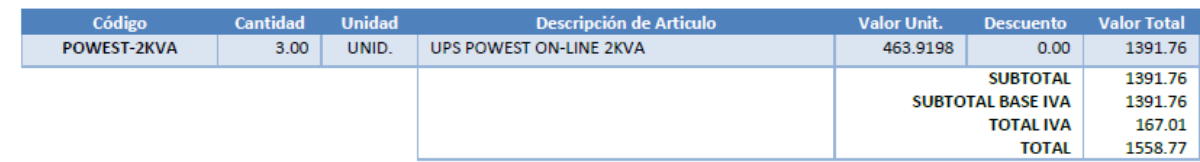

## Proforma de Switch

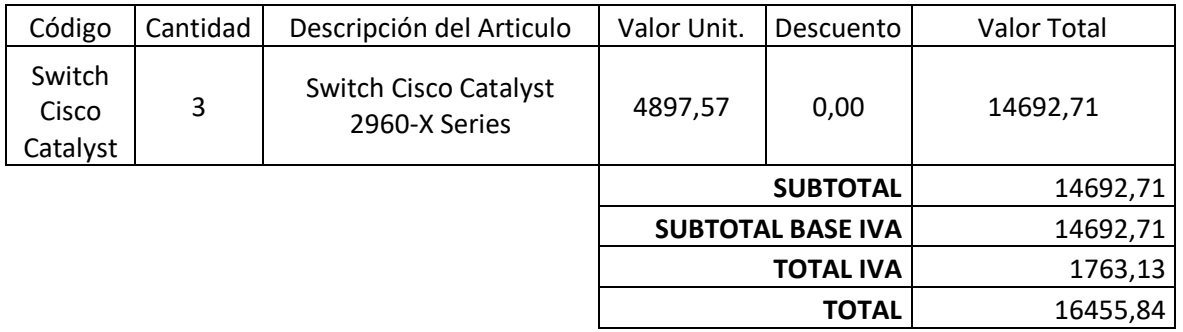

## Proforma Total de equipos

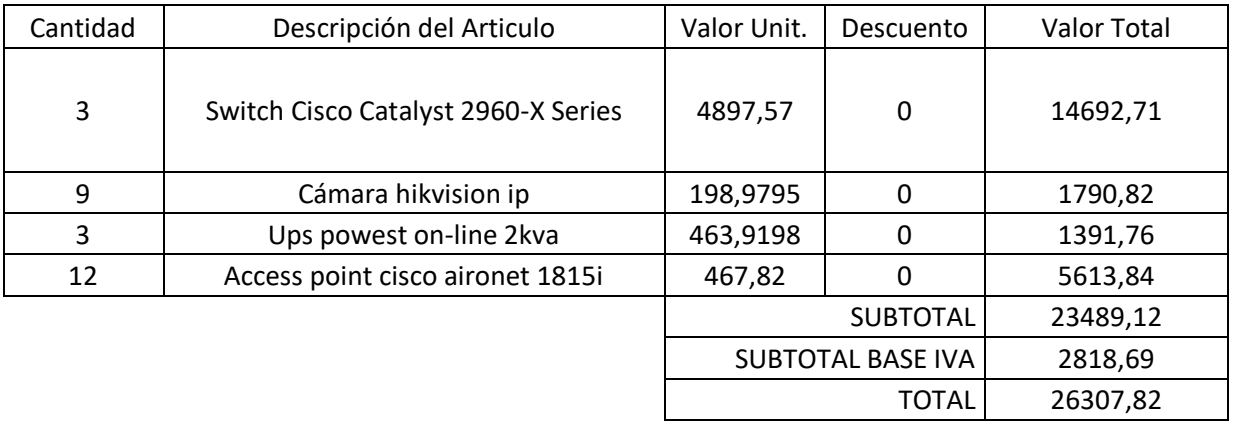

## **Diagrama de la Estructura general de la red**

A continuación se muestra un gráfico de la nueva estructura para la distribución de los equipos simulada en Packet traicert

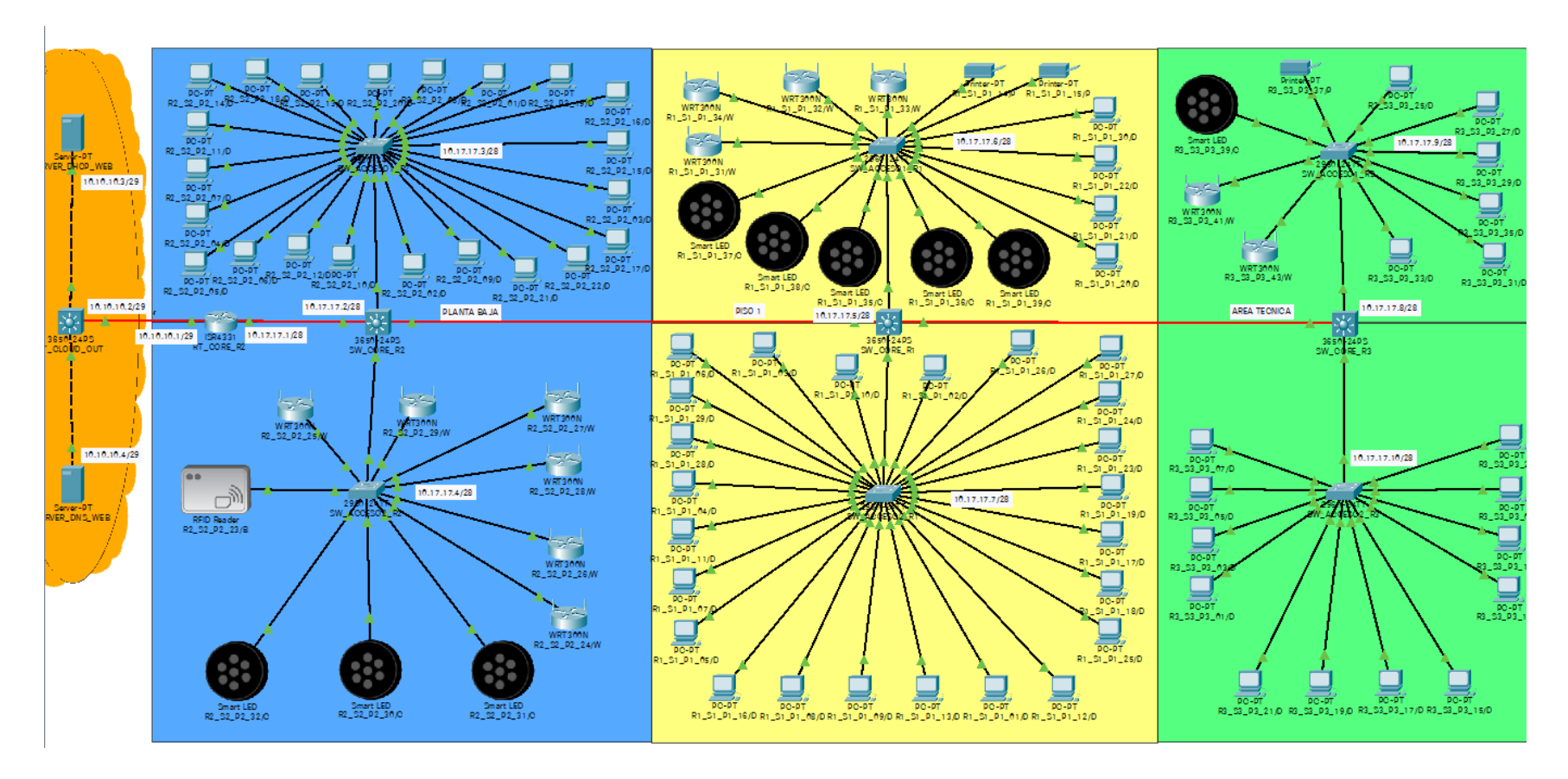

*Figura 26.* Diagrama de la simulación

**Elaborado:** Edward Illescas, Jaime Caiza, Leyla Barahona

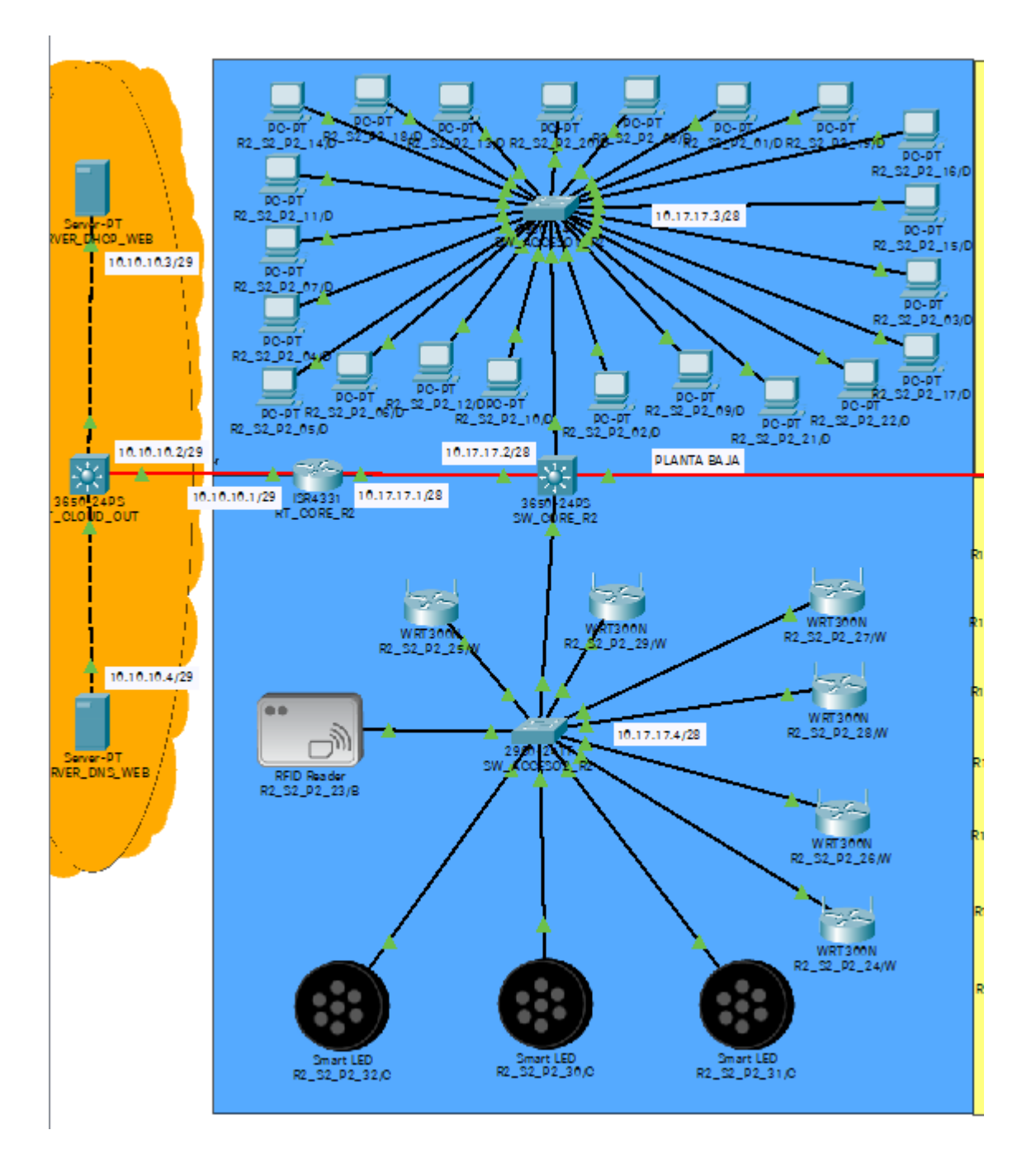

*Figura 27.* Diagrama de la simulación – Planta Baja

**Elaborado:** Edward Illescas, Jaime Caiza, Leyla Barahona

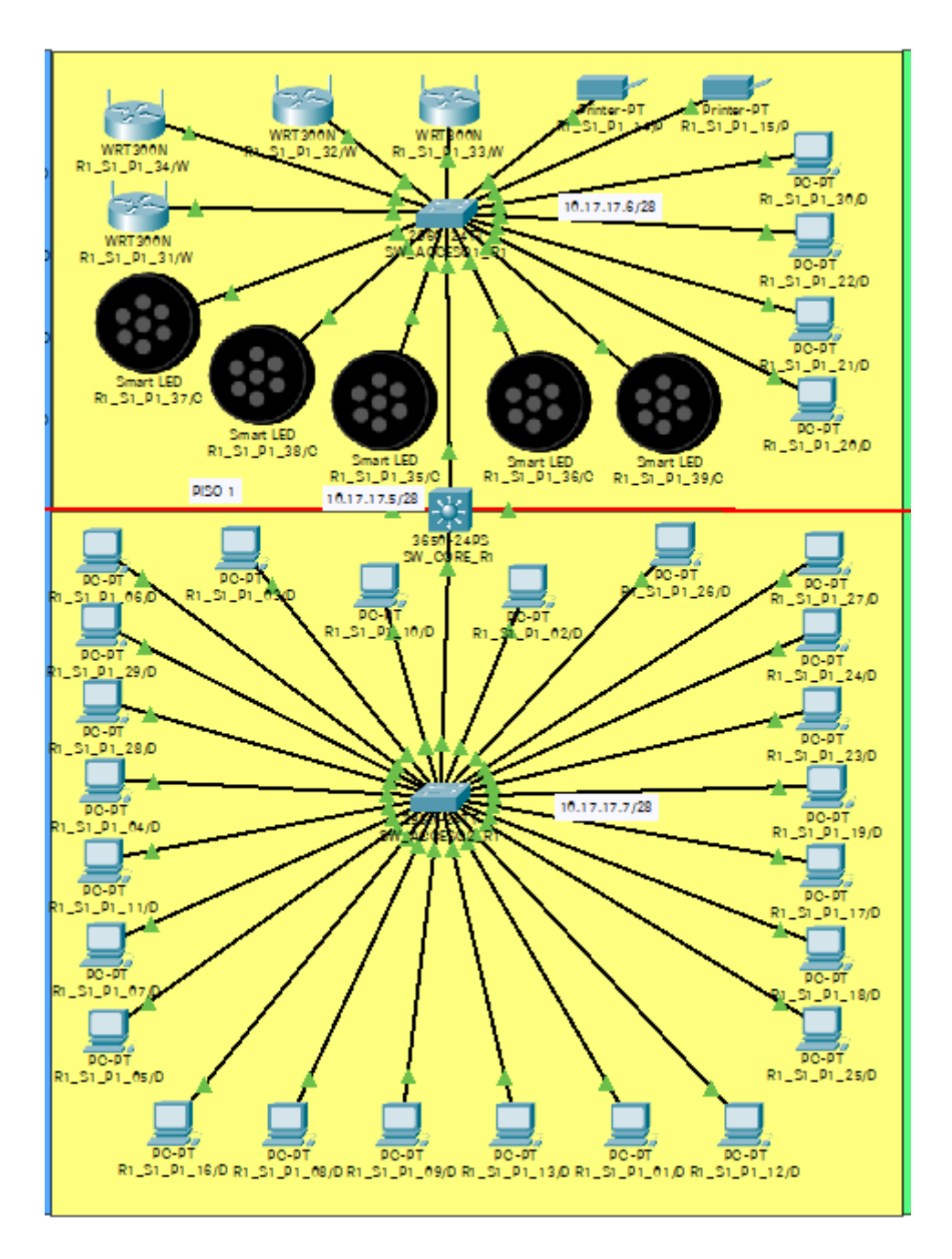

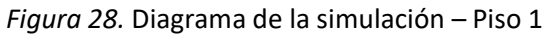

**Elaborado:** Edward Illescas, Jaime Caiza, Leyla Barahona

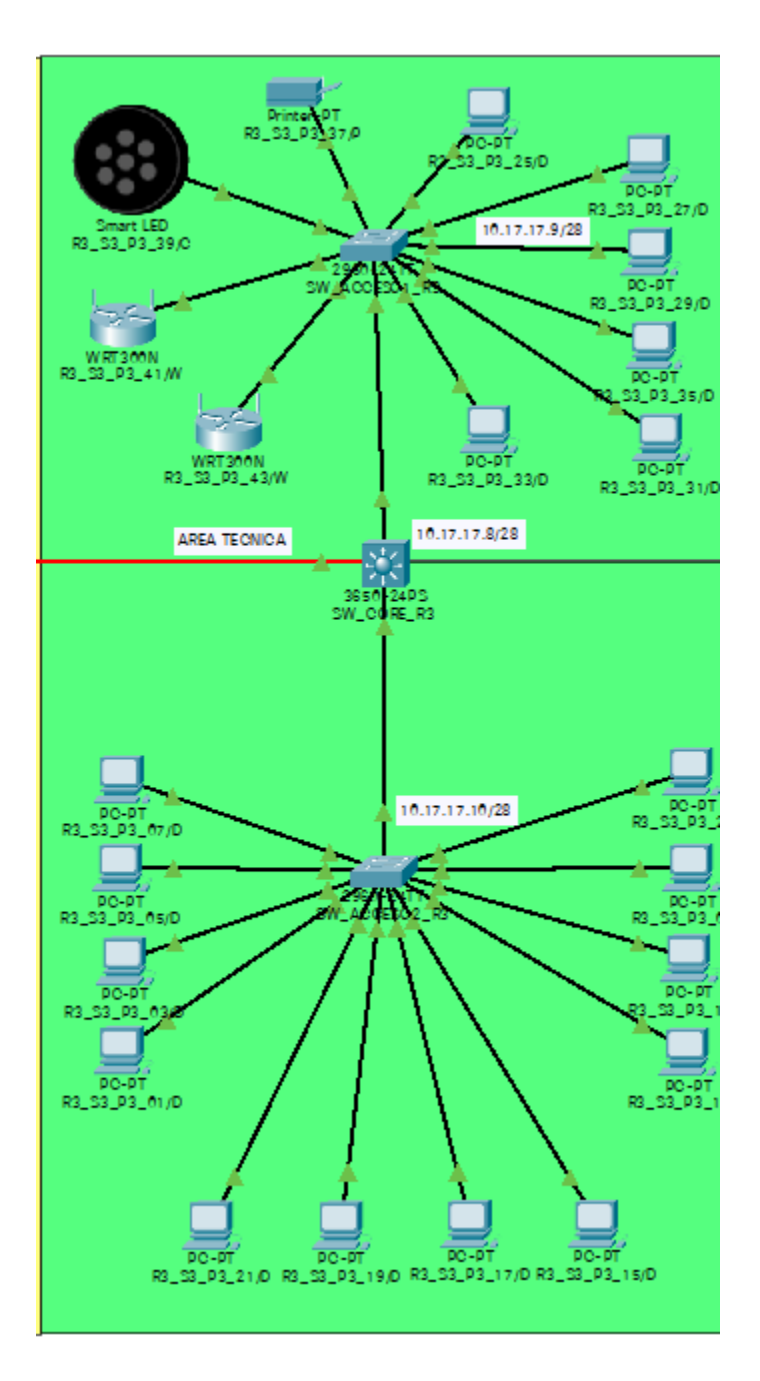

*Figura 29.* Diagrama de la simulación – área Técnica

**Elaborado:** Edward Illescas, Jaime Caiza, Leyla Barahona

#### **Fase IV: Resultados**

- Se desarrolló el marco conceptual para poder generar un dimensionamiento de red adecuado y poder tener una red con un ancho de banda adecuado
- Con la ayuda de las inspecciones y la encuentra se pudo diagnosticar el estado actual de la red lógica para las estaciones de trabajo ubicadas en el área técnica de una empresa de Telecomunicaciones
- Se realizó el rediseño de una red lógica que cumpla con un direccionamiento IP y tenga asignado un ancho de banda adecuado para las estaciones de trabajo ubicadas en el área técnica de una empresa de Telecomunicaciones
- Se procedió con la simulación de la red lógica en base a los equipos y dispositivos que se tienen en el área para de esa manera poder optimizar los recursos que tienen.
- Se crearon Vlans para cada uno de los edificios y áreas en base a los equipos que van a conectarse.
- Generación del dimensionamiento IP de la red lógica optimizando recursos de direcciones IPv4.
- En base a los programas utilizados por el personal se generó un correcto dimensionamiento del consumo de ancho de banda por perfil y equipo.
- Verificación del rendimiento de la red a través de simulaciones por medio de pruebas de conectividad.

#### **2.3.Matriz de articulación**

En la presente matriz se sintetiza la articulación del producto realizado con los sustentos teóricos, metodológicos, estratégicos-técnicos y tecnológicos empleados.

## **Tabla 35.**

## *Matriz de articulación*

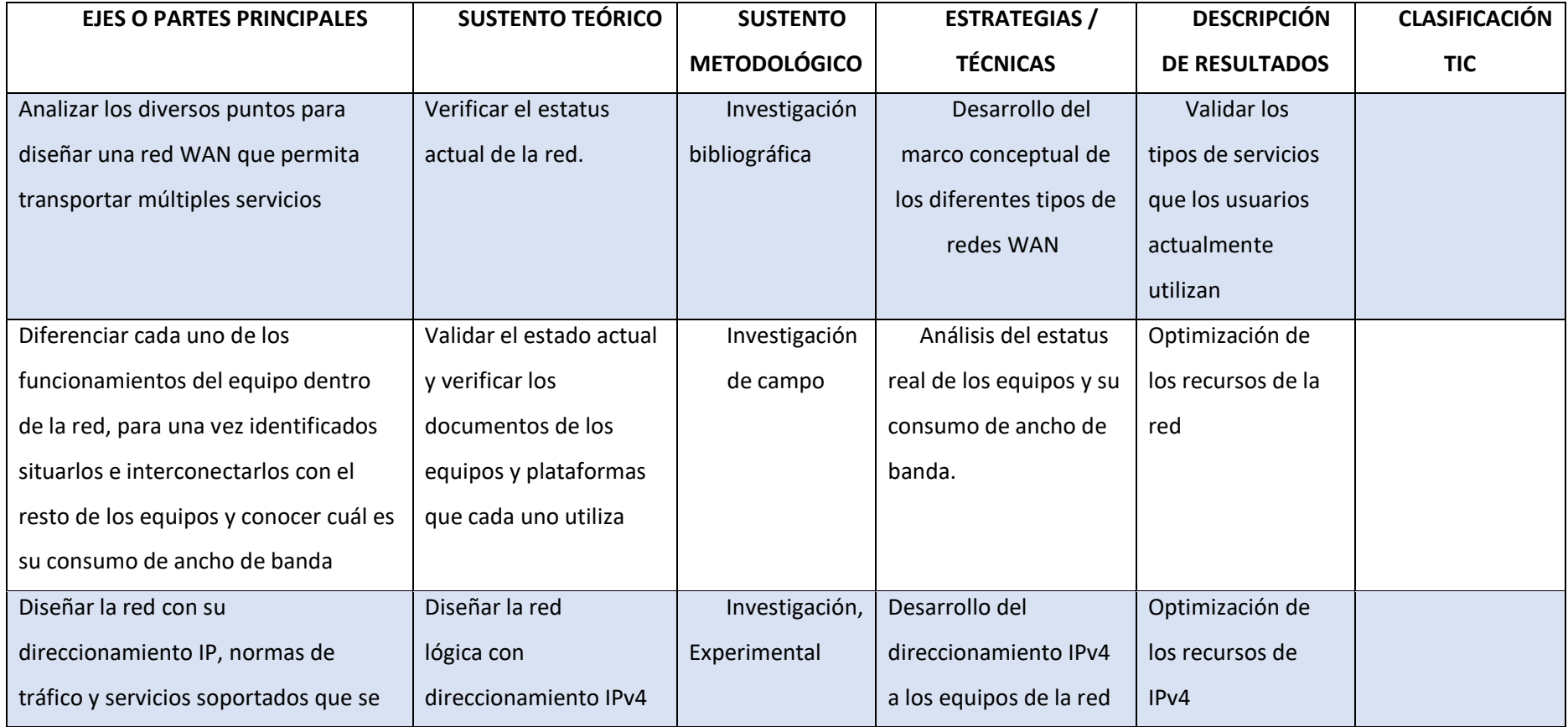

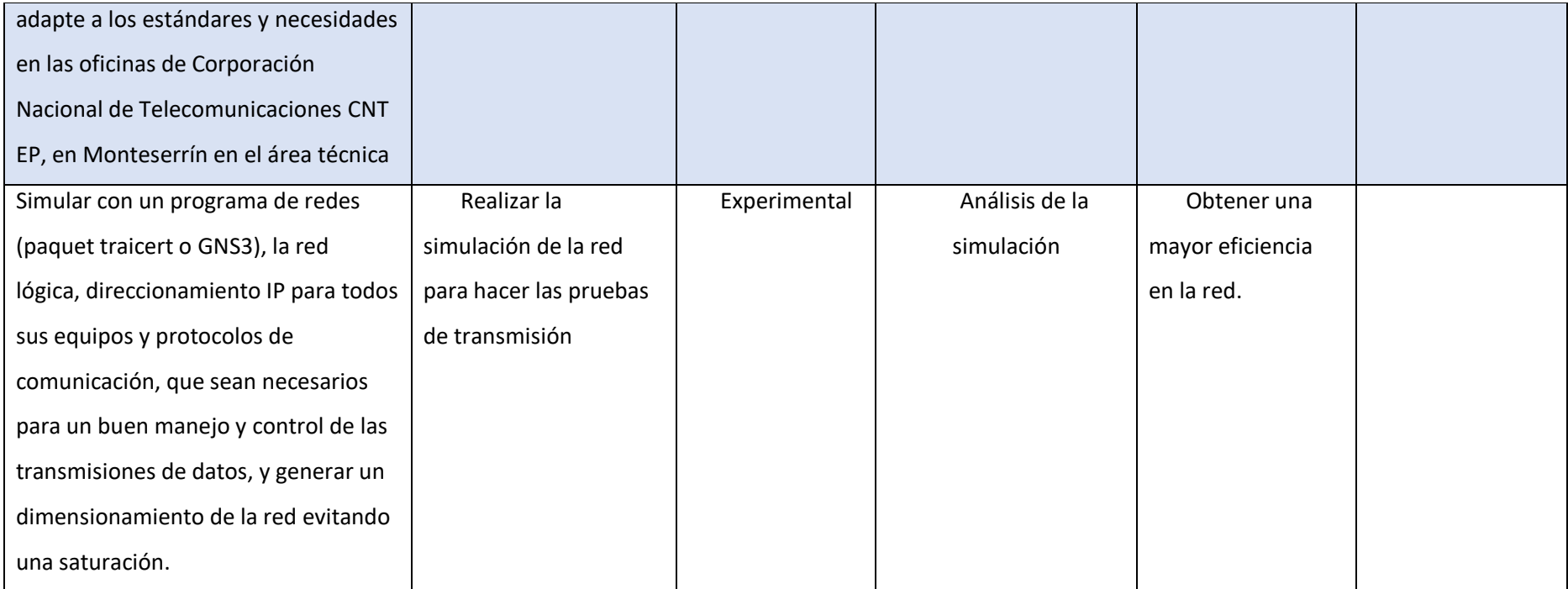

**Fuente:** Elaboración propia

#### **CONCLUSIONES**

- Se procedió con el diseño y dimensionamiento de la red lógica para las estaciones de trabajo ubicadas en el área técnica de una empresa de Telecomunicaciones de manera que al momento el ancho de banda se encuentra balanceada y se tiene un mejor control.
- Actualmente se redistribuyo por pisos independientes para tener un mejor control de la red lógica, diferenciando los equipos fijos de las estaciones de trabajo.
- Se realizó la cotización de equipos que son requeridos en caso de ser implementada la red considerando el crecimiento a futuro de los colaboradores las estaciones de trabajo ubicadas en el área técnica de una empresa de Telecomunicaciones, con la información económica se ha pudo evidenciar que el proyecto es viable.
- Se diseñó la red lógica con su direccionamiento IPv4, donde se consideró el tráfico por servicios en base a los perfiles de los usuarios y aplicativos que utilizar para trabajar con esto la red se adapta a las necesidades en las oficinas en el área técnica de una empresa de Telecomunicaciones.
- Se simulo en el paquet traicert, la red lógica, considerando el direccionamiento IP para todos sus equipos y se pudo validar que se tiene comunicación entre los mismos sin problemas.
- Actualmente la configuración de los equipos se redistribuyo por pisos independientes para tener un mejor control de la red lógica.
- Es importante utilizar Vlans para la configuración de los equipos de cada piso y generar una gestión del ancho de banda para garantizar la funcionalidad de los servicios.

#### **RECOMENDACIONES**

- Se recomienda generar un plano o diagrama esquemático de la red el cual permita conocer cómo van a estar conectados los puntos de datos lo cual ayudara para que a futuro se pueda administrar de una manera más eficiente la red
- Se sugiere tener un enlace con otro proveedor de backup en caso de problemas con el enlace principal para evitar pérdidas de comunicación
- Es importante que el área de TI cuente con equipos de backup para que si uno de los equipos sufre un daño pueda ser cambiado inmediatamente sin generar retrasos
- Es importante que el área de TI tenga un respaldo de las configuraciones de los equipos ya que en caso de daño y se requiera reemplazar el mismo la configurar sea de manera eficiente.
- Es necesario realizar una verificación del rendimiento de la red a través de simulaciones por medio de pruebas de conectividad de manera periódica.

#### **BIBLIOGRAFÍA**

Cacuango, S. E. (2019). *Evaluación de una Red LAN para el establecimiento de las Políticas de la Calidad de Servicio.* Quito: UNIVERSIDAD TECNOLÓGICA ISRAEL. Obtenido de http://repositorio.uisrael.edu.ec/bitstream/47000/2021/1/UISRAEL-EC-MASTER%20- %20TELEM-378.242-2019-006.pdf

Gustavo Spadaro. (2012). *http://openaccess.uoc.edu/webapps/o2/bitstream/10609/21801/1/Memoria\_Gustavo\_Spad aro.pdf.* **blue aro.pdf**. **blue aro.pdf**. **de** http://openaccess.uoc.edu/webapps/o2/bitstream/10609/21801/1/Memoria\_Gustavo\_Spa daro.pdf

- HUANG, L. P. (2017). *Repositorio USFQ*. Obtenido de http://repositorio.usfq.edu.ec/bitstream/23000/6383/1/130874.pdf
- MONTOYA, M. I. (2016). *LEVANTAMIENTO DE EQUIPOS EXISTENTES EN LOS CUARTOS DE RACK DEL EDIFICIO PRINCIPAL DE LA FACULTAD DE ARTES Y HUMANIDADES Y ESTUDIO PARA SU ACTUALIZACIÓN Y FUTURAS AMPLIACIONES.* Guayaquil: Universidad Catolica Santiago de Guayaquil. Obtenido de http://repositorio.ucsg.edu.ec/bitstream/3317/1361/1/T-UCSG-PRE-TEC-ITEL-9.pdf

**ANEXOS**

**Encuestas completas con los resultados**

20 respuestas

**Publicar análisis** 

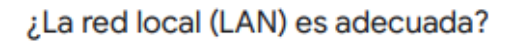

20 respuestas

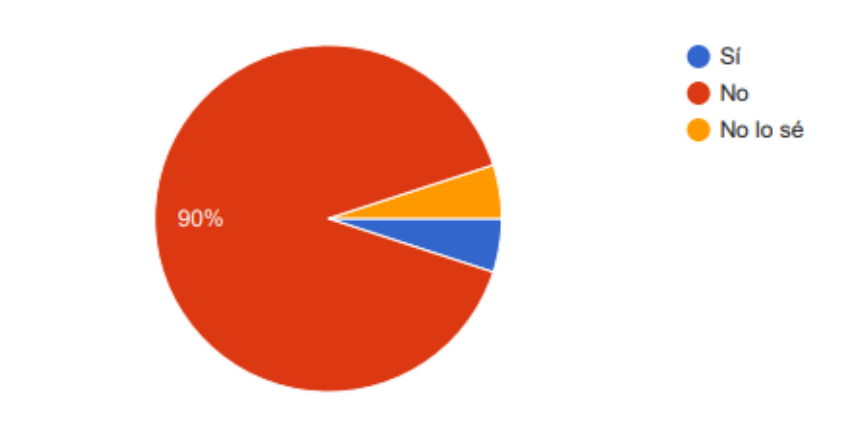

¿La red local WLAN es adecuada?

20 respuestas

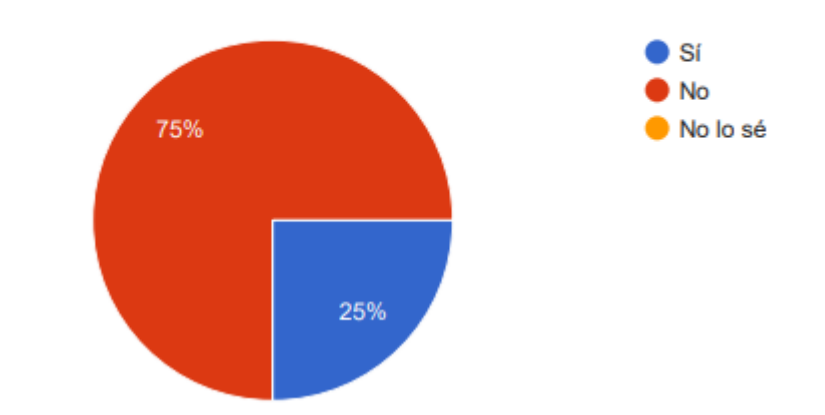

## ¿Utiliza Antivirus, Cortafuegos/Firewall (software o hardware)?

20 respuestas

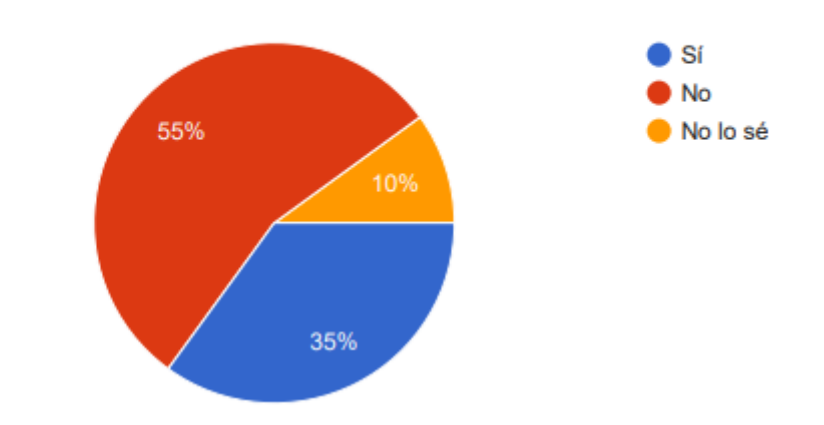

¿Usa mecanismos de autenticación para acceder a los ordenadores [nombre de usuario y contraseña] ?

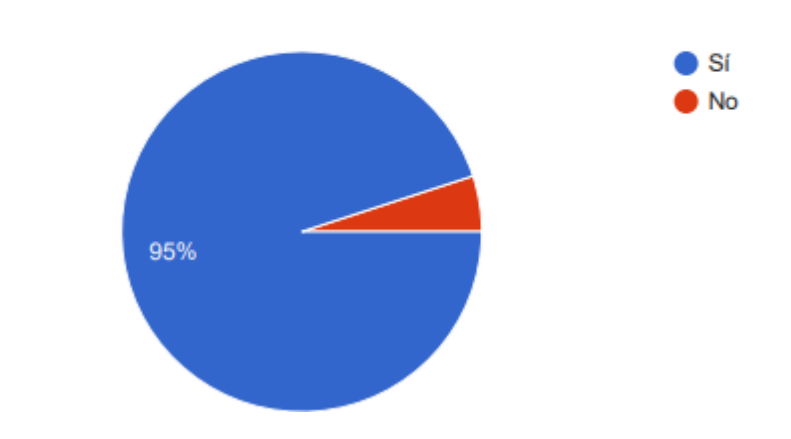

20 respuestas

¿Realiza copias de seguridad periódicamente?

20 respuestas

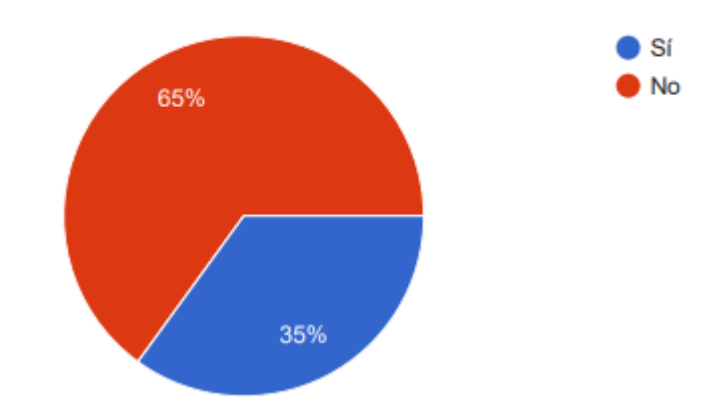

# ¿Aplica políticas de seguridad de la información? 20 respuestas  $\overline{\phantom{a}}$  Sí 50% No No lo sé 45%

¿La red esta segmentada por el tipo de usuarios que la utilizan?

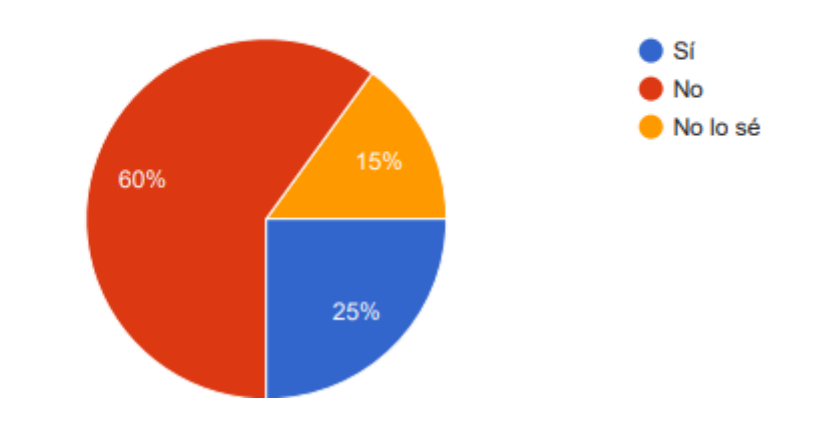

20 respuestas

¿La infraestructura física de la red cumple con los estándares y/o normativas requeridos?

20 respuestas

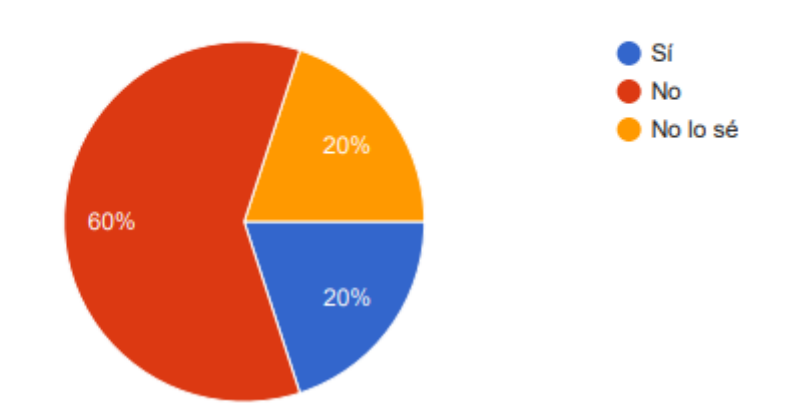

## ¿Cree que toda su información está segura y disponible 24/7?

20 respuestas

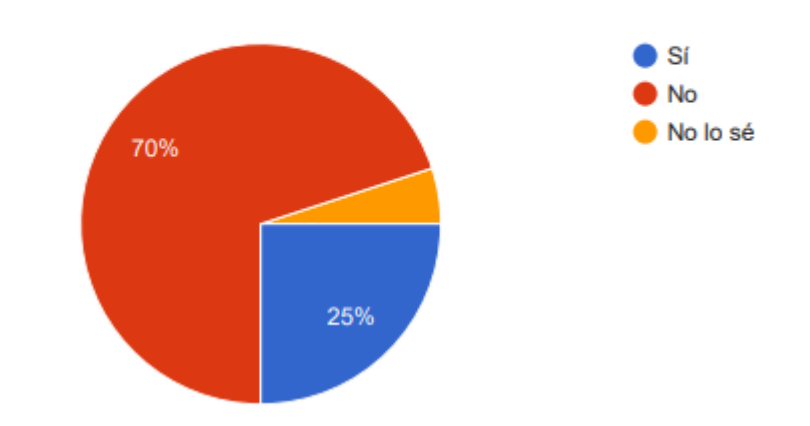

¿El ancho de banda actual es suficiente para realizar los trabajos diarios? 20 respuestas

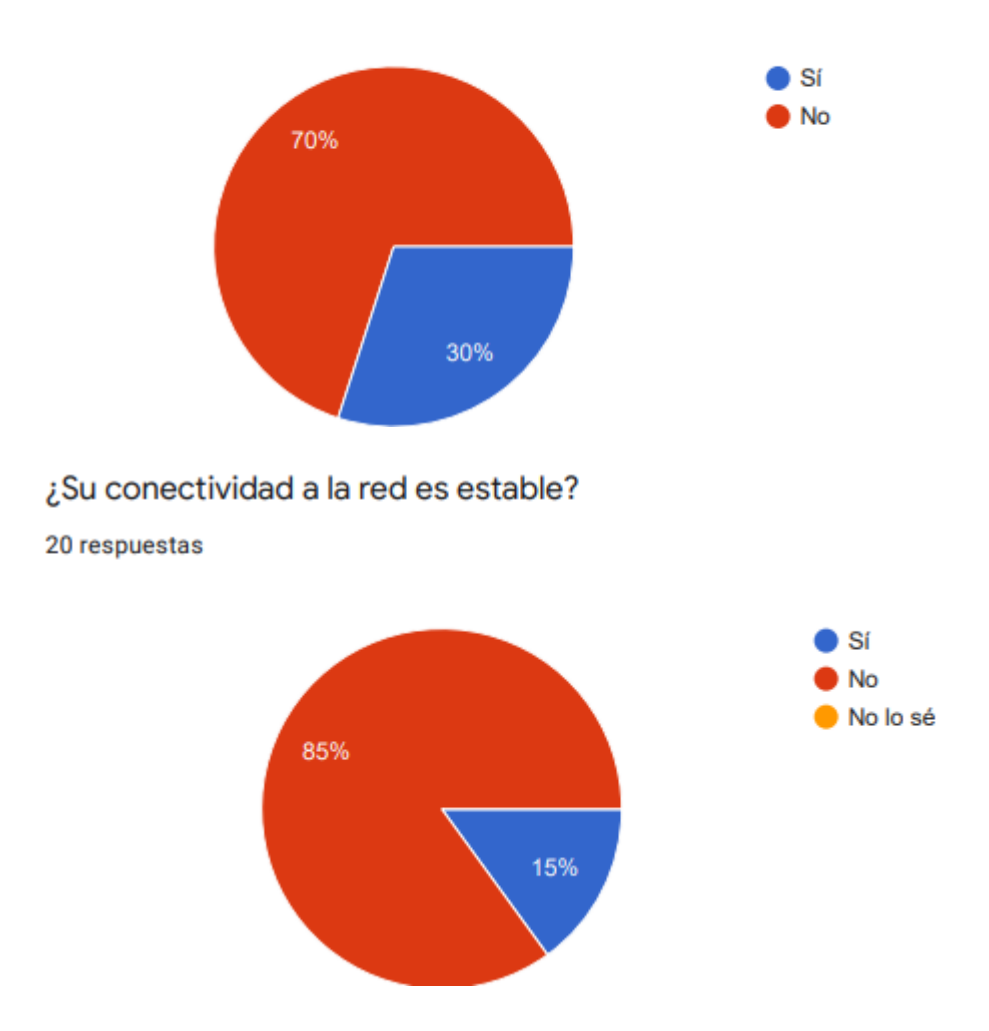

## ¿A tenido problemas de conectividad?

20 respuestas

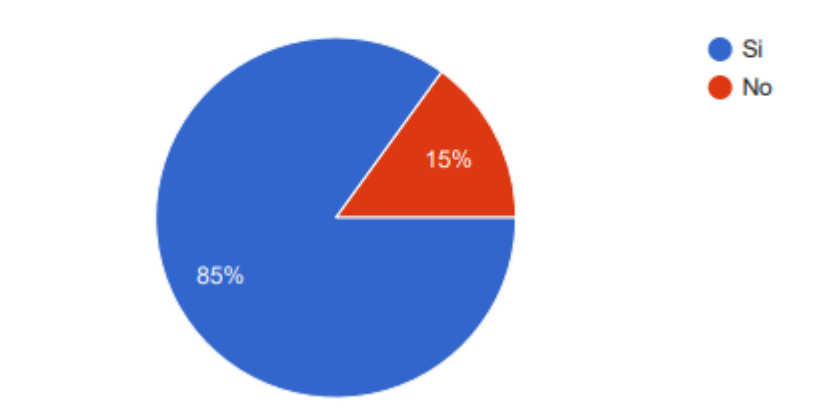

## Agregue un comentario o recomendación

10 respuestas

Se debe implementar accesos o permisos a usuarios

## UNA MODERNIZACION ACOMPAÑADA DE UN CONTINUO MONITOREO Y ACTUALIZACION DE EQUIPOS SERIA ÓPTIMO

Sería conveniente se dicten cursos de seguridad de la información presenciales

Se debe mejorar la red lan

Mejoren el servicio..

Ninguno

Monitoreo de redes mas frecuentes en horas de saturación.

Socializar sobre la seguridad de la información ya que desconozco si existe en el área que trabajamos

**Anexos fotográficos de las inspecciones realizadas**

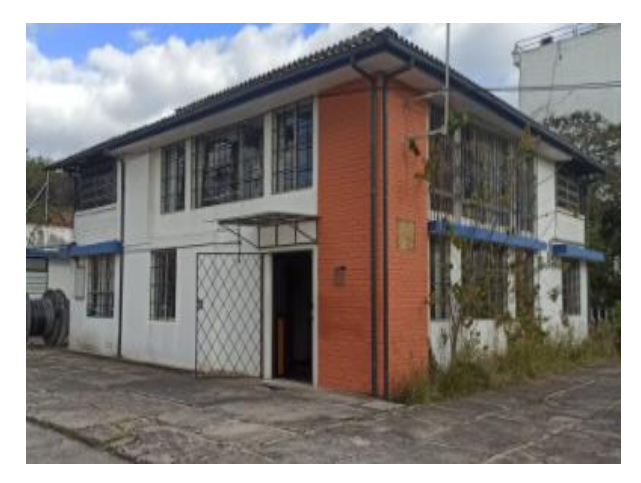

**EDIFICIO AREÁ DE ENTREGA DE SERVICIOS COORPORATIVOS No. 1**

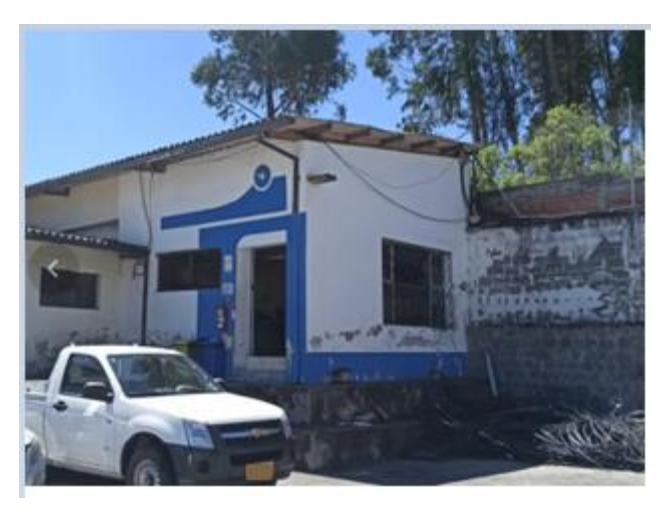

**EDIFICIO AREÁ TÉCNICA DE FIBRA ÓPTICA**

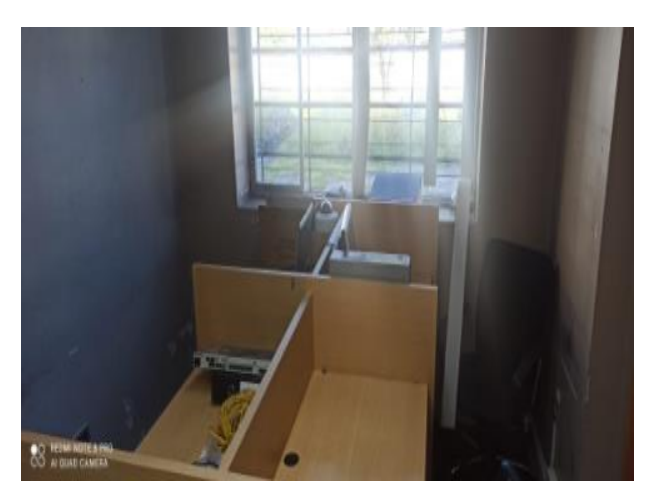

**EDIFICIO AREÁ DE ENTREGA DE SERVICIOS COORPORATIVOS No 1 - PRIMER PISO**

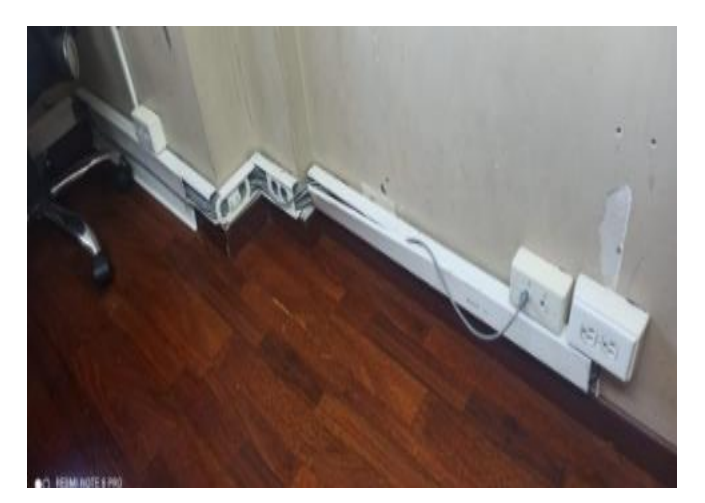

**EDIFICIO AREÁ DE ENTREGA DE SERVICIOS COORPORATIVOS No 1 - PRIMER PISO - UBICACIÓN DE PUNTOS DE RED CON CANALETA DECORATIVA**

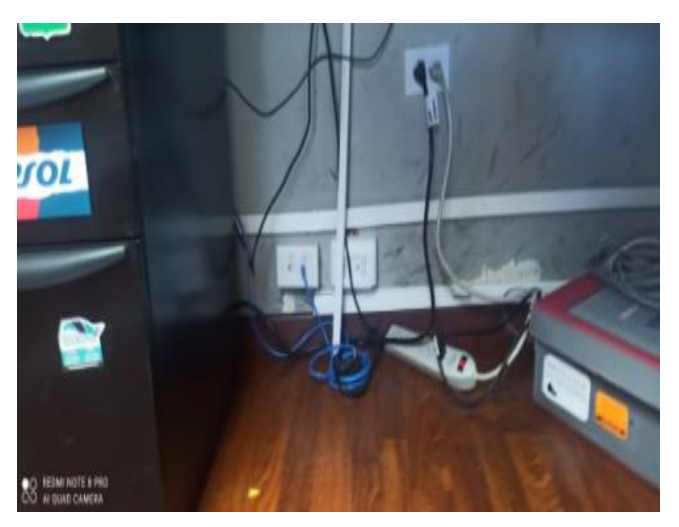

**EDIFICIO AREÁ DE ENTREGA DE SERVICIOS COORPORATIVOS No 1 - PRIMER PISO - UBICACIÓN DE PUNTOS DE RED CON CANALETA DECORATIVA**

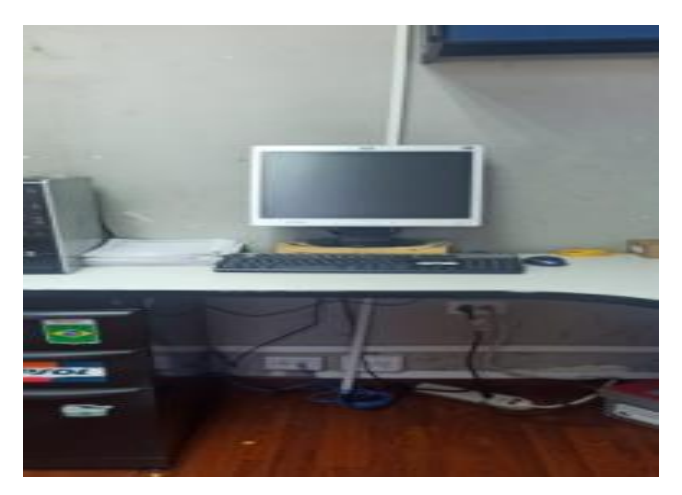

**EDIFICIO AREÁ DE ENTREGA DE SERVICIOS COORPORATIVOS No 1 - PRIMER PISO - PUESTO DE TRABAJO**

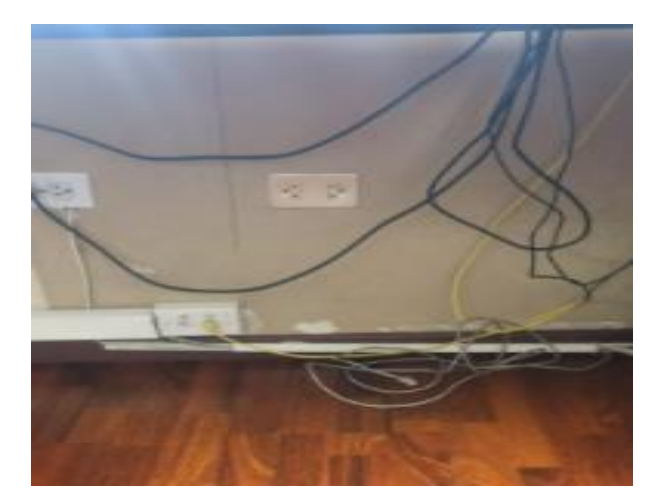

**EDIFICIO AREÁ DE ENTREGA DE SERVICIOS COORPORATIVOS No 1 - PRIMER PISO - TENDIDO DE CABLE UT CAT 5E**

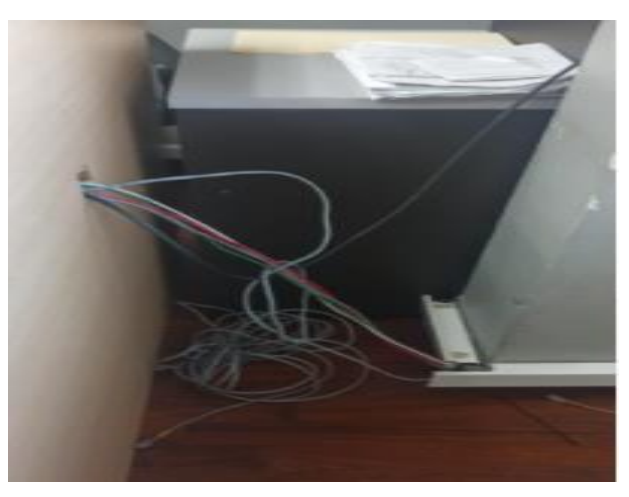

**EDIFICIO AREÁ DE ENTREGA DE SERVICIOS COORPORATIVOS No 1 - PRIMER PISO - TENDIDO DE CABLE UT CAT 5E**

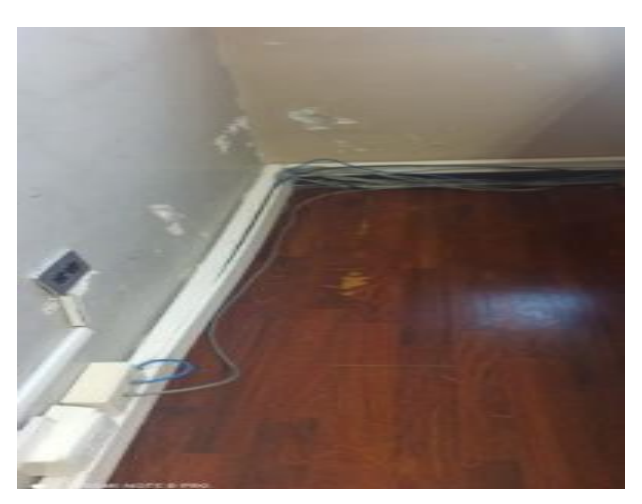

**EDIFICIO AREÁ DE ENTREGA DE SERVICIOS COORPORATIVOS No 1 - PRIMER PISO - TENDIDO DE CABLE UT CAT 5E**

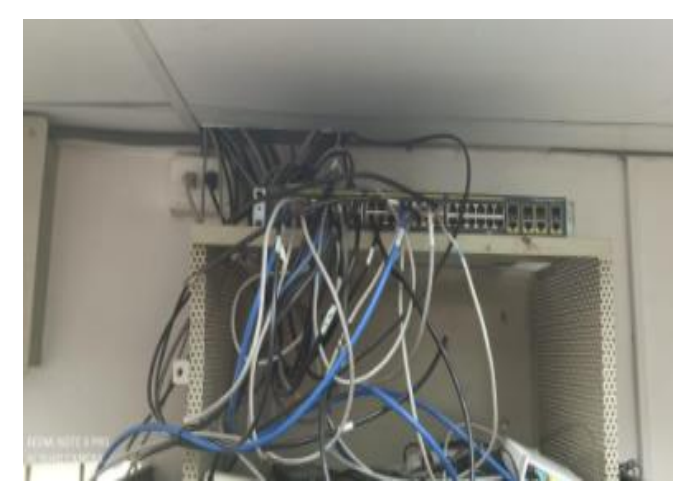

**EDIFICIO AREÁ DE ENTREGA DE SERVICIOS COORPORATIVOS No 1 - PRIMER PISO - DISTRIBUCIÓN DE PUNTOS DE RED**

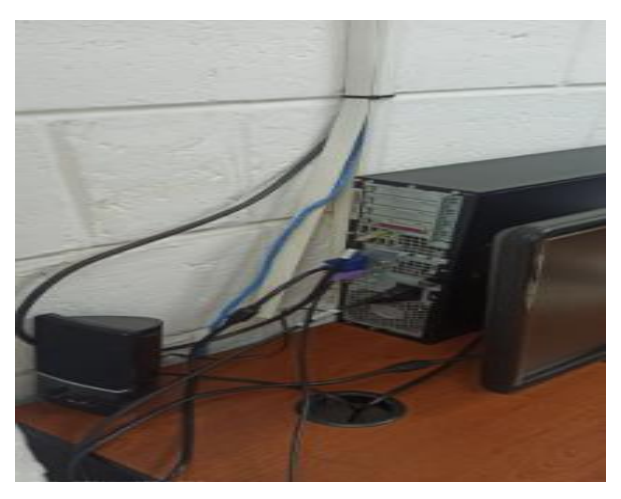

**EDIFICIO AREÁ TÉCNICA DE FIBR ÓPTICA - PRIMER PISO - PUESTO DE TRABAJO**

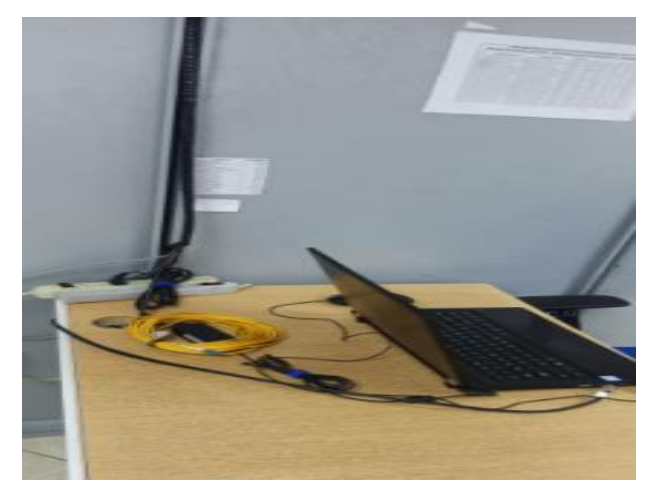

**EDIFICIO AREÁ TÉCNICA DE FIBR ÓPTICA - SEGUNDO PISO - PUESTO DE TRABAJO**

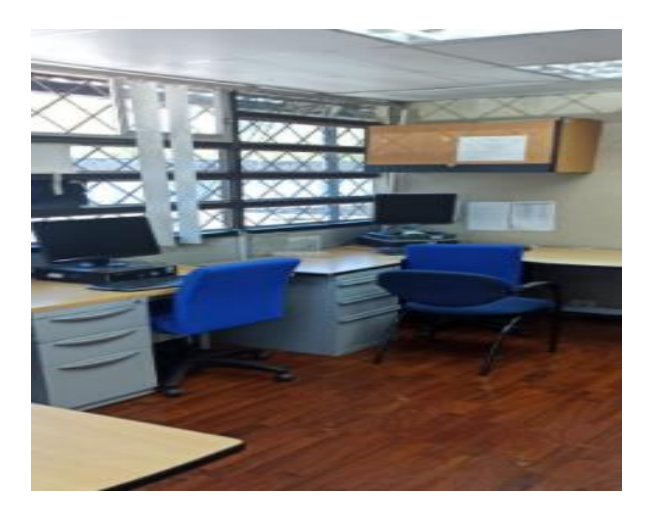

**EDIFICIO AREÁ DE ENTREGA DE SERVICIOS COORPORATIVOS No 1 - SEGUNDO PISO - PUESTO DE TRABAJO**

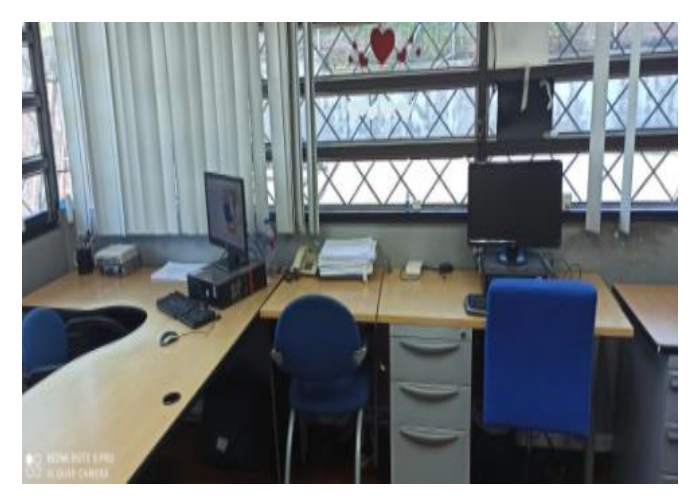

**EDIFICIO AREÁ DE ENTREGA DE SERVICIOS COORPORATIVOS No 1 - SEGUNDO PISO - PUESTO DE TRABAJO**

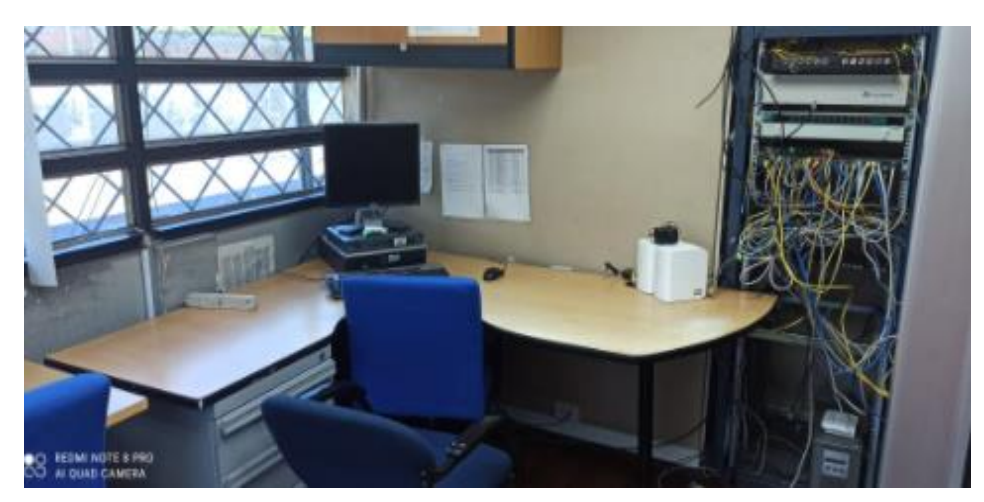

**EDIFICIO AREÁ DE ENTREGA DE SERVICIOS COORPORATIVOS No 1 - SEGUNDO PISO - PUESTO DE TRABAJO**
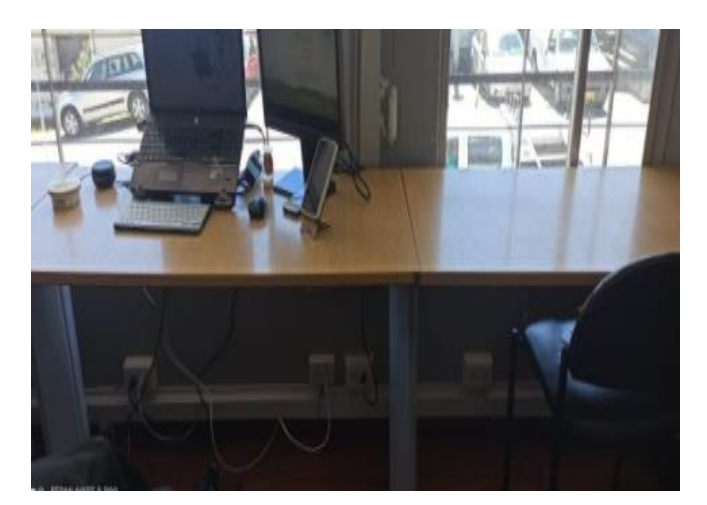

**EDIFICIO AREÁ DE ENTREGA DE SERVICIOS COORPORATIVOS No 1 - SEGUNDO PISO - PUESTO DE TRABAJO**

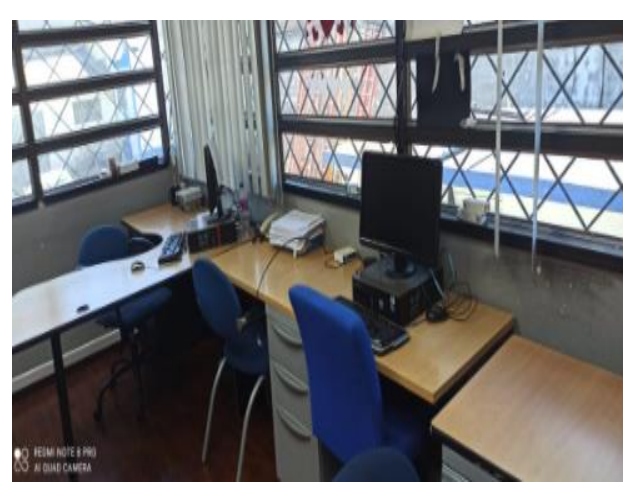

**EDIFICIO AREÁ DE ENTREGA DE SERVICIOS COORPORATIVOS No 1 - SEGUNDO PISO - PUESTO DE TRABAJO**

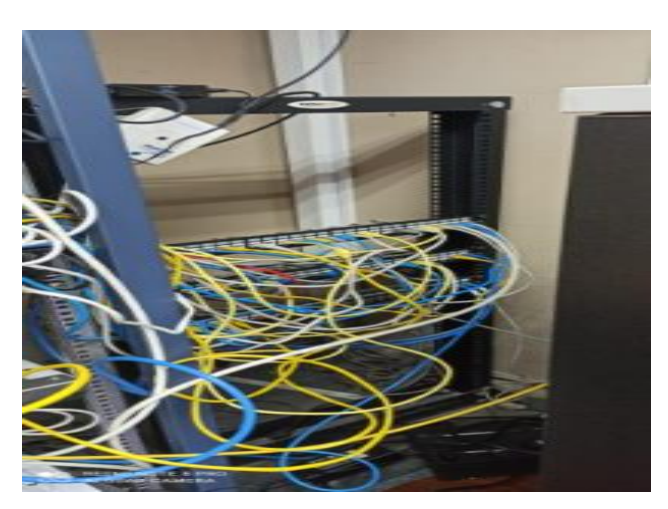

**EDIFICIO AREÁ DE ENTREGA DE SERVICIOS CORPORATIVOS - SEGUNDO PISO - RACK DE REFLEJO DE CABLEADO ESTRUCTURADO**

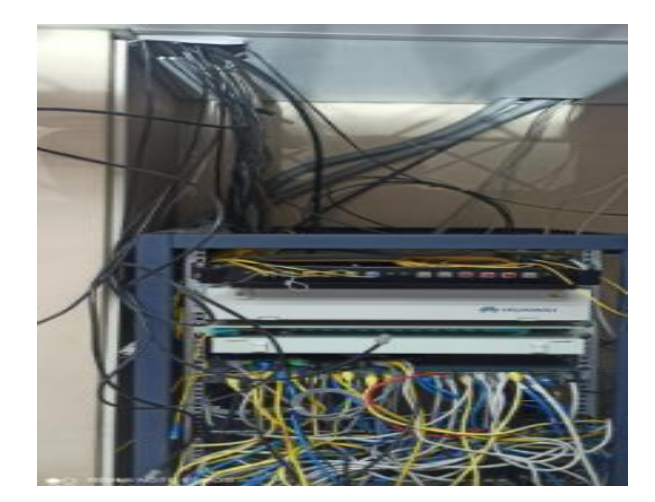

**EDIFICIO AREÁ DE ENTREGA DE SERVICIOS CORPORATIVOS - SEGUNDO PISO - RACK DE CONECTIVIDAD**

#### **Anexos pruebas de simulación**

#### CONFIGURACION DEL SERVIDOR DHCP

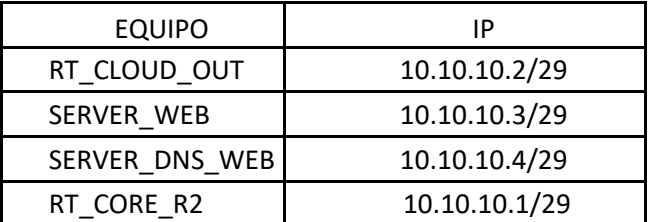

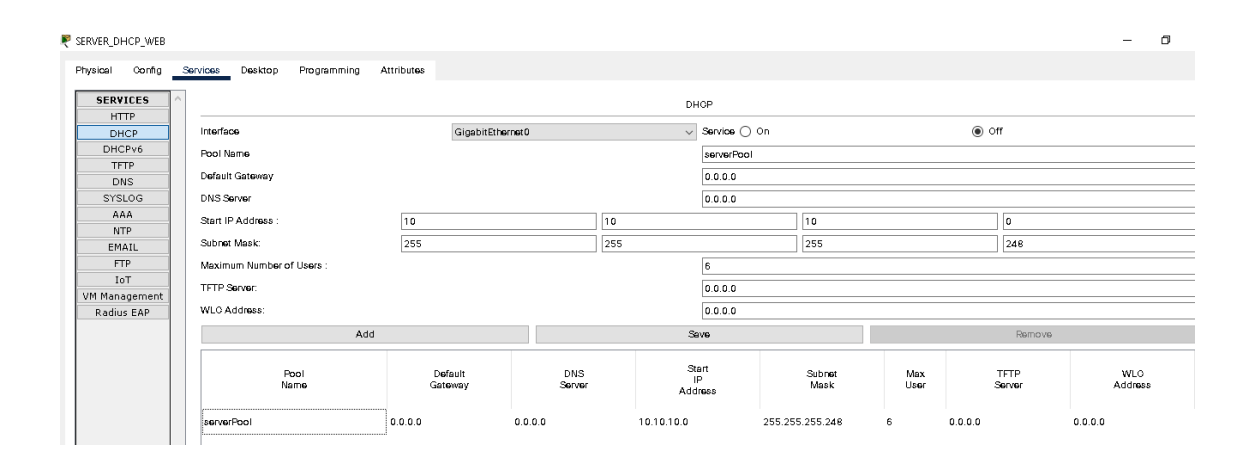

## CONFIGURAACIÓN SERVIDOR DNS

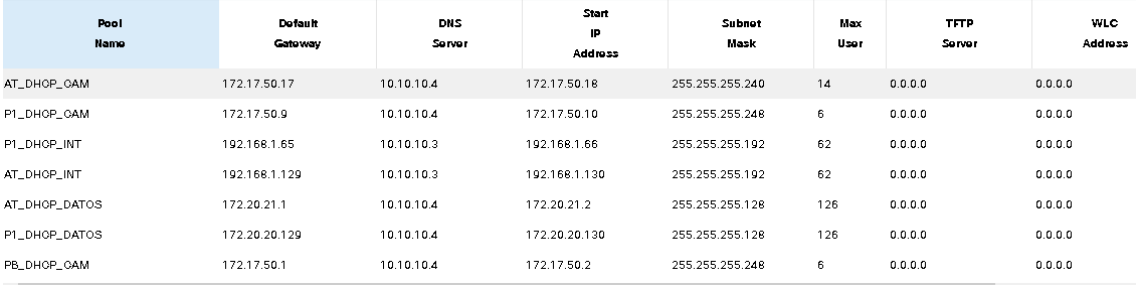

### Configuración de los puertos en el rt\_cloud\_out para eel servidor dhcp y web

Para recibir la información de cada uno de los servidores hemos configurado el puerto en el Router en Modo Acceso , para luego ser entregado a los equipos de Core y Acceso en Troncal

```
RT CLOUD OUT#conf t
Enter configuration commands, one per line. End with CNTL/Z.
RT CLOUD OUT(config)#interface GigabitEthernet1/0/1
RT_CLOUD_OUT(config-if)# description ## LINK TO SERVER DHCP-WEB ##
RT_CLOUD_OUT(config-if)# switchport access vlan 200
RT_CLOUD_OUT(config-if)#exit
RT_CLOUD_OUT(config)#interface GigabitEthernet1/0/2
RT_CLOUD_OUT(config-if)# description ## LINK TO SERVER DNS_WEB ##
RT_CLOUD_OUT(config-if)# switchport access vlan 200
```
Configuración de los puertos uplink en el rt\_cloud\_out

Para la comunicación entre Switch y Router se debe realizar la configuración del puerto en modo Troncal, para la programación de las Vlans de Servicios y Gestión de cada uno de los equipos de Core y Acceso

> RT CLOUD OUT# RT CLOUD OUT#conf t Enter configuration commands, one per line. End with CNTL/Z. RT CLOUD OUT(config)#interface GigabitEthernet1/1/1 RT CLOUD OUT(config-if)#description ## LINK TO RT CORE R2 ## RT CLOUD OUT(config-if)# switchport trunk encapsulation dotlg RT CLOUD OUT(config-if)# switchport mode trunk

#### Configuración de la vlan de gestion en rt\_cloud\_out

Para la configuración de la gestión de los equipos estamos usando la red 10.10.10.0/29, para ello en el Router se ha configurado la Vlan 200 y se asignó la IP dentro de la Vlan.

```
RT_CLOUD_OUT#
RT CLOUD OUT#conf t
Enter configuration commands, one per line. End with CNTL/Z.
RT_CLOUD_OUT(config)#interface_vlan_200
RT_CLOUD_OUT(config-if)#description ## GESTION ##
RT_CLOUD_OUT(config-if)#ip address 10.10.10.2 255.255.255.248
```

```
Configuración de link rt_core_r2 to sw_core_r2
```
La interface tiene Módulos ópticos y trabaja en modo troncalizado

```
RT CORE R2#conf t
Enter configuration commands, one per line. End with CNTL/Z.
RT_CORE_R2(config)#
RT_CORE_R2(config)#interface GigabitEthernet0/0/2
RT_CORE_R2(config-if)#description ## LINK RT_CORE_R2 TO SW_CORE_R2 ##
RT_CORE_R2(config-if)# no ip address
RT_CORE_R2(config-if)#exit
```
Configuración de las subinterfaces

Cada una de las subinterfaces corresponde a los servicios entregados por el servidor Dhcp y Web

```
RT CORE R2(config)#
RT CORE R2#
*SYS-5-CONFIG I: Configured from console by console
RT_CORE_R2#conf t
Enter configuration commands, one per line. End with CNTL/Z.
RT CORE R2(config)#interface GigabitEthernet0/0/2.10
RT CORE R2(config-subif)# description ## RED DATOS VOIP ##
RT CORE R2(config-subif)# encapsulation dot1Q 10
RT CORE R2(config-subif)# ip address 172.20.20.1 255.255.255.128
RT CORE R2(config-subif)# ip helper-address 10.10.10.4
RT CORE R2 (config-subif) #exit
RT_CORE_R2(config)#interface_GigabitEthernet0/0/2.11
RT_CORE_R2(config-subif)#description ## RED DATOS VOIP - PISO 1 ##
RT CORE R2(config-subif)# encapsulation dot10 11
RT_CORE_R2(config-subif)# ip address 172.20.20.129 255.255.255.128
RT_CORE_R2(config-subif)# ip helper-address 10.10.10.4
RT CORE R2 (config-subif) #exit
RT_CORE_R2(config)#interface GigabitEthernet0/0/2.12
RT_CORE_R2(config-subif)# description ## RED DATOS VOIP - AREA TECNICA ##
RT CORE R2(config-subif)# encapsulation dot10 12
RT_CORE_R2(config-subif)# ip address 172.20.21.1 255.255.255.128
RT CORE R2(config-subif)# ip helper-address 10.10.10.4
RT CORE R2(config-subif) #exit
RT CORE R2(config)#interface GigabitEthernet0/0/2.20
RT_CORE_R2(config-subif)#description ## RED INTERNET - PLANTA BAJA ##
RT_CORE_R2(config-subif)# encapsulation dot1Q 20
RT CORE R2(config-subif)# ip address 192.168.1.1 255.255.255.192
RT CORE R2(config-subif)# ip helper-address 10.10.10.4
RT_CORE_R2(config-subif)#exit
RT CORE R2(config)#interface GigabitEthernet0/0/2.21
RT CORE R2(config-subif)# description ## RED INTERNET - PISO 1 ##
RT_CORE_R2(config-subif)# encapsulation dot10 21
RT CORE_R2(config-subif)# ip address 192.168.1.65 255.255.255.192
RT CORE_R2(config-subif)# ip helper-address 10.10.10.4
RT_CORE_R2(config-subif)#exit
RT CORE R2#
RT CORE R2#conf t
Enter configuration commands, one per line. End with CNTL/Z.
RT CORE R2(config) #interface GigabitEthernet0/0/2.22
RT CORE R2(config-subif)# description ## RED INTERNET - AREA TECNICA ##
RT CORE R2(config-subif)# encapsulation dot10 22
RT CORE R2(config-subif)# ip address 192.168.1.129 255.255.255.192
RT CORE R2(config-subif)# ip helper-address 10.10.10.4
RT CORE R2(config-subif) #exit
RT CORE R2(config) #interface GigabitEthernet0/0/2.30
RT CORE R2(config-subif)# description ## RED CAMARAS - PLANTA BAJA ##
RT CORE R2(config-subif)# encapsulation dotlQ 30
RT CORE_R2(config-subif)# ip address 172.17.50.1 255.255.255.248
RTCORE_R2(config-subif)# ip helper-address 10.10.10.4
RT_CORE_R2(config-subif)#exit
RT_CORE_R2(config)#interface GigabitEthernet0/0/2.31
RT_CORE_R2(config-subif)#description ## RED CAMARAS - PISO 1 ##
RT CORE R2(config-subif)# encapsulation dot10 31
RT_CORE_R2(config-subif)# ip address 172.17.50.17 255.255.255.240
RT CORE R2(config-subif)# ip helper-address 10.10.10.4
RT_CORE R2(config-subif)#exit
RT CORE R2(config) #interface GigabitEthernet0/0/2.32
RTCORE_R2(config-subif)#description ## RED CAMARAS - AREA TECNICA ##
RT CORE R2(config-subif)# encapsulation dot1Q 32
RT_CORE_R2(config-subif)# ip address 172.17.50.9 255.255.255.248
RT_CORE_R2(config-subif)# ip helper-address 10.10.10.4
RT CORE R2 (config-subif) #exit
RT CORE R2(config)#
RT CORE R2(config)#interface GigabitEthernet0/0/2.100
RT CORE R2(config-subif)#description ## GESTION ##
RT CORE R2(config-subif)# encapsulation dot10 100
RT_CORE_R2(config-subif)# ip address 10.17.17.1 255.255.255.240
```
#### Configuración de rutas

Se estableció una ruta por defecto , donde el siguiente salto es la IP del SW\_CORE\_R2 (10.17.17.2 ) y una ruta estática para el enrutar todos los paquetes del RT\_CLOUD\_OUT (10.10.10.2)

> RT CORE R2#conf t Enter configuration commands, one per line. End with CNTL/Z. RT CORE R2(config)#ip route 10.10.0.0 255.255.0.0 10.10.10.2 RT CORE R2(config)#ip route 0.0.0.0 0.0.0.0 10.17.17.2 RT CORE R2(config) #exit RT CORE R2# \*SYS-5-CONFIG\_I: Configured from console by console RT\_CORE\_R2#wr Building configuration...  $[0K]$

> > Tabla de enrutamiento

RT\_CORE\_R2#sh ip route Codes:  $\overline{L}$  - local, C - connected, S - static, R - RIP, M - mobile, B - BGP<br>D - EIGRP, EX - EIGRP external, O - OSPF, IA - OSPF inter area N1 - OSPF NSSA external type 1, N2 - OSPF NSSA external type 2 E1 - OSPF external type 1, E2 - OSPF external type 2, E - EGP<br>i - IS-IS, L1 - IS-IS level-1, L2 - IS-IS level-2, ia - IS-IS inter area \* - candidate default, U - per-user static route,  $o - ODR$ P - periodic downloaded static route

Gateway of last resort is 10.17.17.2 to network 0.0.0.0

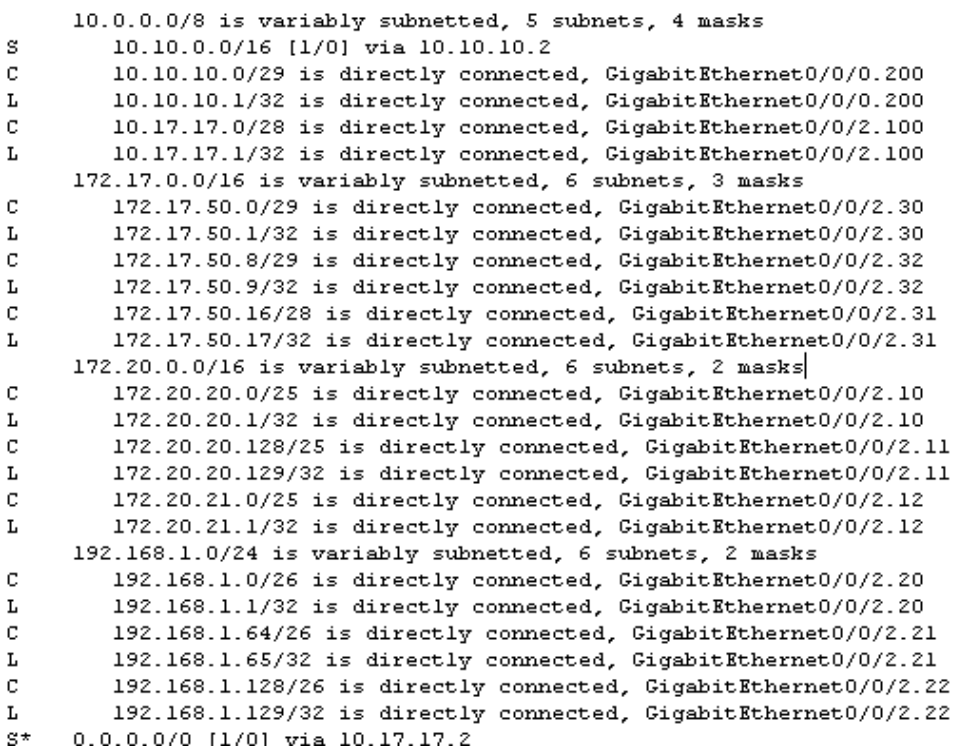

## MAC-ADDRESS APRENDIDAS EN EL SW\_ACCESO1\_R2 (PLANTA BAJA)

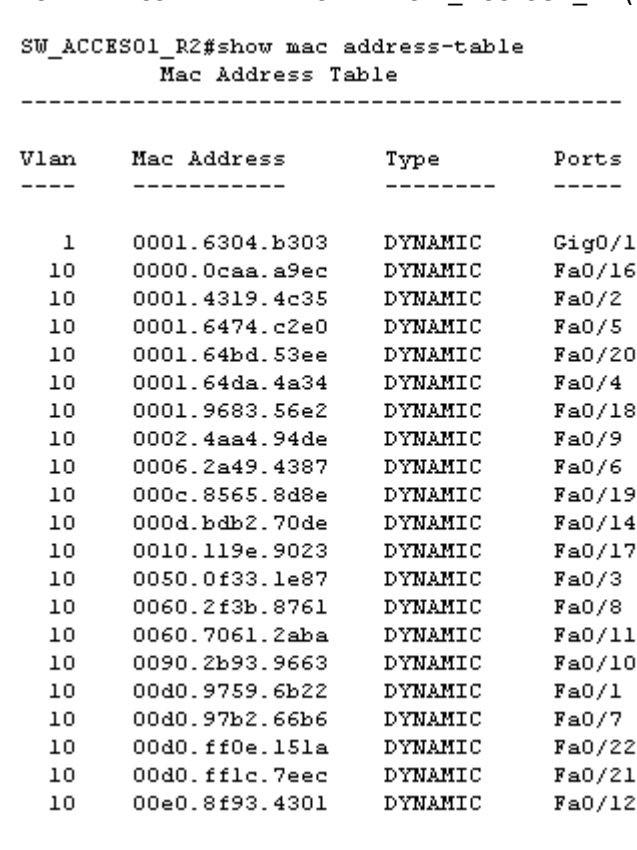

## MAC-ADDRESS APRENDIDAS EN EL SW\_ACCESO1\_R2 (PLANTA BAJA)

#### $\texttt{SU\_ACCES02\_R2} \texttt{Show mac-address-table}$ Mac Address Table

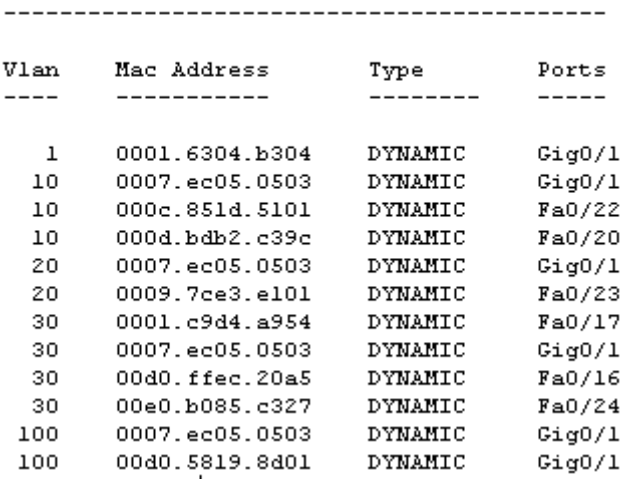

VALIDACIÓN DE IP ADQUIRIDA POR DHCP EN R2\_S2\_P2\_02/D (PLANTA BAJA )

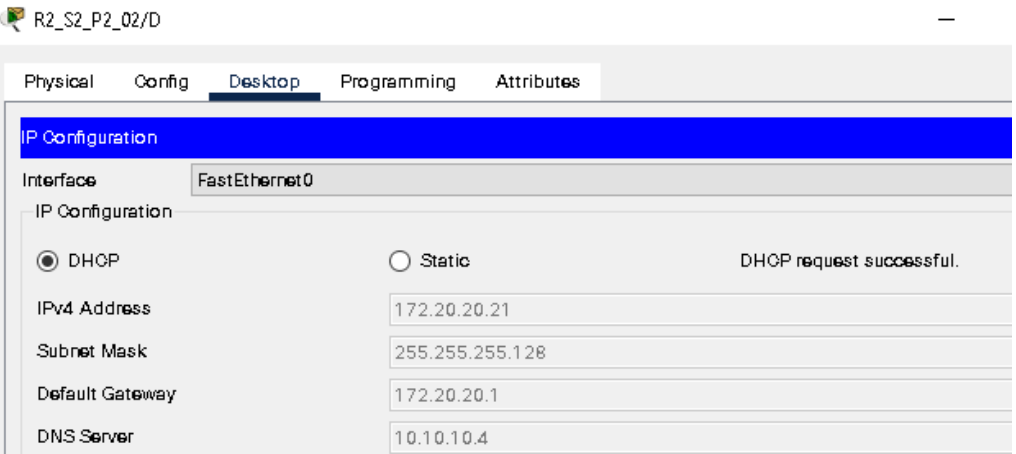

PRUEBA DE CONECTIVIDAD DESDE R2\_S2\_P2\_02/D (PLANTA BAJA) HACIA RT\_CLOUD\_OUT

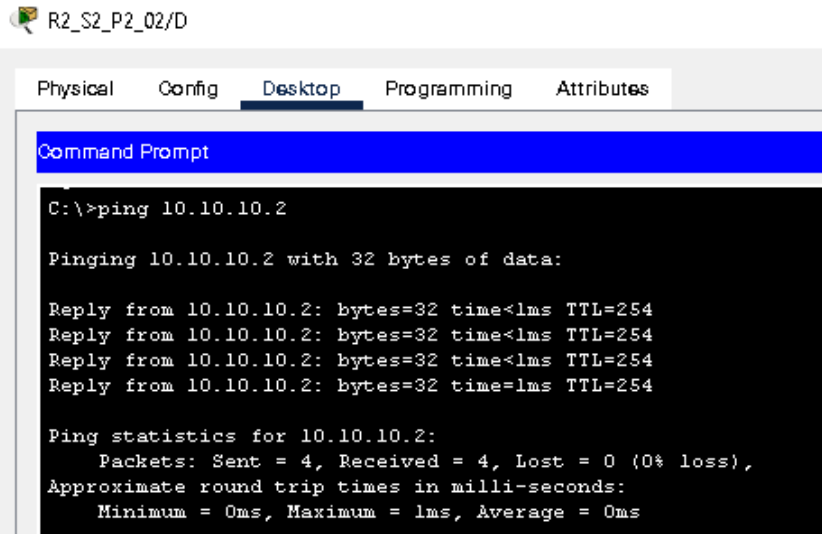

PRUEBA DE CONECTIVIDAD DESDE R2\_S2\_P2\_02/D (PLANTA BAJA ) HACIA SERVER\_DHCP\_WEB

R2\_S2\_P2\_02/D

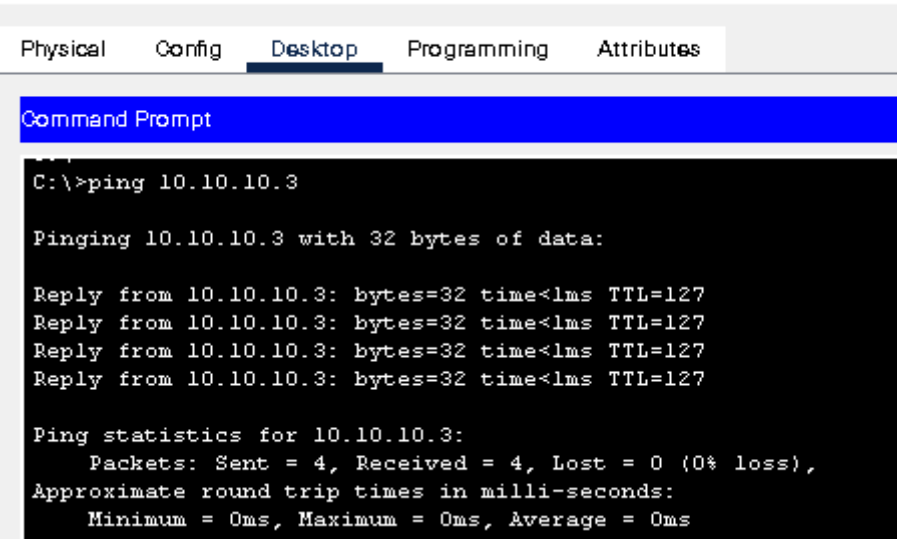

PRUEBA DE CONECTIVIDAD DESDE R2\_S2\_P2\_02/ D (PLANTA BAJA ) HACIA SERVER\_DNS\_WEB

R2\_S2\_P2\_02/D

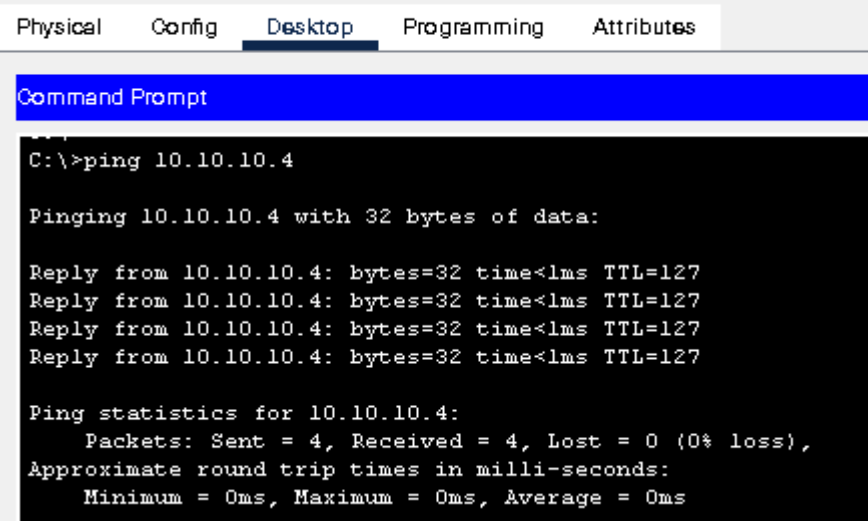

MAC-ADDRESS APRENDIDAS EN EL SW\_ACCESO1\_R1 (PISO 1)

SW\_ACCESO1\_R1>show mac address-table Mac Address Table

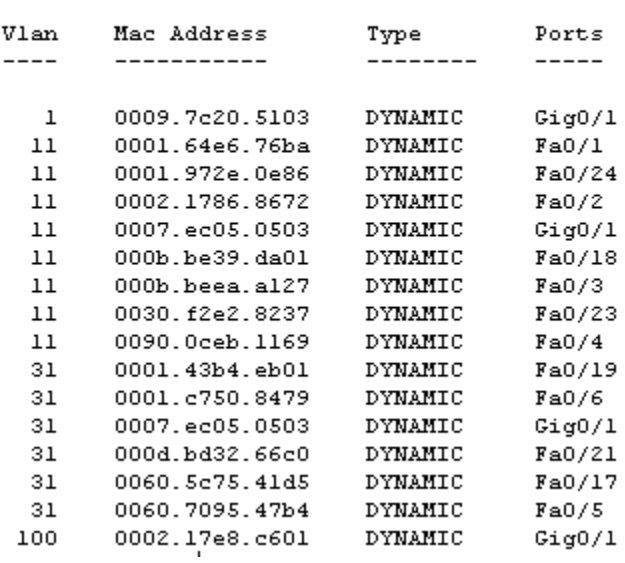

# MAC-ADDRESS APRENDIDAS EN EL SW\_ACCESO2\_R1 (PISO 1)

SW\_ACCESO2\_Rl#show mac address-table<br>Mac Address Table

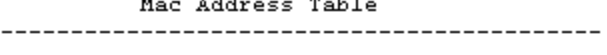

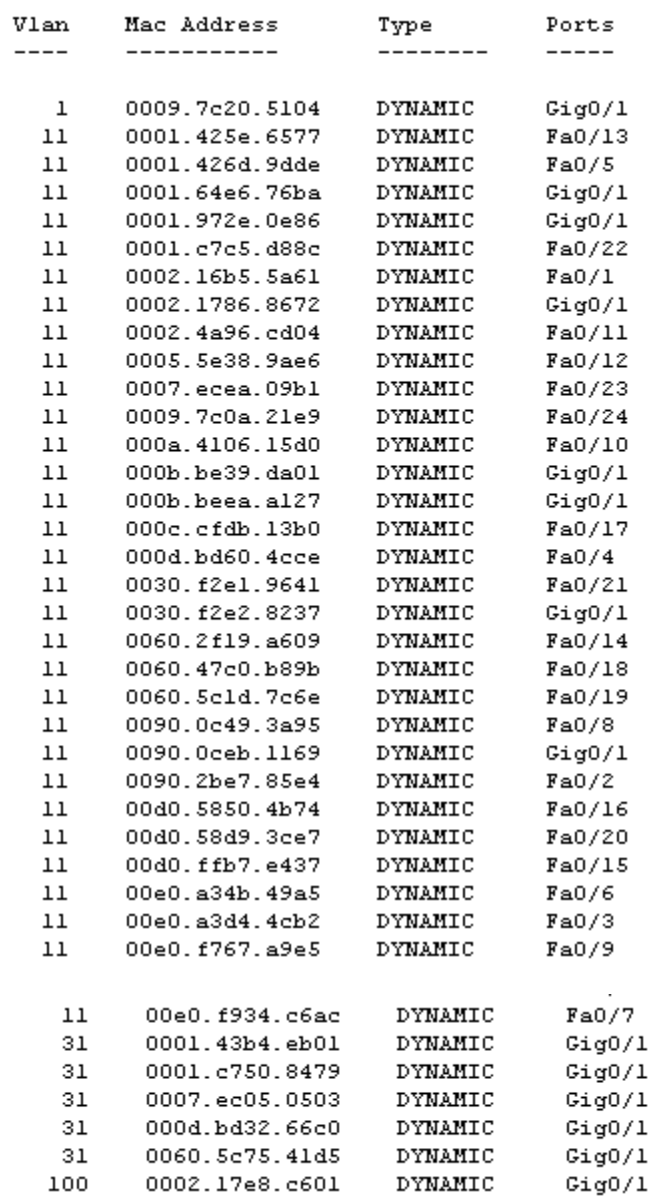

### VALIDACIÓN DE IP ADQUIRIDA POR DHCP EN R1\_S1\_P1\_10/D ( PISO 1)

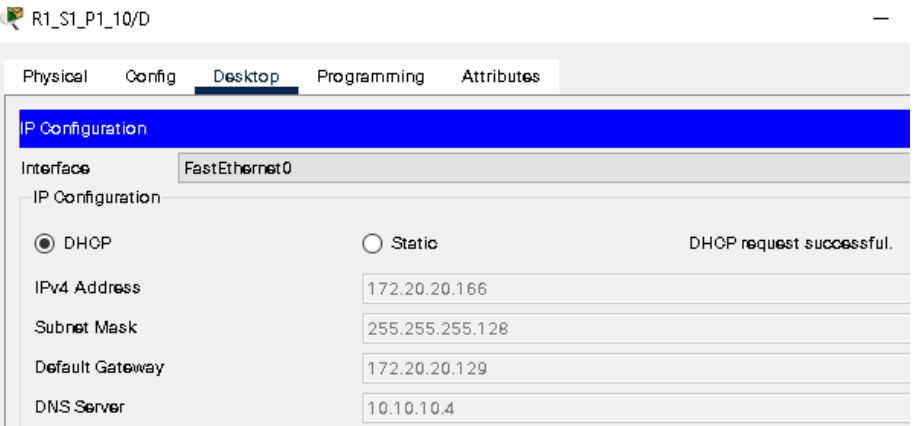

PRUEBA DE CONECTIVIDAD DESDE R1\_S1\_P1\_10/D (PISO 1) HACIA RT\_CLOUD\_OUT

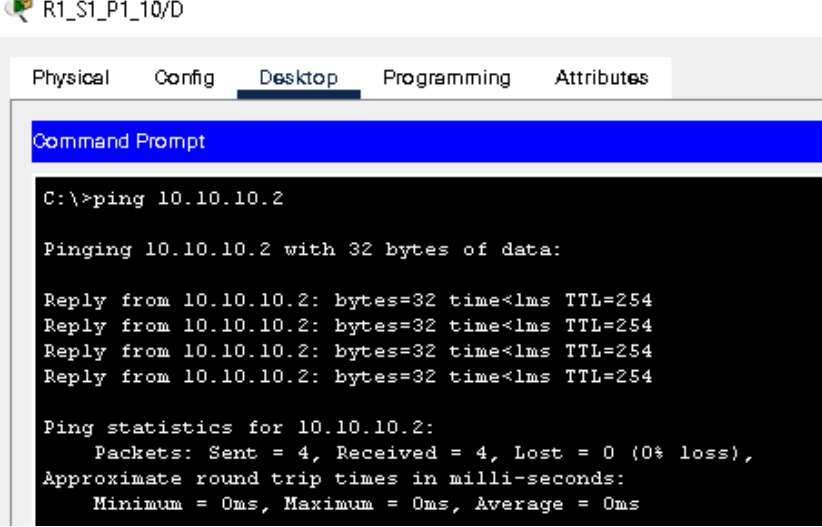

PRUEBA DE CONECTIVIDAD R1\_S1\_P1\_10/D (PISO 1) HACIA SERVER\_DHCP\_WEB

R1\_S1\_P1\_10/D

Physical Config Desktop Programming Attributes Command Prompt  $C:\$  >ping 10.10.10.3 Pinging 10.10.10.3 with 32 bytes of data: Reply from 10.10.10.3: bytes=32 time<lms TTL=127 Reply from  $10.10.10.3$ : bytes=32 time<lms TTL=127 Reply from 10.10.10.3: bytes=32 time<lms TTL=127 Reply from 10.10.10.3: bytes=32 time<lms TTL=127 Ping statistics for 10.10.10.3: Packets: Sent =  $4$ , Received =  $4$ , Lost =  $0$  (0% loss), Approximate round trip times in milli-seconds: Minimum =  $0ms$ , Maximum =  $0ms$ , Average =  $0ms$ 

PRUEBA DE CONECTIVIDAD R1\_S1\_P1\_10/D (PISO 1) HACIA SERVER\_DNS\_WEB

R1\_S1\_P1\_10/D

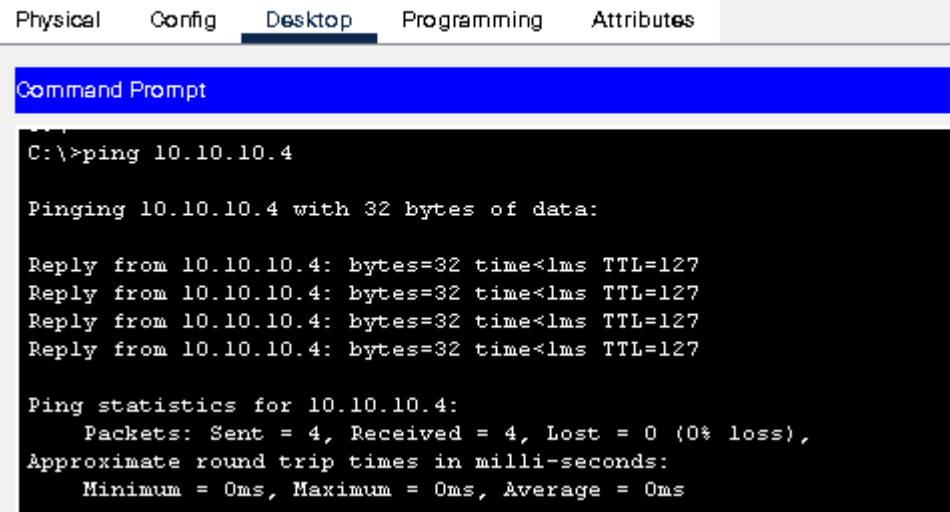

MAC-ADDRESS APRENDIDAS EN EL SW\_ACCESO1\_R3 (AREA TÉCNICA)

 $Fa0/15$ 

 $Fa0/1$  $Gig0/1$ 

SW ACCESO1 R3#show mac address-table Mac Address Table Vlan Mac Address Type Ports ---------<br>---------\_\_\_\_\_\_\_\_\_\_\_\_  $-- - - - - \begin{tabular}{cccc} 1 & 0030. f253.3b03 & DYNAMIC & Gig0/1 \\ 11 & 0002.4a96. c404 & DYNAMIC & Gig0/1 \\ \end{tabular}$  $Fa0/3$ 12 0001.c7a0.38e3 DYNAMIC  $Fa0/7$  $12$ 0002.4a80.8590 DYNAMIC 0006.2a39.ae59 DYNAMIC<br>0006.2a39.ae59 DYNAMIC<br>0007.ec05.0503 DYNAMIC<br>0050.0f99.516a DYNAMIC<br>00d0.bace.b79b DYNAMIC  $Fa0/5$  $12<sub>1</sub>$  $12<sub>1</sub>$ Gig0/1  $Fa0/9$  $12<sub>1</sub>$  $Fa0/11$ 

12 00d0.d398.3630 DYNAMIC

12 00d0.ffb3.688b DYNAMIC

22 0007.ec05.0503 DYNAMIC

22 000c.85d1.d701 DYNAMIC Fa0/2<br>32 0007.ec05.0503 DYNAMIC Fa0/2<br>32 0090.2bbd.e91d DYNAMIC Fa0/17<br>100 0007.ec05.0503 DYNAMIC Fa0/17<br>100 0060.4743.ab01 DYNAMIC Gig0/1

 $12<sup>7</sup>$ 

# MAC-ADDRESS APRENDIDAS EN EL SW\_ACCESO2\_R3 (AREA TÉCNICA)

SW\_ACCESO2\_R3#show mac-address-table

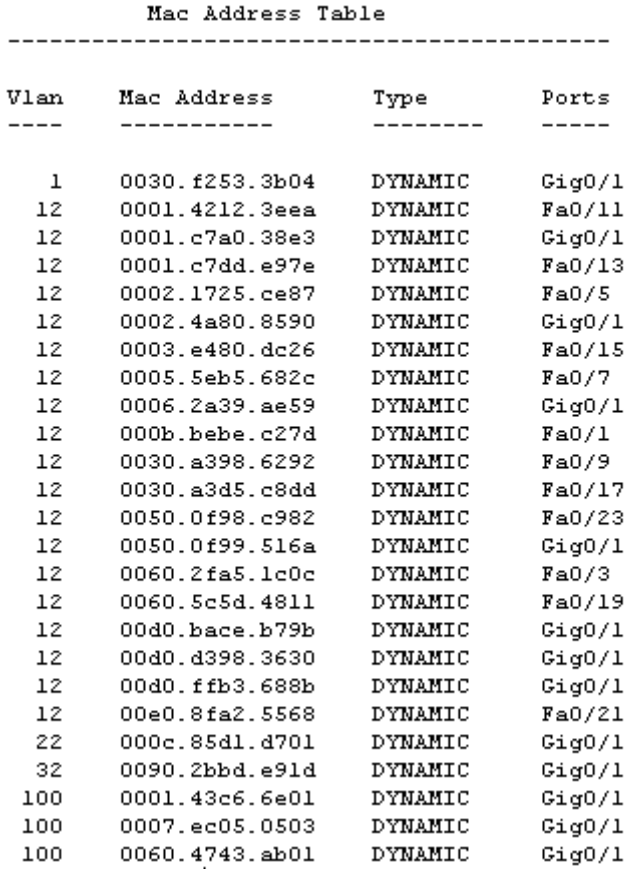

VALIDACIÓN DE IP ADQUIRIDA POR DHCP EN R3\_S3\_P3\_07/D ( AREA TÉCNICA)

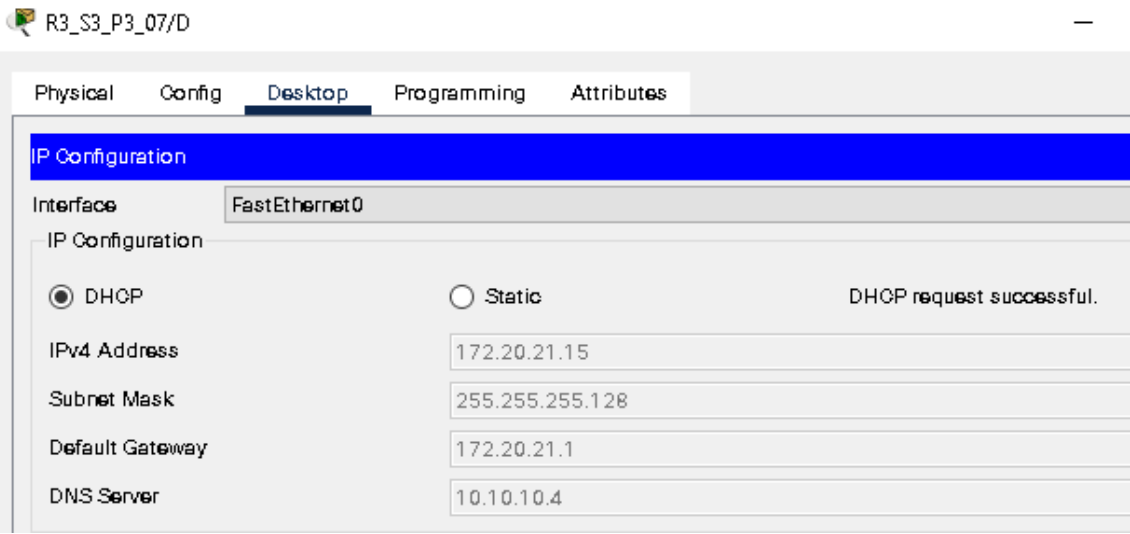

PRUEBA DE CONECTIVIDAD DESDE R3\_S3\_P3\_07/D (AREA TÉCNICA) HACIA RT\_CLOUD\_OUT

## R3\_S3\_P3\_07/D

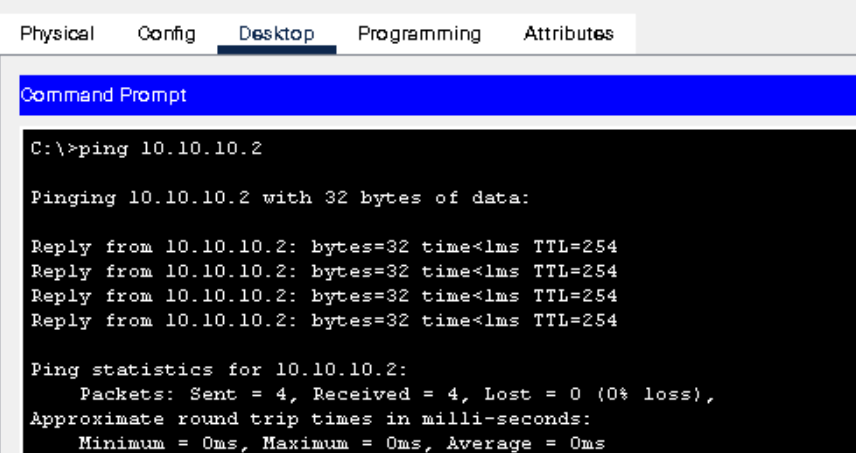

PRUEBA DE CONECTIVIDAD DESDE R3\_S3\_P3\_07/D (AREA TÉCNICA) HACIA SERVER\_DHCP\_WEB

# **P** R3 S3 P3 07/D

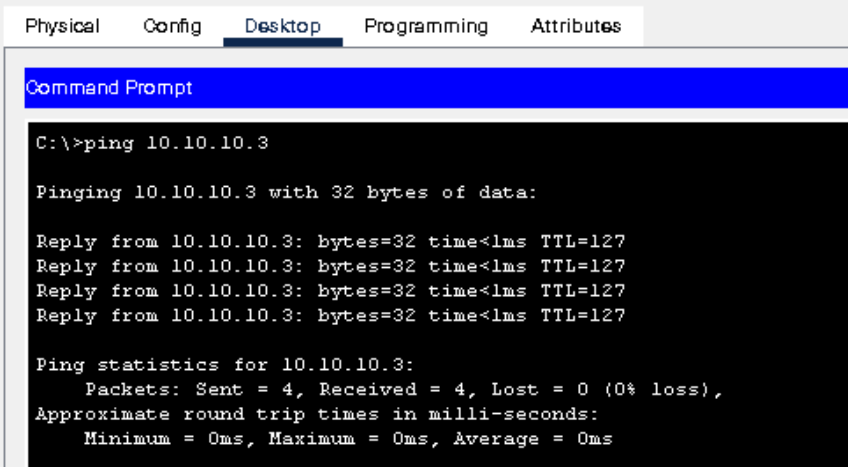

PRUEBA DE CONECTIVIDAD DESDE R3\_S3\_P3\_07/D (AREA TÉCNICA) HACIA SERVER\_DNS\_WEB

R3\_S3\_P3\_07/D

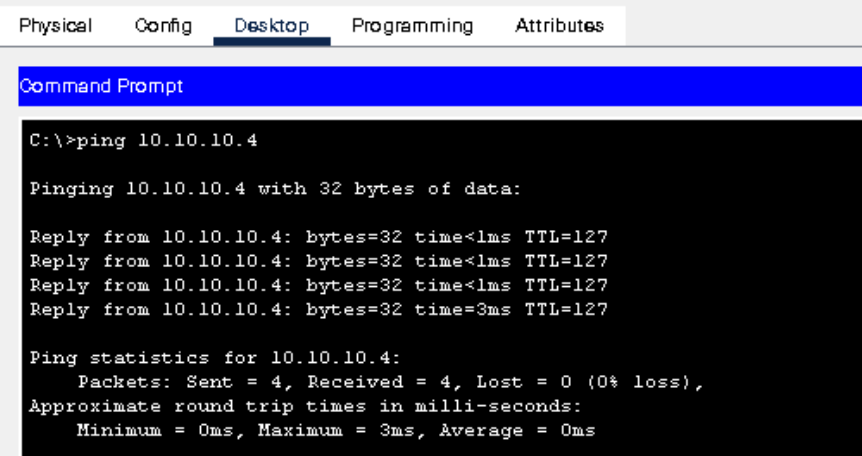

VALIDACIÓN DE NAVEGACIÓN A INTERNET DESDE R3\_S3\_P3\_07/D (AREA TÉCNICA)

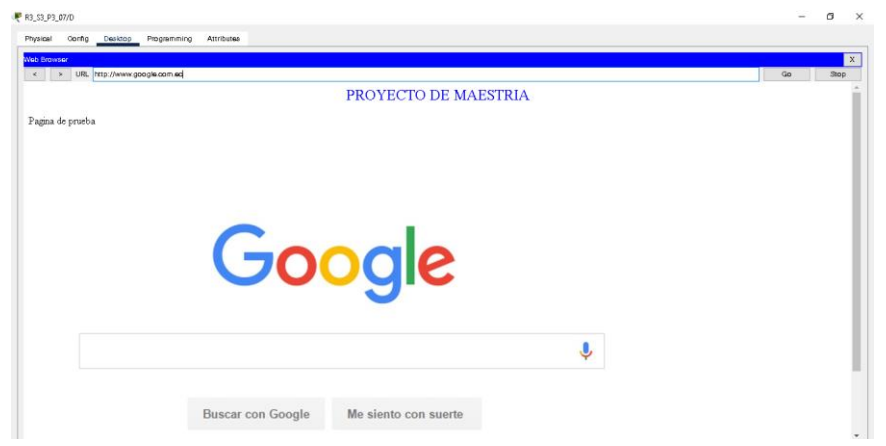

VALIDACIÓN DE NAVEGACIÓN A LA INTRANET DESDE R3\_S3\_P3\_07/D (AREA TÉCNICA)

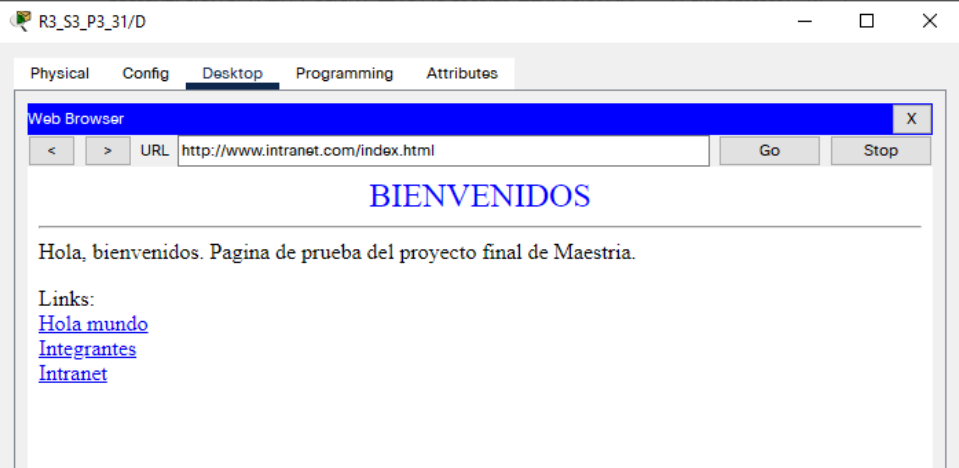